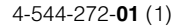

# **SONY**

# 数据投影机

使用说明书 使用本产品前请先仔细阅读本书,并妥善保管以便将来参考。

VPL-F720HZL / F725HZL

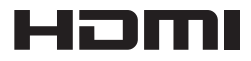

© 2014 Sony Corporation

# 警告

为减少火灾或电击危险,请勿让本设备 受到雨淋或受潮。

为防止触电严禁拆开机壳,维修请咨询 具备资格人士。

#### 警告

此设备必须接地。

#### 警告

在安装此设备时,要在固定布线中配置 一个易于使用的断电设备,或者将电源 插头与电气插座连接,此电气插座必须 靠近该设备并且易于使用。在操作设备 时如果发生故障,可以切断断电设备的 电源以断开设备电源,或者断开电源插 头。

#### 警告

- **1** 请使用经过认可的电源线 (3 芯电源 线)/ 设备接口 / 带有接地点的插头, 并且都要符合所在国家的安全法规。
- **2** 请使用符合特定额定值 (电压、电 流)的电源线 (3 芯电源线) / 设备接 口 / 插头。

如果在使用上述电源线 / 设备接口 / 插 头时有任何疑问,请咨询合格的维修人 员。

#### 重要

设备铭牌位于底部。

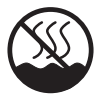

标识含义: 加贴该标识的设备仅按非热带 气候条件进行安全设计与评估,因此,仅 适用于在非热带气候条件下安全使用, 在热带气候条件下使用时,可能有安全 隐患。

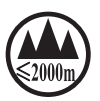

标识含义: 加贴该标识的设备仅按海拔 2000m 进行安全设计与评估, 因此, 仅适 用于在海拔 2000m 以下安全使用,在海拔 2000m 以上使用时,可能有安全隐患。

#### 警告

此为 A 级产品。在生活环境中, 该产品 可能会造成无线电干扰。

在这种情况下,可能需要用户对干扰采 取切实可行的措施。

#### 注意

未按照此处规定的程序使用控制器、进 行调整或操作可能会导致危险的辐射暴 露。

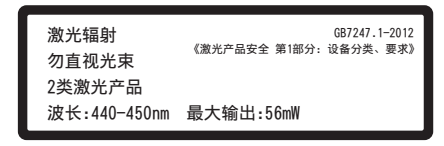

本数据投影机归类为 2 类激光产品。 此 2 类激光产品标签位于数据投影机的 左侧表面。

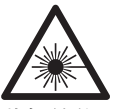

此标签位于数据投影机的顶部面板上。

# 目录

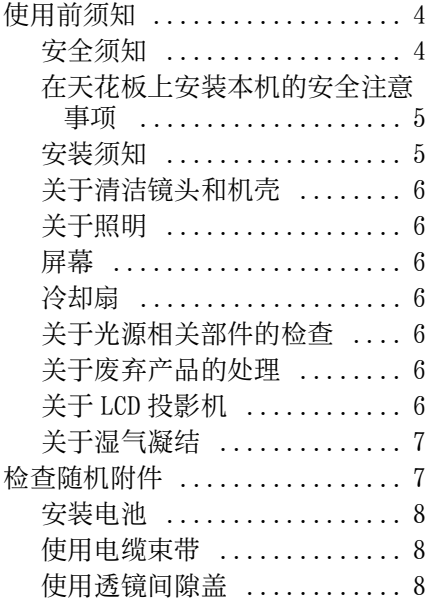

# [概述](#page-8-0)

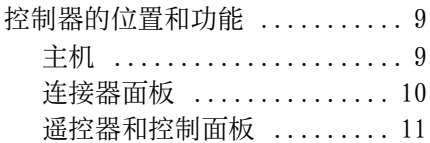

# [准备工作](#page-13-0)

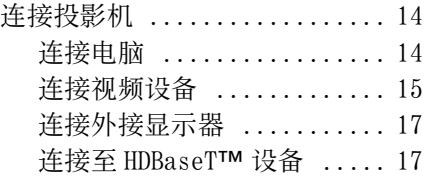

# [投影 / 调节图像](#page-18-0)

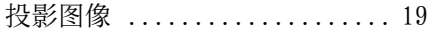

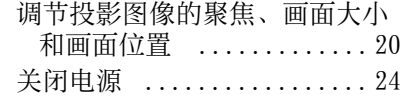

# [使用菜单进行调整和设定](#page-24-0)

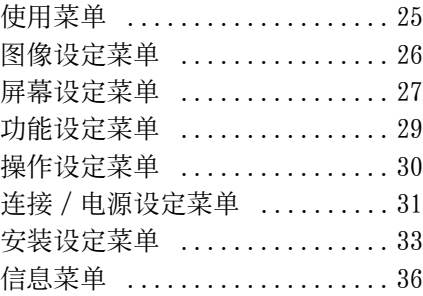

# [网络](#page-36-0)

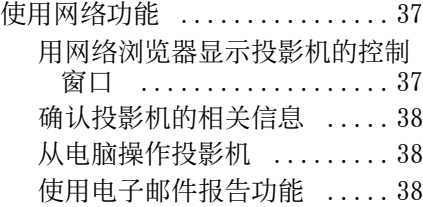

# [其他](#page-39-0)

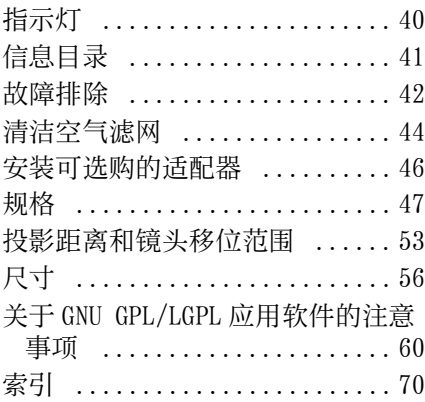

# <span id="page-3-0"></span>使用前须知

# <span id="page-3-1"></span>安全须知

- 请检查本机的工作电压是否与当地的 供电电压一致。如果需要电压适配器, 请向 Sony 公司专业技术人员咨询。
- 万一有液体或固体落入机壳内,请拔 下本机的电源插头,并请 Sony 公司专 业技术人员咨询检查后方可继续使用。
- 数日不使用本机时,请将本机的电源 插头从墙上电源插座拔出。
- 拔电源线时,请手持插头将其拔出。 切勿拉扯电线本身。
- 墙上电源插座应安装于设备附近使用 方便的地方。
- 即使本机的电源已经关闭,只要其插 头还连接在墙上电源插座上,本机便 未脱离交流电源。
- 使用时请不要看镜头。
- 请勿让儿童单独使用本机。
- 请不要将手或物品放在通风孔附近 , 注 意排出的空气较热。
- 当您调节本机的高度时,小心不要让 撑脚 (可调节)夹到您的手指。不要 在调节器伸出的状态下用力按压投影 机的顶部。
- 搬运本机时, 请务必要由两个人握紧 本机的两边。
- 避免使用带低压限制的延长线,否则 可能造成短路和人身事故。
- 在移动安装干地板上的投影机时, 不 要将手指卡入装置和地面之间。
- 小心避免将手指卡入冷却扇中。
- 投影机箱打开和箱盖打开时,不得搬 运投影机。
- 不得将本机安装在靠近电暖炉或排气 管等热源的位置,也不得放置于易受 阳光直射、灰尘过多、潮湿、机械振 动或冲击的位置。
- 如果通风孔堵塞而造成内部热量蓄积, 可能导致火灾或损坏本机。若要保持 通风良好并防止内部热量蓄积,请遵 守以下事项:
- 请在本机与墙壁或其他物体之间留出 足够空间 [\( 第 5 页 \)](#page-4-1)。

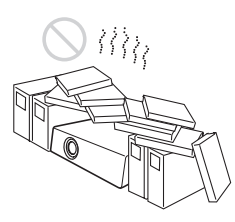

• 请避免使用物品遮盖通风孔 (排气 / 进气)。

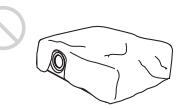

• 请勿将本机放置于出厂包装纸、软布、 纸、垫子或纸片等物品表面上。通风 孔可能会吸入这些物品。

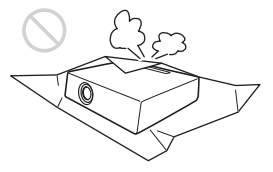

• 在投影期间请勿在镜头面前放置可能 会遮挡光线的物品。来自光线的热量 可能会造成物品损坏。请使用图像静 音功能停止投影。

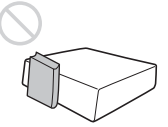

• 请勿将安全棒用于防止偷窃或安装本 机。如果使用安全棒提起本机或悬挂 本机,可能会造成本机掉落和损坏, 并可能导致人员受伤。

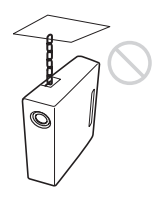

## 致经销商

• 在天花板上安装投影机时,必须使用 Sony 支架或推荐的同类支架进行安 装。

• 当安装至天花板时,务必牢牢固定箱 盖。

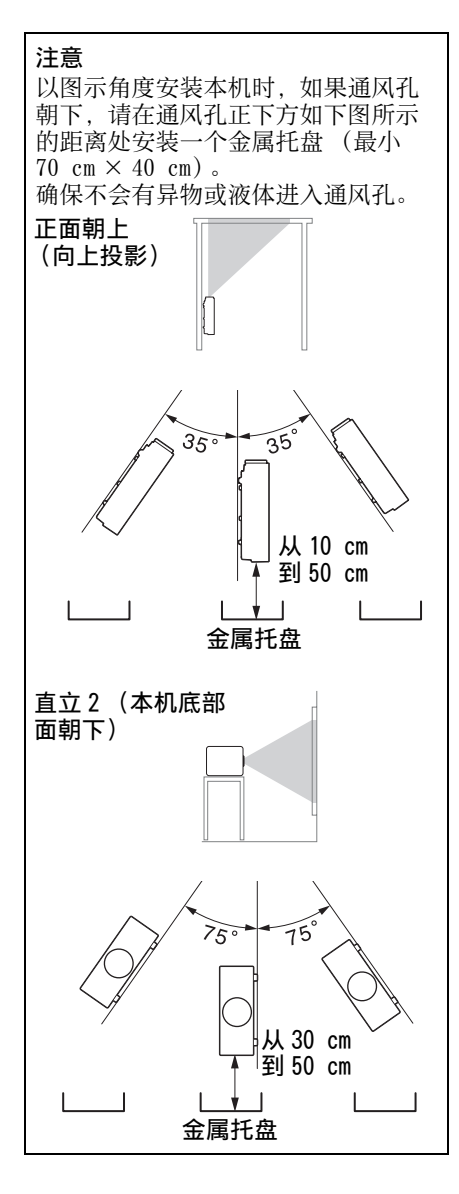

# <span id="page-4-0"></span>在天花板上安装本机的安全注意 事项

- 切勿自行将投影机安装在天花板上或 移动投影机。请务必咨询 Sony 公司专 业技术人员 (收费)。
- 在天花板上安装本机时,请务必使用 安全绳等,以免本机掉落。请将安装 工作委托给有经验的承包商或安装人 员。

# <span id="page-4-1"></span>安装须知

- 如果进行纵向安装,请务必咨询 Sony 公司专业技术人员。
- 安装本机时,请在墙壁等与本机之间 留出如图所示空间。

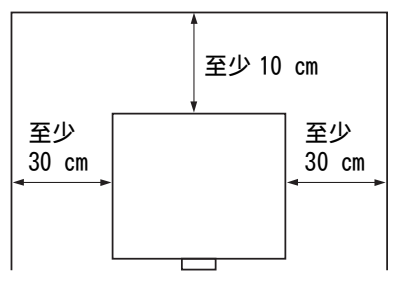

• 请避免在温度或湿度非常高,或温度 非常低的场所使用本机。

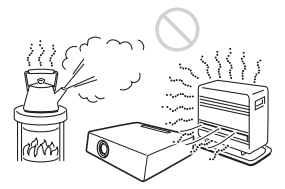

• 请避免将本机安装在受空调的冷暖风 直接吹拂的地方。在这样的场所安装 可能会由于湿气凝结或温度升高而导 致本机故障。

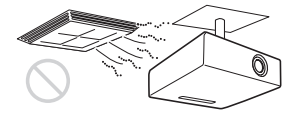

• 避免将本机安装于温度或烟雾传感器 附近。在这样的场所安装可能会导致 传感器的误动作。

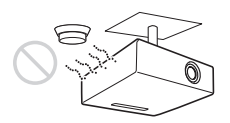

• 勿将本机安装在多尘或多烟雾的环境 中。否则,空气滤网会被堵塞,并可 能导致本机故障或损坏。

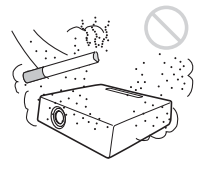

- 当在海拔 1500 米或更高的地区使用投 影机时,请将 "安装设定"菜单中的 高海拔高度模式"设置为"开"。当 在高海拔地区使用本机时,如果没有 设定此模式,可能会产生不良的影响, 诸如降低某些组件的可靠性。
- 正确设定安装菜单上的 "安装位置" 以适合安装角度。继续使用错误设定 可能会影响组件的可靠性。

# <span id="page-5-0"></span>关于清洁镜头和机壳

- 清洁前务必断开交流电源线与交流电 源插座的连接。
- 如果使用脏布擦拭本机,可能会刮伤 机壳表面。
- 如果本机暴露于杀虫剂等挥发性物质 中或本机长时间与橡胶或乙烯基树脂 产品接触,本机的表面涂层会被破坏 或脱落。
- 请勿用手触摸镜头。
- 清洁镜头表面: 请用眼镜清洁布等软布轻轻擦拭镜头。 使用稍微浸过水的软布可以擦除顽固 的污渍。切勿使用酒精、苯或稀释剂 等溶剂,或者酸性、碱性清洁剂或洗 擦剂以及化学清洁布。
- 清洁机壳: 使用软布轻轻擦拭机壳。使用稍微浸 过中性清洁剂并拧干的软布可以擦掉 顽固的污渍,然后使用柔软的干布进 行擦拭。切勿使用酒精、苯或稀释剂 等溶剂,或者酸性、碱性清洁剂或洗 擦剂以及化学清洁布。

# <span id="page-5-1"></span>关于照明

为了获得最佳图像,不应该让屏幕的前 面暴露在直射照明或阳光下。

### <span id="page-5-2"></span>屏幕

当在不平整的表面使用屏幕时,根据屏 幕与本机之间的距离或变焦放大倍数的 不同, 极少数情况下可能会在屏幕上出 现条纹图案。这并非本机的故障。

### <span id="page-5-3"></span>冷却扇

投影机内部装有的冷却扇可以防止内部 温度升高,但稍微有些噪声。这是制造 过程的正常结果,并不表明出现故障。 如果出现异常噪声,请向 Sony 公司专业 技术人员咨询。

### <span id="page-5-4"></span>关于光源相关部件的检查

由于本机使用激光,当对光源相关部件 进行维护或检查时,必须特别注意并在 安全环境下进行。请务必咨询 Sony 公司 专业技术人员 (收费)。

# <span id="page-5-5"></span>关于废弃产品的处理

请不要将废弃的产品与一般生活垃圾一 同弃置。

正确处置废弃的产品有助于避免对环境 和人类健康造成潜在的负面影响。 具体的处理方法请遵循当地的规章制 度。

# <span id="page-5-6"></span>关于 LCD 投影机

本 LCD 投影机采用高精密度技术制造。 然而,可能会在 LCD 投影机的图像上持 续显示微小的黑点和 / 或亮点 (红色、 蓝色或绿色)。这是制造过程的正常结 果,不代表故障。

并且,当您使用多台 LCD 投影机投影在 一个屏幕上时,即使是相同型号,投影 机间的色彩再现可能会有不同,因为各 个投影机的色彩平衡可能设置各异。

# <span id="page-6-0"></span>关于湿气凝结

如果投影机安装地的室温急剧变化,或 如果突然将投影机从寒冷的地方搬到温 暖的地方,投影机中可能会出现湿气凝 结。由于湿气凝结可能会造成故障,所 以在调节空调温度设定时请小心。如果 出现湿气凝结,请让投影机保持开启状 态约两小时后再使用。

SONY 不对任何因传输设备安全措施操 作不当、传输规格导致不可避免的数 据泄露或任何种类的安全问题造成的 损坏负责。

注意

- 在使用前请始终确认本机运行正常。 无论保修期内外或基于任何理由, SONY 对任何损坏概不负责。由于本 机故障造成的利润损失等,无论是 在保修期以内或者以外,SONY 均不 作任何赔偿。
- SONY 对本产品用户或第三方的任何 索赔概不负责。
- SONY 对因任何情况导致终止或停止 使用本机相关服务概不负责。

# <span id="page-6-1"></span>检查随机附件

RM-PJ27 遥控器 (1) AA 尺寸 (R6)电池 (2)

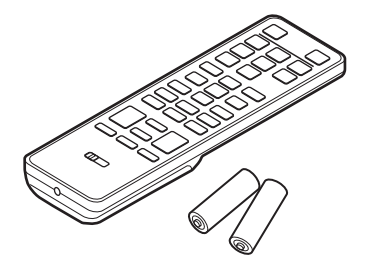

交流电源线 (1) 电缆束带 (2)

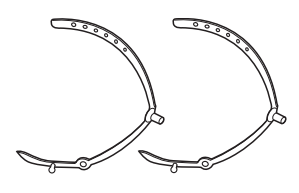

电缆扎带固定座 (1) 透镜附件螺丝 (4) 透镜间隙盖 (1)

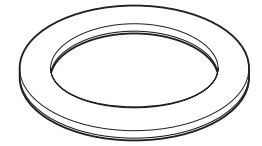

安全标签 (1) 使用说明书 (本手册) (1)

# <span id="page-7-0"></span>安装电池

附送两节 AA (R6) RM-PJ27 谣控器电 池。 为避免爆炸危险,请使用 AA (R6)锰电 池或碱性电池。

### 【电池使用安全须知】

- 不得将电池充电。
- 不得将电池投入火中,加热、分解或 改造。
- 应使用指定种类的电池。
- 应使用推荐期限内的电池。
- 应按极性正确安装电池。
- 应及时取出耗尽电池。
- 不得将电池新旧混用。
- 不得将电池弃于水、海水,或弄湿。
- 不得将电池放在小孩容易触及的地方。
- 严禁直接焊接电池。
- 应正确安装电池以防止电池短路。
- **1** 取下盖子,然后按照正确极性装入 两节 AA (R6)电池 (附带)。

#### 在按的同时滑动 盒盖。

 $A$  经必从  $\ominus$  极安装 电池。

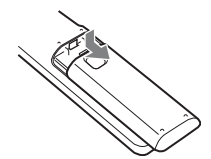

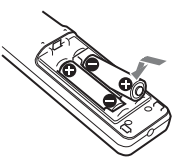

**2** 重新装上盒盖。

# 注意

如果更换的电池不正确,就会有爆炸的 危险。只更换同一类型或制造商推荐的 电池型号。

处理电池时,必须遵守相关地区或国家 的法律。

# <span id="page-7-1"></span>使用电缆束带

**1** 将附带的电缆束带对准投影机正面 的水平方向,然后将电缆束带插入 底部的孔。 务必将电缆束带完全插入直至听到喀 嗒声。

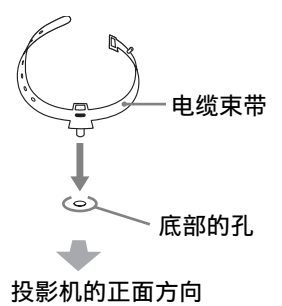

**2** 将电缆和电线捆绑在安装的电缆束 带中。

### 拆下电缆束带时

将电缆束带转动 90 度。

# <span id="page-7-2"></span>使用透镜间隙盖

如果将小口径透镜安装到投影机,可能 会看到投影机内部。在此情况下,将附 送的透镜间隙盖如图所示安装到前面 板。

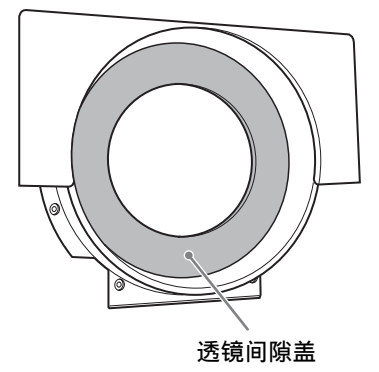

# <span id="page-8-1"></span><span id="page-8-0"></span>控制器的位置和功能

# <span id="page-8-2"></span>主机

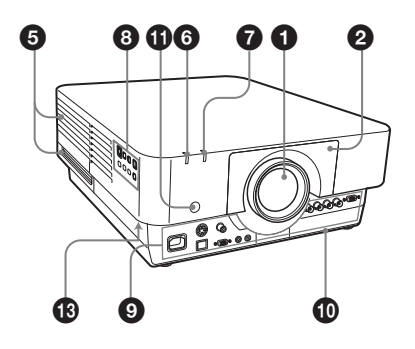

- **4 镜头 (非附带) (第 48 页)**
- 2 前面板
- $\bigodot$  空气滤网盖 (第44页)
- **4 诵风孔 (讲气)**
- **4** 通风孔 (排气)

注意

请勿在通风孔周围放置任何物品,否则 可能导致内部热量积聚。请勿将手放在 通风孔 (排气)旁,否则可能导致伤 害。

- **6 ON/STANDBY 指示灯 (第40页)**
- **<sup>△</sup>** WARNING 指示灯 (第40页)
- $\odot$  控制面板 [\(第 11 页\)](#page-10-1)
- $\bigcirc$  连接器面板 (第10页)
- $\bigoplus$  可选购的适配器插[槽 \(第 46 页\)](#page-45-1) 安装可选购的适配器 (非附送)。
- **6** 谣控检测器 遥控检测器位于投影机前后。

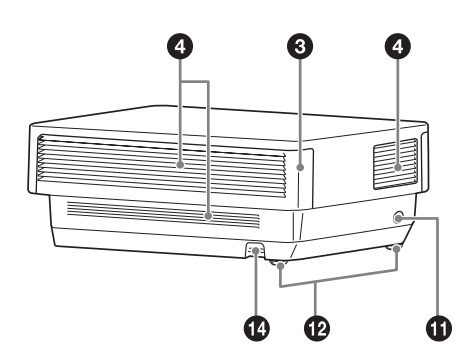

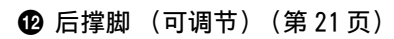

### **48** 防盗锁

连接至选购的 Kensington 生产的防 盗缆。 详细说明,请访问 Kensington 网 站。 http://www.kensington.com/

# **40** 防盗条

连接市售的防盗链或金属线。

# <span id="page-9-0"></span>连接器面板

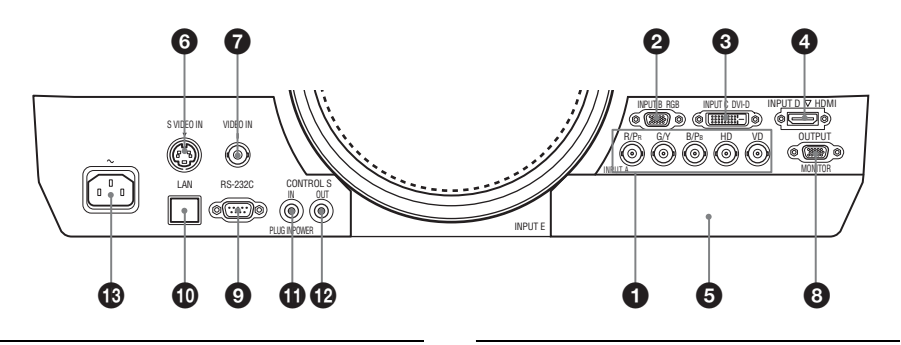

输入 [\(第 14 页\)](#page-13-3)

- **a** INPUT A
	- 视频:RGB/YPBPR 输入接口 (RGB HD  $VD/YP_BP_R$ )
- **2** INPUT B

视频:RGB 输入接口 (RGB)

- **Q** INPUT C 视频:DVI-D 输入接口 (DVI-D)
- d INPUT D 视频:HDMI 输入接口 (HDMI)
- **e** INPUT E 视频:可选购的适配器插槽 \*
- G S VIDEO (S VIDEO IN) 视频:S 视频输入接口
- g VIDEO (VIDEO IN) 视频:视频输入接口

#### 注意

- \* 有关可拆卸的可选购的适配器,请咨询 合格的 Sony 专员。
- 输出 [\(第 17 页\)](#page-16-2)
- **a** OUTPUT

视频:显示器输出接口 (MONITOR)

#### 注意

此接口输出图像。作为来自 RGB 输入接口 (INPUT A、INPUT B)的电脑信号输入或来 自 YPBPR 输入接口(INPUT A)的视频信号 输入方式输出。

#### 其他

**◎** RS-232C 接口 RS-232C 兼容控制接口

**40 LAN 接口 [\(第 37 页\)](#page-36-3)** 

#### 注意

为安全起见,请勿将可能有过高电压的外 围设备配线用连接器连接到本端口上。按 照本端口的说明操作。

- **① CONTROL S 输入接口 (直流电源)** (CONTROL S IN PLUG IN POWER) 将附带的遥控器作为有线遥控器使用 时,使用连接电缆 (立体声迷你插 头 (非附带))将此接口连接至该遥 控器上的 CONTROL S 输出接口。遥控 器中不需要安装电池,此接口会提供 电源。
- l CONTROL S 输出接口 (CONTROL S OUT) 用于以有线遥控器耦合控制多台投影 机。

### $\bigoplus$  AC IN ( $\sim$ ) 插口

连接附带的交流电源线。

# <span id="page-10-0"></span>遥控器和控制面板

#### 遥控器

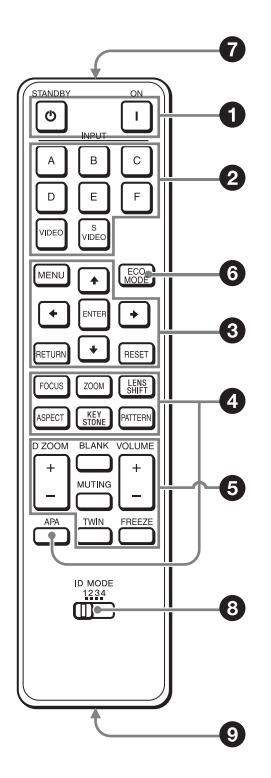

#### <span id="page-10-1"></span>控制面板

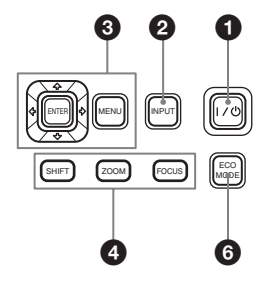

a 打开电源 / 进入待机 ? (开)键 () (待机)键

<span id="page-10-2"></span> $\Omega$  选择输入信[号 \(第 19 页\)](#page-18-2) INPUT 键 (主机) 直接输入选择键 (遥控器) 本投影仪上没有 F 键。

**<sup>3</sup>** 操作菜[单 \(第 25 页\)](#page-24-2) ENTER/♠/◆/◆/◆ (箭头)键 MENU 键 RETURN 键 RESET 键

**4 调节图像 (第20页)** FOCUS 键 安装电动聚焦镜头时使用此键。

#### ZOOM 键

安装电动变焦镜头时使用此键。

LENS SHIFT/SHIFT 键

ASPECT 键 ([第 27](#page-26-1)[、28](#page-27-0) 页) 改变被投影图像的纵横比。

KEYSTONE 键 [\(第 21 页\)](#page-20-1)

PATTERN [键 \(第 21 页\)](#page-20-2)

F键。<br>25页) (箭头)键 11 机键。<br>线路 12 机械使用 此键。<br>头时使用 此键 12 28页) \*\*<br>45 打印 28 页) \*\*<br>45 打印 \*\* 28 页) \*\* 有时过程中,可以做出有时使用此时,但是可以做出有时使用此时,但是可以做出有效的位置和调节。<br>11 用于 \*\* (INPUT A、<br>40 指示程序的使用的信号时使用此<br>40 计一进制器的位置和功能 2000 - 键数字缩放图像上显示数字缩放图像上显示数字缩放图像上显 APA (自动像素调整)键 **\*** 当输入来自电脑的信号时,自动调节 为最清晰的图像。在调节过程中,再 按 APA 键即可取消调节。

#### 注意

**\*** 当通过 RGB 输入接口 (INPUT A、 INPUT B) 输入电脑信号时使用此 键。

### 6 投影时使用各种功能

D ZOOM (数字缩放)+/- 键 **\*1** 投影时放大图像的某一部分。

- 
- **1** 按 D ZOOM + 键在投影图像上显示数 字缩放图标。
- 2 按 ◆/◆/◆/◆ 键将数字缩放图标移 动到图像上要放大的位置。
- **3** 反复按 D ZOOM +键或 D ZOOM 键改 变放大率。图像最多可以放大 4 倍。

按 RESET 键可恢复为上一图像。

TWIN (双画面)键 您可以将两个输入信号同时投影到屏 幕上,作为一个主画面和一个副画

面。若要在单画面和双画面之间切 换,请按遥控器上的 TWIN 键。

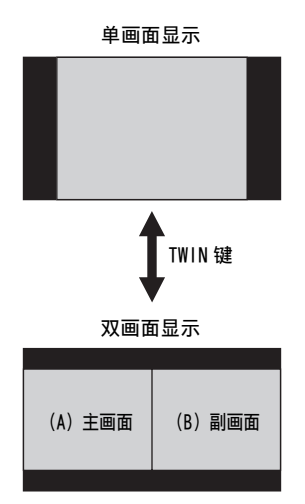

您可以选择投影到主画面的图像。 副画面预设为显示来自 INPUT B 的图 像。

有关输入信号的组合的详细说明,请 参阅[第 52 页](#page-51-0)上的 "输入信号的组 合"。

#### 注意

- 当显示双画面时, 可以使用 I (开) 键、(<sup>t</sup>) (待机) 键、INPUT 键和 BLANK 键。
- [当"屏幕纵横比"\(第 34 页\)设](#page-33-0)定为 "4:3"时,双画面功能无效。
- 当显示双画面时,输入选择窗口上不 出现输入信号图标 -> ([第 19 页\)](#page-18-2)。
- 对单个图像进行的图像设定可能无法 反映到两个图像上。

#### BLANK 键

消除图像。再按一次则恢复图像。

#### MUTING 键

本投影机没有配备此功能。

#### VOLUME +/- 键

本投影机没有配备此功能。

#### FREEZE 键 **\*2**

暂停被投影的图像。再按一次则恢复 图像。

#### 注意

\*1: 当输入电脑信号时使用此键。视输 入信号的分辨率,以及在显示双画 面时,此键可能无法使用。

\*2: 当输入电脑信号时使用此键。

### 6 轻松设定节能模式

# <span id="page-11-0"></span>ECO MODE 键

可轻松设定节能模式。 节能模式由 "光源输出模式"、"恒 定亮度"、"无输入"、"有静态信 号"和 "待机模式"组成。

**1** 按 ECO MODE 键显示 ECO 模式菜单。

#### ECO 模式菜单

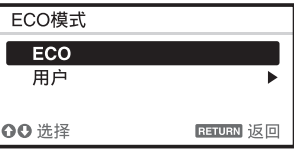

- 2 按 <del>4</del>/◆键或 ECO MODE 键选择 ECO 或 用户模式。
	- ECO:每种模式均设定为最适合的 节能值。 光源输出模式:标准 恒定亮度:开 无输入:待机 有静态信号:灯光变暗 待机模式: 低位 (进入步骤 6)
	- 用户:根据需要设定节能模式菜单 的各个项目 (进入步骤 3)。
- 3 选择 "用户",然后按→键。 出现设定项目。

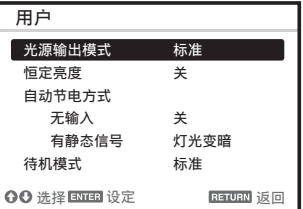

- 4 按 <del>4</del> /◆ 键选择 ECO 模式项目, 然后 按 → 键或 ENTER 键。
- 5 按 4/→ 键选择设置值。
- **6** 按 RETURN 键可恢复为上一图像。 有关 ECO 模式设定的详细说明,请参 见连接 / 电源设定菜单上的 "光源 输出模式"、"无输入"、"有静态信 号"和 "待机模式["\(第 31 页\)](#page-30-1)。

其他

# **<sup></sub>** 红外发射器</sup>

- <span id="page-12-0"></span>**6** ID MODE 1/2/3/4 开[关 \(第 30 页\)](#page-29-1) 设定遥控器的 ID 模式。如果在使用 多台投影机时对各投影机分配不同的 ID 号,您只能控制与遥控器具有相 同 ID 模式的投影机。
- **© CONTROL S 输出接口**

作为有线遥控器使用时,用连接电缆 (立体声迷你插头 (非附带))将其 连接至投影机上的 CONTROL S 输入接 口。

遥控器中不需要安装电池,投影机会 提供电源。

#### 有关遥控器操作

- 请把遥控器直接朝向遥控检测器。
- 遥控器和投影机之间的距离越短,遥 控器可控制投影机的角度就越宽。
- 如果遥控器和投影机上的遥控检测器 之间有障碍物,投影机可能无法接收 到遥控器信号。

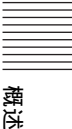

# <span id="page-13-3"></span><span id="page-13-1"></span><span id="page-13-0"></span>连接投影机

### 注意

- 进行任何连接前关闭所有设备。
- 每项连接请使用正确的电缆。
- 牢固插入电缆插头;连接松动可能会降低图像信号质量或引起故障。在拔掉电缆时,必 须握住插头拔,不可拉扯电缆本身。
- 有关详细信息,另请参见所连接设备的使用说明书。

# <span id="page-13-2"></span>连接电脑

采用与电脑连接对每种输入信号进行说明。

# INPUT A

当电脑与投影机之间有较长距离时使用此连接。

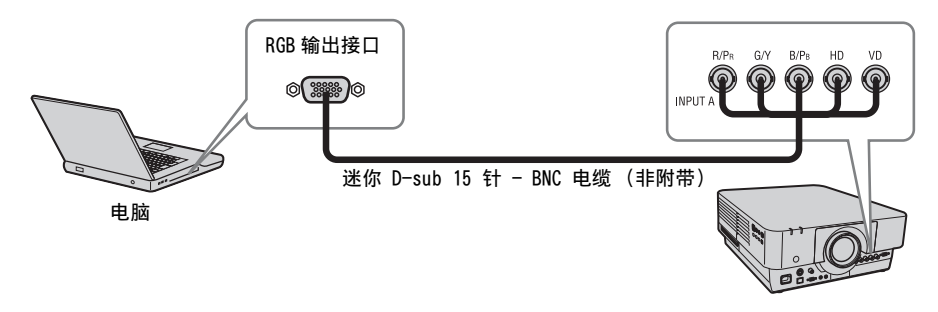

### INPUT B

用于连接配有 RGB 输出接口的电脑。

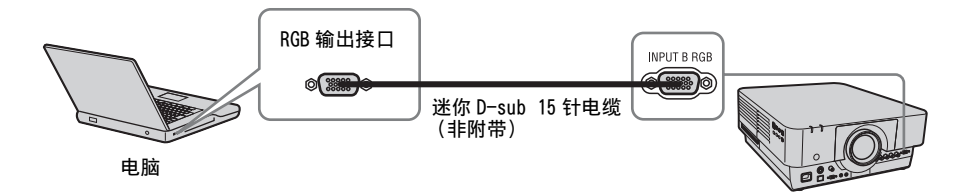

### 注意

建议将作为外接显示器的电脑分辨率设定为 1920 × 1200 像素。

### INPUT C

用于连接配有 DVI-D 输出接口的电脑。

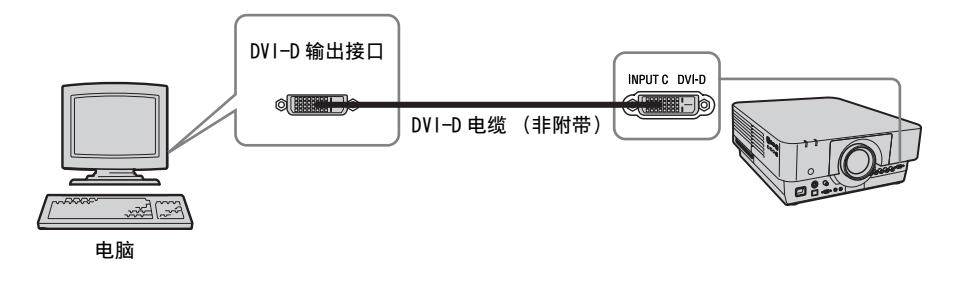

INPUT D 用于连接配有 HDMI 输出接口的电脑。

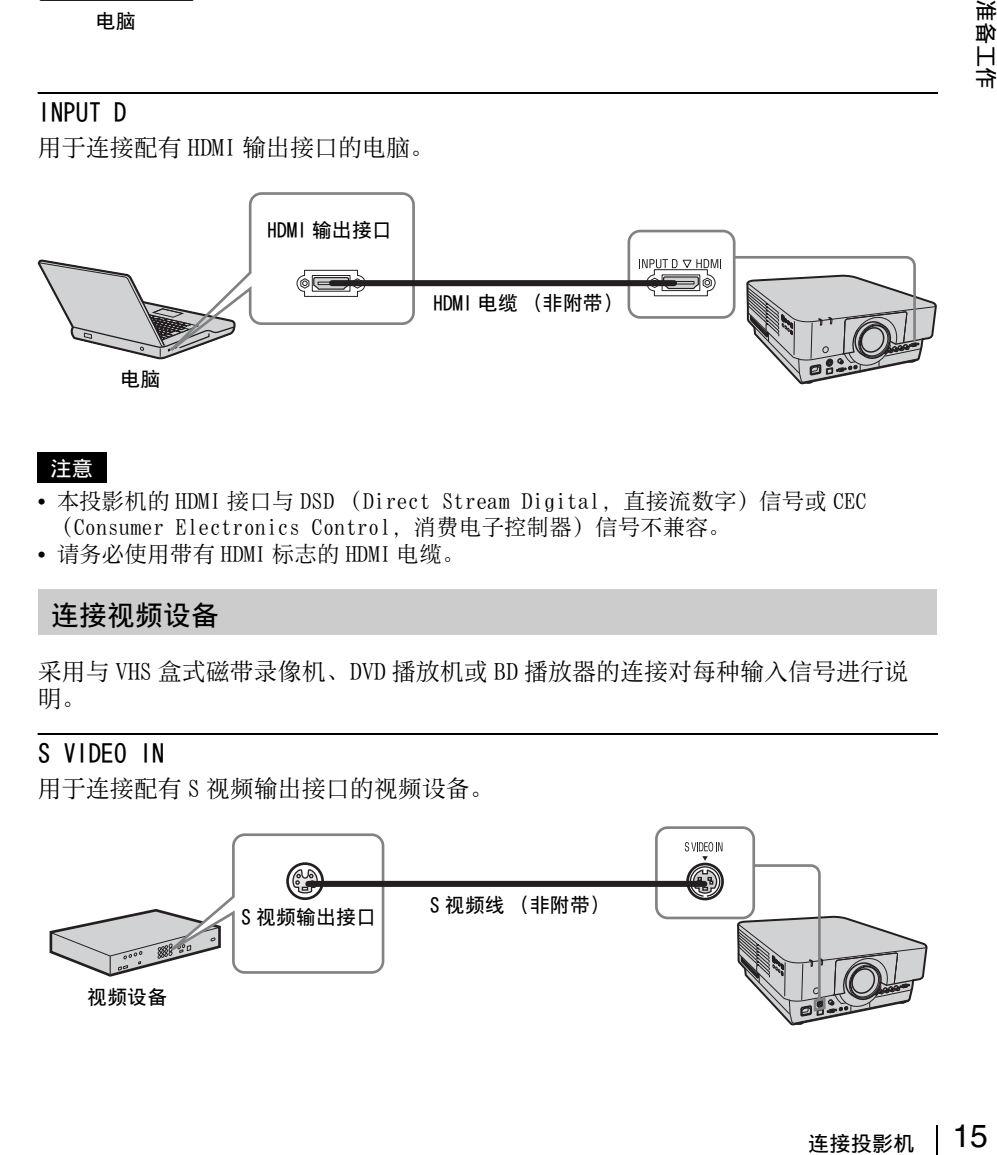

## 注意

- 本投影机的 HDMI 接口与 DSD (Direct Stream Digital, 直接流数字)信号或 CEC (Consumer Electronics Control,消费电子控制器)信号不兼容。
- 请务必使用带有 HDMI 标志的 HDMI 电缆。

# <span id="page-14-0"></span>连接视频设备

采用与 VHS 盒式磁带录像机、DVD 播放机或 BD 播放器的连接对每种输入信号进行说 明。

S VIDEO IN

用于连接配有 S 视频输出接口的视频设备。

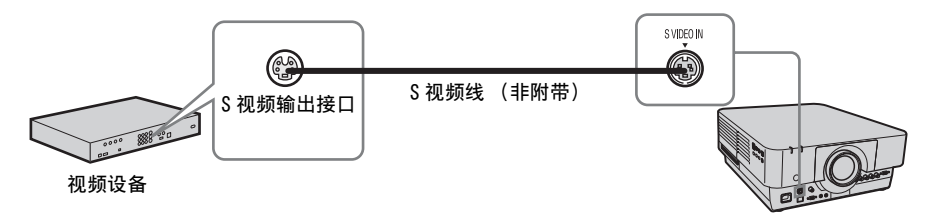

准备工作

#### VIDEO IN

用于连接配有视频输出接口的视频设备。

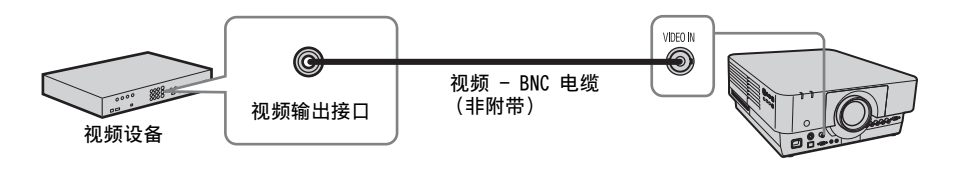

INPUT A

当视频设备与投影机之间距离较长时使用此连接。

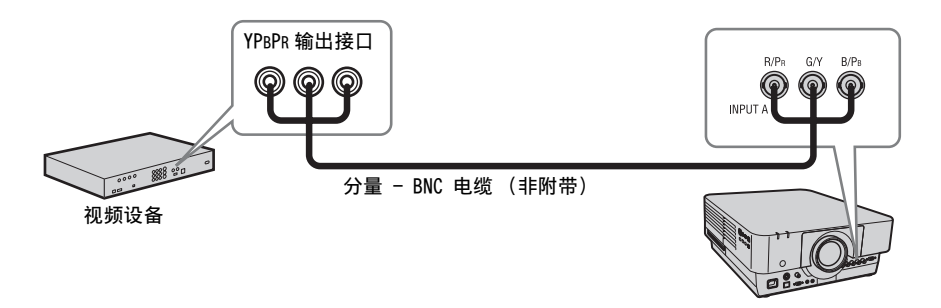

#### INPUT D

用于连接配有 HDMI 输出接口的视频设备。

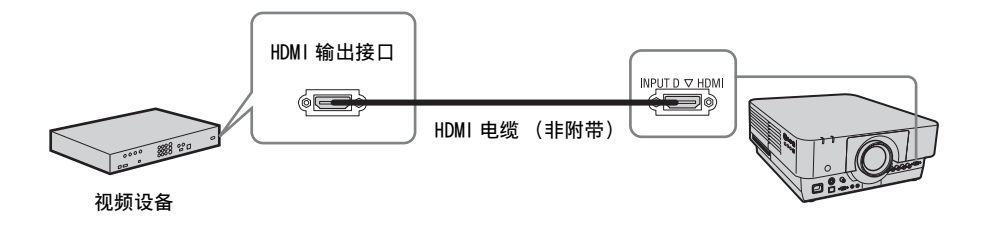

注意

- 本投影机的 HDMI 接口与 DSD (Direct Stream Digital, 直接流数字) 信号或 CEC (Consumer Electronics Control,消费电子控制器)信号不兼容。
- 请务必使用带有 HDMI 标志的 HDMI 电缆。

#### 固定 HDMI 电缆

如图所示,使用市售扎带将电缆固定在投影仪底部的电缆扎带固定座上。 请使用厚度小于 1.9 mm × 3.8 mm 的扎带。

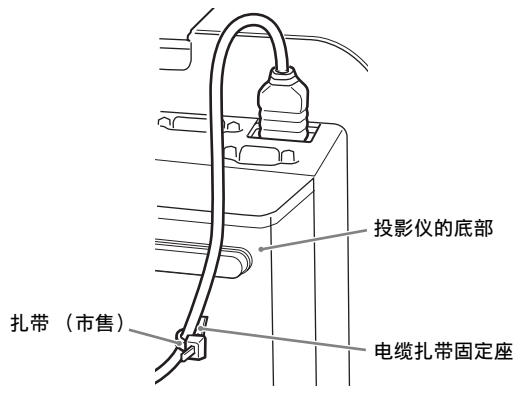

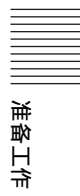

# <span id="page-16-2"></span><span id="page-16-0"></span>连接外接显示器

#### OUTPUT

投影的图像可输出至显示器等显示设备。

#### 显示设备

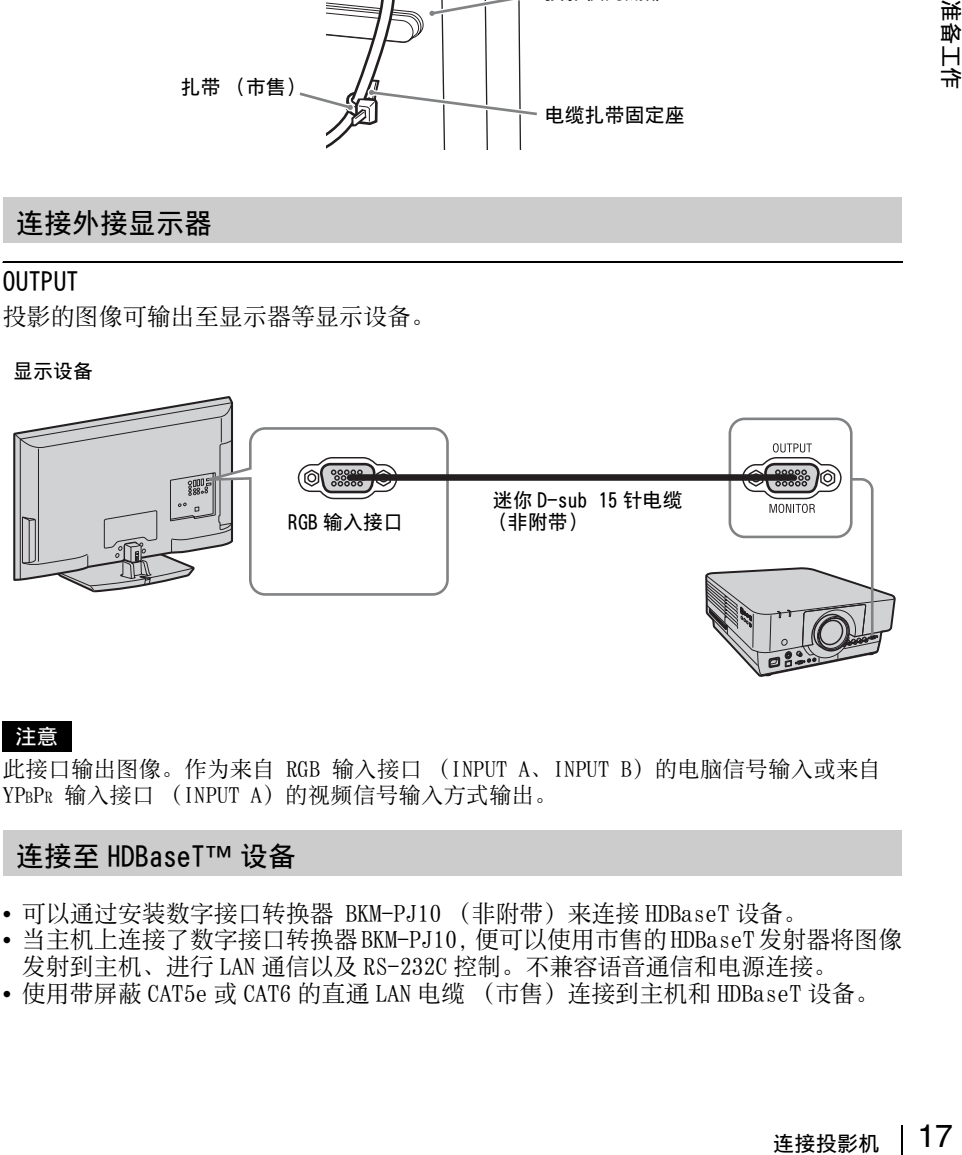

#### 注意

此接口输出图像。作为来自 RGB 输入接口 (INPUT A、INPUT B) 的电脑信号输入或来自 YPBPR 输入接口 (INPUT A) 的视频信号输入方式输出。

# <span id="page-16-1"></span>连接至 HDBaseT™ 设备

- 可以通过安装数字接口转换器 BKM-PJ10 (非附带)来连接 HDBaseT 设备。
- 当主机上连接了数字接口转换器 BKM-PJ10, 便可以使用市售的 HDBaseT 发射器将图像 发射到主机、进行 LAN 通信以及 RS-232C 控制。不兼容语音通信和电源连接。
- 使用带屏蔽 CAT5e 或 CAT6 的直通 LAN 电缆 (市售)连接到主机和 HDBaseT 设备。

#### 连接至电脑

INPUT E

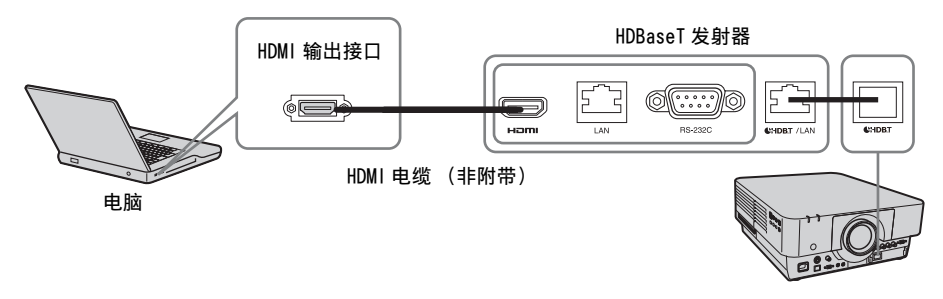

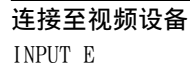

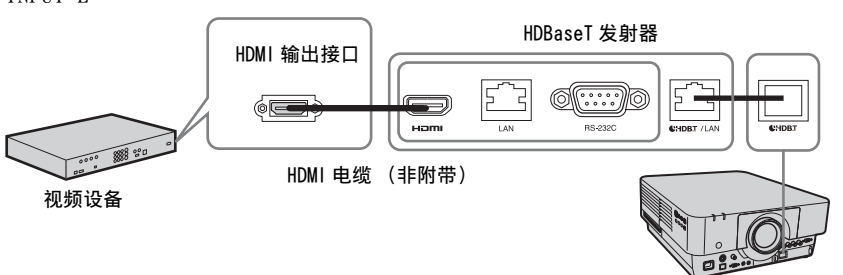

#### 注意

请直接连接 HDBaseT 发射器和主机,而不要使用集线器或路由器。

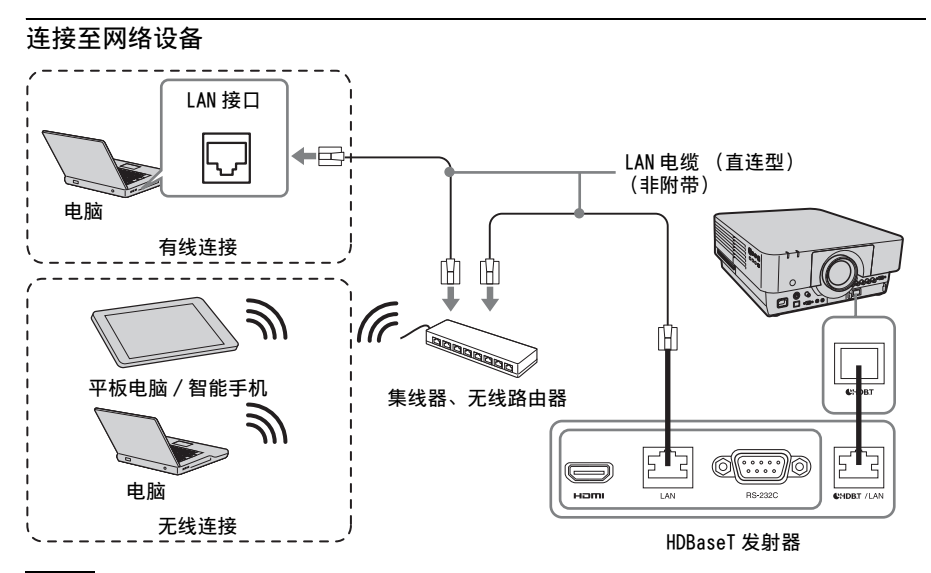

#### 注意

使用网络功能时,请务必确认 "LAN 设置"是否设定为 "通过 HDBaseT"([第 31](#page-30-2) 页)。

# <span id="page-18-2"></span><span id="page-18-1"></span><span id="page-18-0"></span>投影图像

投影的图像大小视投影机与银幕之间的距离而定。安装投影机以便投影的图像符合银 幕大小。有关投影距离与投影图像大小的详细说明,请参见 ["投影距离和镜头移位](#page-52-1) [范围"\(第 53 页\)。](#page-52-1)

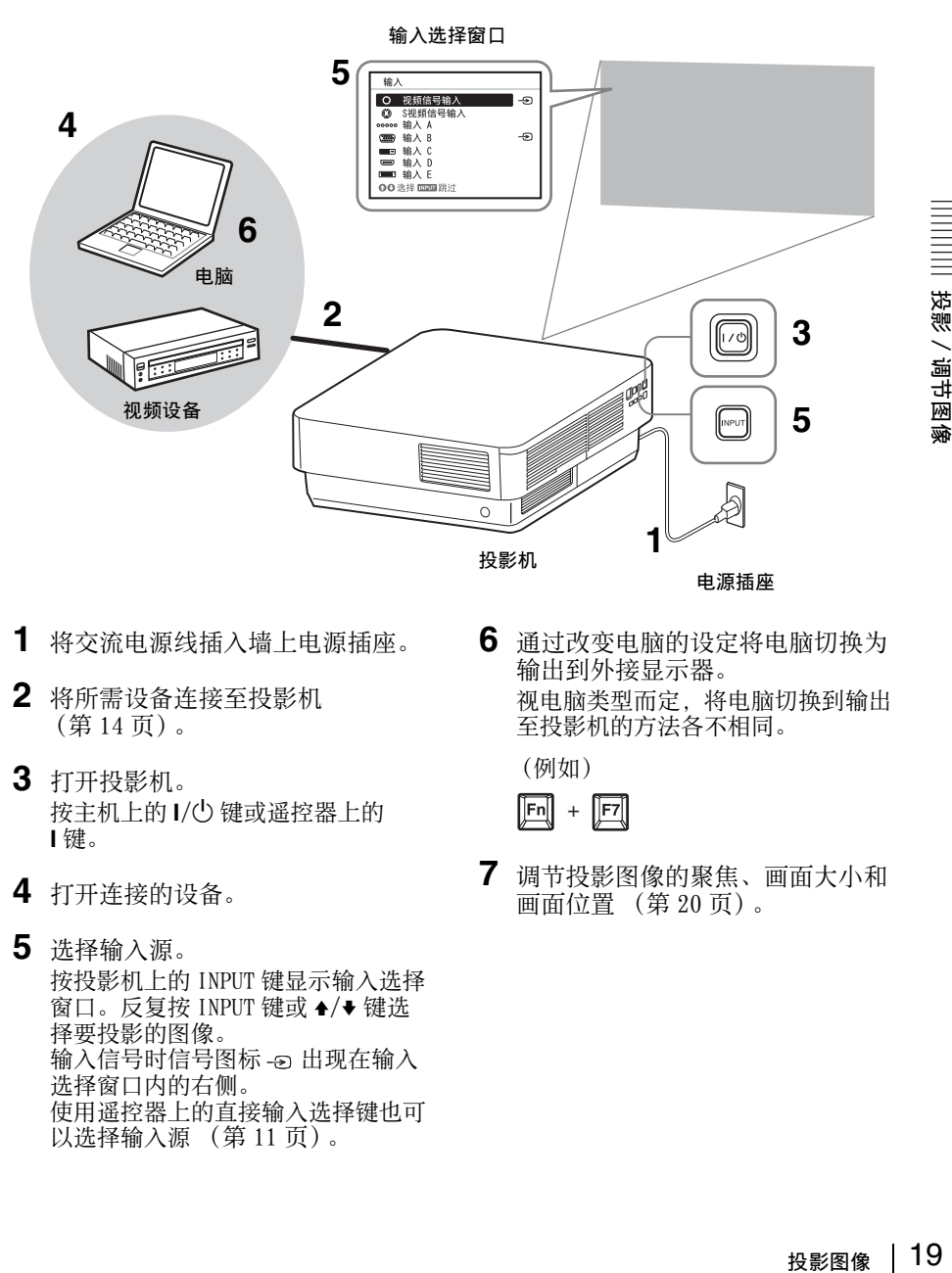

- **1** 将交流电源线插入墙上电源插座。
- **2** 将所需设备连接至投影机 [\(第 14 页\)](#page-13-3)。
- **3** 打开投影机。 按主机上的 I/(l) 键或遥控器上的 ? 键。
- **4** 打开连接的设备。
- **5** 选择输入源。 按投影机上的 INPUT 键显示输入选择 窗口。反复按 INPUT 键或 4/→ 键选 择要投影的图像。 输入信号时信号图标 出现在输入 选择窗口内的右侧。 使用遥控器上的直接输入选择键也可 以选择输入源 [\(第 11 页\)](#page-10-2)。

**6** 通过改变电脑的设定将电脑切换为 输出到外接显示器。 视电脑类型而定,将电脑切换到输出 至投影机的方法各不相同。

(例如)

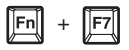

**7** 调节投影图像的聚焦、画面大小和 画面位[置 \(第 20 页\)。](#page-19-0)

# <span id="page-19-1"></span><span id="page-19-0"></span>调节投影图像的聚焦、画面大小和画面位置

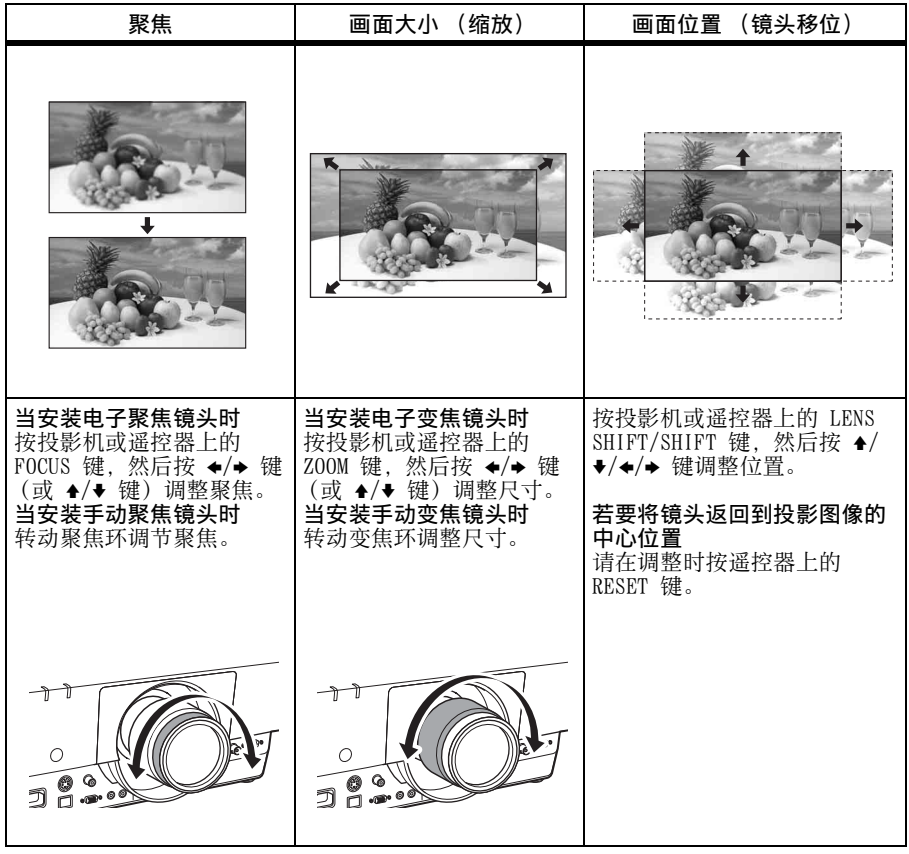

### <span id="page-20-0"></span>用后撑脚 (可调节)调节投影机的倾 斜度

当投影机安装在不平稳的表面,可以使 用后撑脚 (可调节) 进行调节。若要修 正投影图像的梯形失真,请使用梯形失 真校正功能 ([第 21](#page-20-3)[、33](#page-32-1) 页)。 从后撑脚 (可调节) 上拆下螺母, 还可 以扩大调节范围。

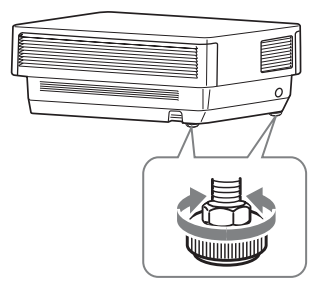

#### 注意

- 小心不要让投影机压到您的手指。
- 请不要在后撑脚 (可调节)伸出的状态 下用力按压投影机的顶部。否则将会引 起故障。
- 梯形失真校正调节是电子修正。因此, 图像质量可能会下降。

# <span id="page-20-2"></span>显示图案以便调节图像

您可用遥控器上的 PATTERN 键显示图案 以便调节投影图像。再次按 PATTERN 键 可恢复为上一图像。

#### <span id="page-20-3"></span><span id="page-20-1"></span>校正投影图像的梯形失真 ( 梯形失真 校正调节 )

如果屏幕倾斜,或从倾斜的角度投影图 像,请执行梯形失真校正调节。

#### 如果投影图像在垂直面梯形失真

- **1** 按一下遥控器上的 KEYSTONE键或选 择安装设定菜单中的 "垂直梯形 失真校正"显示调节菜单。
- 2 使用 ★/◆/◆/◆ 调节数值。 设定值越高,投影图像的顶部越窄。 设定值越低,投影图像的底部越窄。

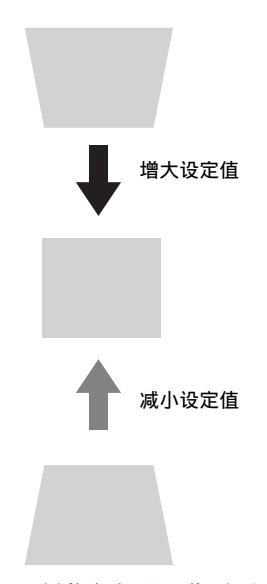

按下 RESET 键恢复投影图像后再进行 调节。

#### 如果投影图像在侧面梯形失真

- **1** 按两下遥控器上的 KEYSTONE键或选 择安装设定菜单中的 "水平梯形 失真校正"显示调节菜单。
- 2 使用 ↑/◆/◆/◆ 调节数值。 设定值越高,投影图像的右侧越窄。 设定值越低,投影图像的左侧越窄。

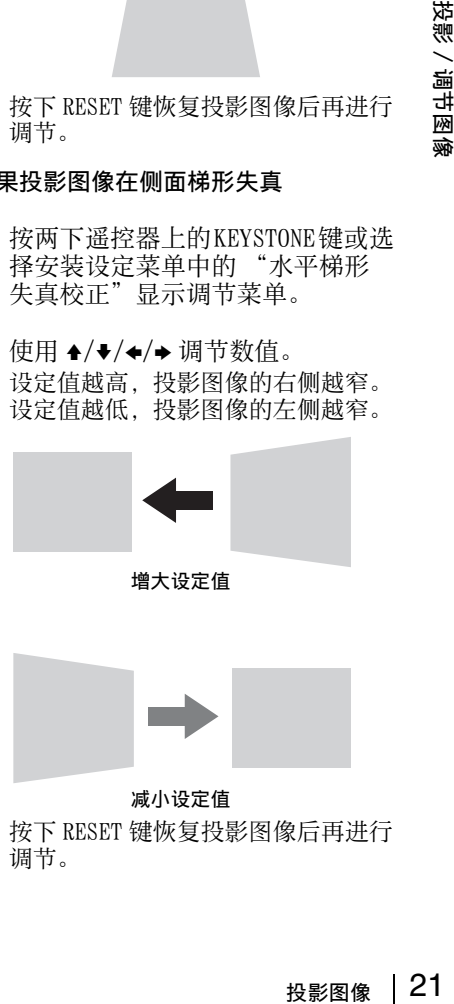

#### 减小设定值

按下 RESET 键恢复投影图像后再进行 调节。

#### 注意

- 梯形失真校正调节是电子修正。因此, 图像质量可能会下降。
- 视通过镜头移位功能调节的位置而定, 使用梯形失真校正功能可能会改变原始 图像的纵横比,或可能导致投影图像失 真。
- 如果使用KEYSTONE键执行梯形失真校正, 则将取消弯曲修正功能 (如果启用)。

### 修正图像扭曲 (弯曲修正功能)

可以通过弯曲修正功能修正图像弯曲。

**1** 按三下遥控器上的 KEYSTONE 键,或 选择安装设定菜单中的 "弯曲", 然后选择 "调整"。 显示指南。

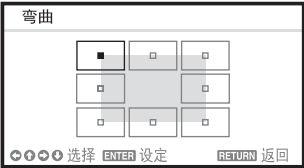

#### 选择要修正的图像角

- 1 使用4/+/+/→移动■选择要修正的 角。
- **2** 按 ENTER 键。

光标出现。

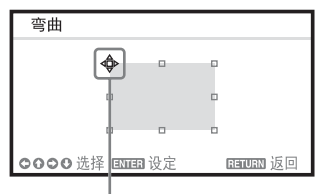

使用光标调节

3 使用 $\triangleleft$ / $\blacktriangleright$ / $\blacktriangleright$ 调节要修正的角的位 置。

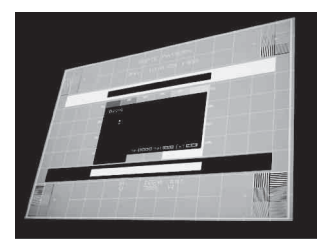

按下 RESET 键恢复投影图像后再进行 调节。

### 修正偏转 ① - 图像的左 / 右边

1 使用4/→/→移动■选择要修正的 边。

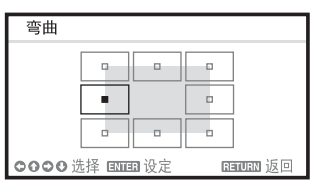

**2** 按 ENTER 键。 光标出现。

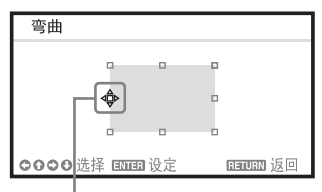

使用光标调节

3 可以使用 +/+/+/+ 调节边的偏转。 可以使用 ◆/◆ 调节偏转的中心点。 对于调节偏转的范围,请使用 </>。 可以独立调节左 / 右边。

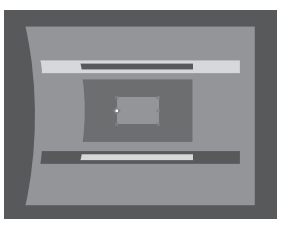

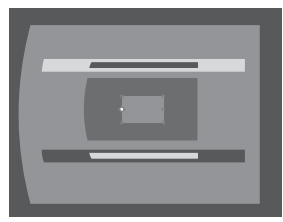

按下 RESET 键恢复投影图像后再进行 调节。

- 修正偏转 ② 图像的上 / 下边
- 1 使用◆/◆/◆/◆移动■选择要修正的 边。

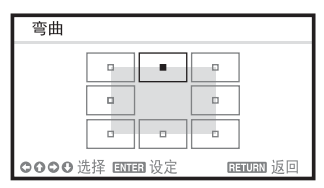

**2** 按 ENTER 键。 光标出现。

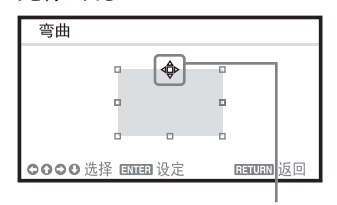

使用光标调节

3 可以使用 ★/◆/◆/◆调节边的偏转。 可以使用 </> 调节偏转的中心点。 对于调节偏转的范围,请使用 ↑/◆。 可以独立调节上 / 下边。

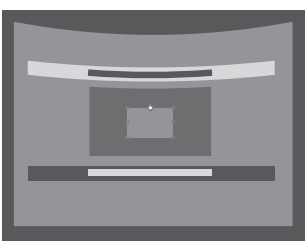

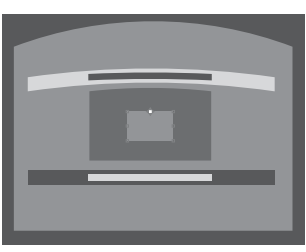

按下 RESET 键恢复投影图像后再进行 调节。

# 设定从多个投影机投影的融合功能

- 【清晰】 《清明》 / 画出函数图像 / 石油出行<br>【清进行】 / 【清进行】 / 【清节投影】 / 左右, / 左右, / 左右, / 右右, / 右右, / 右右, / 右右, / 右右, / 右 **1** 安装投影机。 输入图案等以从多个投影机调节投影 位置。 为各投影机设定不同的 ID 模式 [\(第 30 页\)](#page-29-1)。
- **2** 启用边缘融合功能。 显示主菜单,在安装设定菜单中将 "边缘融合"设定为 "开"。
- **3** 设定融合的位置。 选择融合的位置 (顶部 / 底部 / 左 侧 / 右侧)。

**4** 指定融合宽度。 根据源信号的重叠范围设定融合宽 度。

#### 指定此处的位置和宽度。

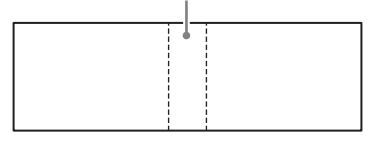

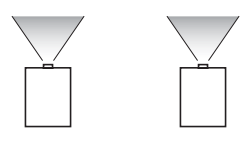

- **5** 使用 "区域黑度调整"调节。 通过 "区域黑度调整"调节各修正 区,尽可能统一各区之间的黑色等 级。 本调整期间,会自动投影黑色图像。
- **6** 设定 "合成伽玛"。 选择图像重叠现象最不明显的伽玛模 式。

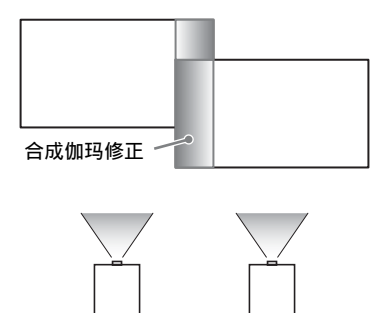

#### 注意

- 以上操作步骤为通用指南。您自己的安 装可能根据实际情况而异。
- 在有多个投影机的情况下,请使用色彩 匹配功能 [\(第 34 页\)调](#page-33-1)节颜色和亮度的 差异。

请注意,使用电脑应用程序可进行边缘 融合的更详细调整。

有关更多详情,请咨询 Sony 公司专业技 术人员。

• 当多台投影机排列成一行时,由于排气 孔相邻而可能导致投影机内部温度升高, 并且可能导致出现出错指示。 此时,请将投影机相互隔开远一点和 / 或错开安放投影机。 有关更多详情,请咨询 Sony 公司专业技 术人员。

# <span id="page-23-0"></span>关闭电源

1 按主机上的 I/C 键或遥控器上的 (り键。 投影机开始关机并关闭电源。如果在 5 秒钟内再按主机上的 1/(!) 键或遥控 器上的1键,则将取消关机。

**2** 拔掉电源插座中的交流电源线。

### 关闭电源而不显示确认信息

按住主机上的 Ⅰ/少 键数秒钟 [\(第 41 页\)](#page-40-1)。

#### ECO 测评

此测评表示投影机 ECO 功能的当前效 能。(有关 ECO 功能的详细说明,请参 见 "ECO MODE 键" (第 12 页) 和 ["ECO"\(第 31 页\)](#page-30-3)。) 投影机关机时将显示树叶图标。所显示 图标的数量视使用 ECO 功能的节能程度 而异。

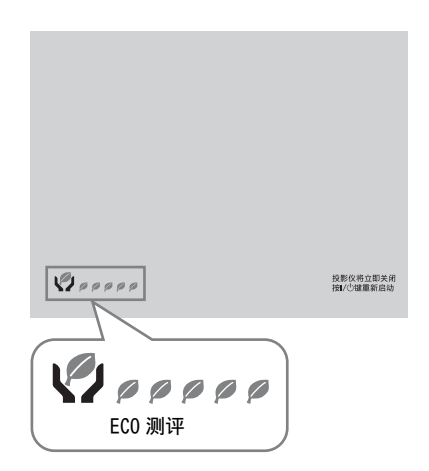

# <span id="page-24-2"></span><span id="page-24-0"></span>▶ 使用菜单讲行调整和设定

# <span id="page-24-1"></span>使用菜单

# 注意

用于以下说明的菜单画面可能因所使用机 型而异。

- **1** 按 MENU 键显示菜单。
- **2** 选择设定菜单。 使用 ▲ 或 ◆ 键选择设定菜单, 然后 按 b 或 ENTER 键。

设定菜单

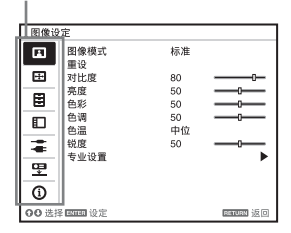

**3** 选择设定项目。

使用 ◆ 或 ◆ 键选择设定菜单, 然后 按 b 或 ENTER 键。 若要返回设定菜单的选择画面,请按  $\triangleleft$  键或 RETURN 键。

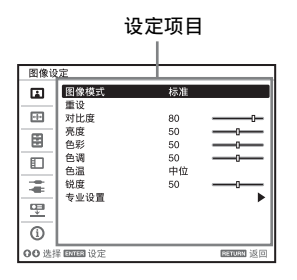

**4** 对所选项目进行设定或调节。 不同的设定项目,菜单操作也不相 同。如果显示下一个菜单窗口,请根 据步骤 **3** 中的操作选择项目,然后按 ENTER 键注册设置。

若要返回设定项目的选择画面,请按 ◆键或 RETURN 键。另外, 若要将项目 的设定值重设为出厂预设值,请在设 定或调节过程中按 RESET 键。

#### 使用弹出菜单

按  $\triangle$ / $\blacktriangleright$ / $\blacktriangleleft$ / $\blacktriangleright$  键选择项目。按 ENTER 键注册设置。恢复为前一屏幕。

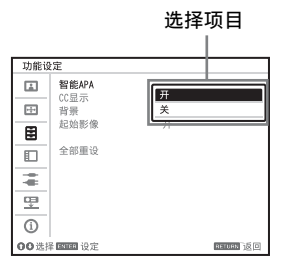

#### 使用设定菜单

按 ▲ 或 ◆ 键选择项目。按 ENTER 键 注册设置。恢复为前一屏幕。

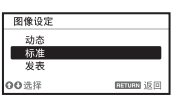

#### 使用调节菜单

若要增大数值, 按 → 或 → 键; 若要 减小数值,按 → 或 ← 键。按 ENTER 键注册设置。恢复为前一屏幕。

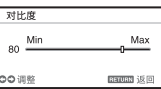

安定 ENTER<br>詳細:<br>精。<br>安定のない<br>東東単に会社の研究<br>東東単には、25<br>東東華 25 **5** 按 MENU 键清除菜单。 如果一段时间不按任何键,则菜单会 自动消失。

# <span id="page-25-0"></span>**国图像设定菜单**

用于调节图像各输入信号。

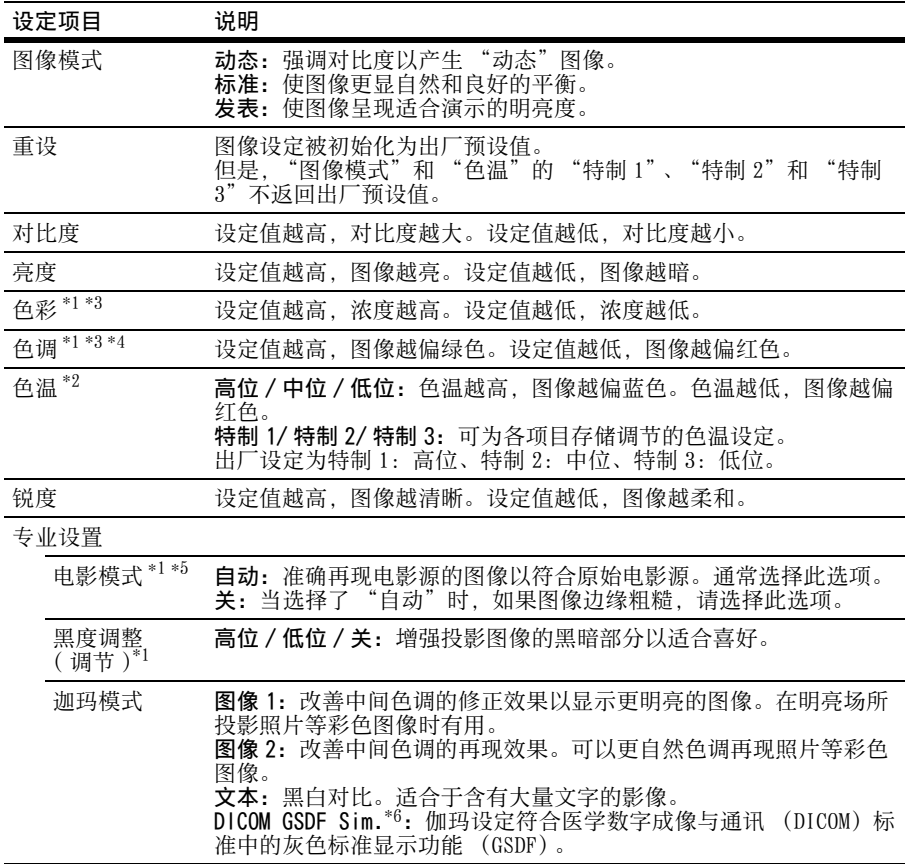

#### 注意

\*1: 输入视频信号时,此选项有效。

\*2: 当 "图像模式"设定为 "发表"以外的项目时,此选项有效。

\*3: 输入黑白信号时,此选项无效。

\*4: 当输入模拟电视信号时,视彩色制式而定,此选项可能无效。

\*5: 输入逐行信号时,此选项无效。

\*6: 当计算机信号从 DVI-D 输入接口 (INPUT C)、HDMI 输入接口 (INPUT D) 或选购转接器 (INPUT E)输入时有效。本投影仪不能用作医疗诊断设备。

# <span id="page-26-0"></span>**田屏幕设定菜单**

用于为各输入信号调节投影图像的画面大小、位置和纵横比。

<span id="page-26-1"></span>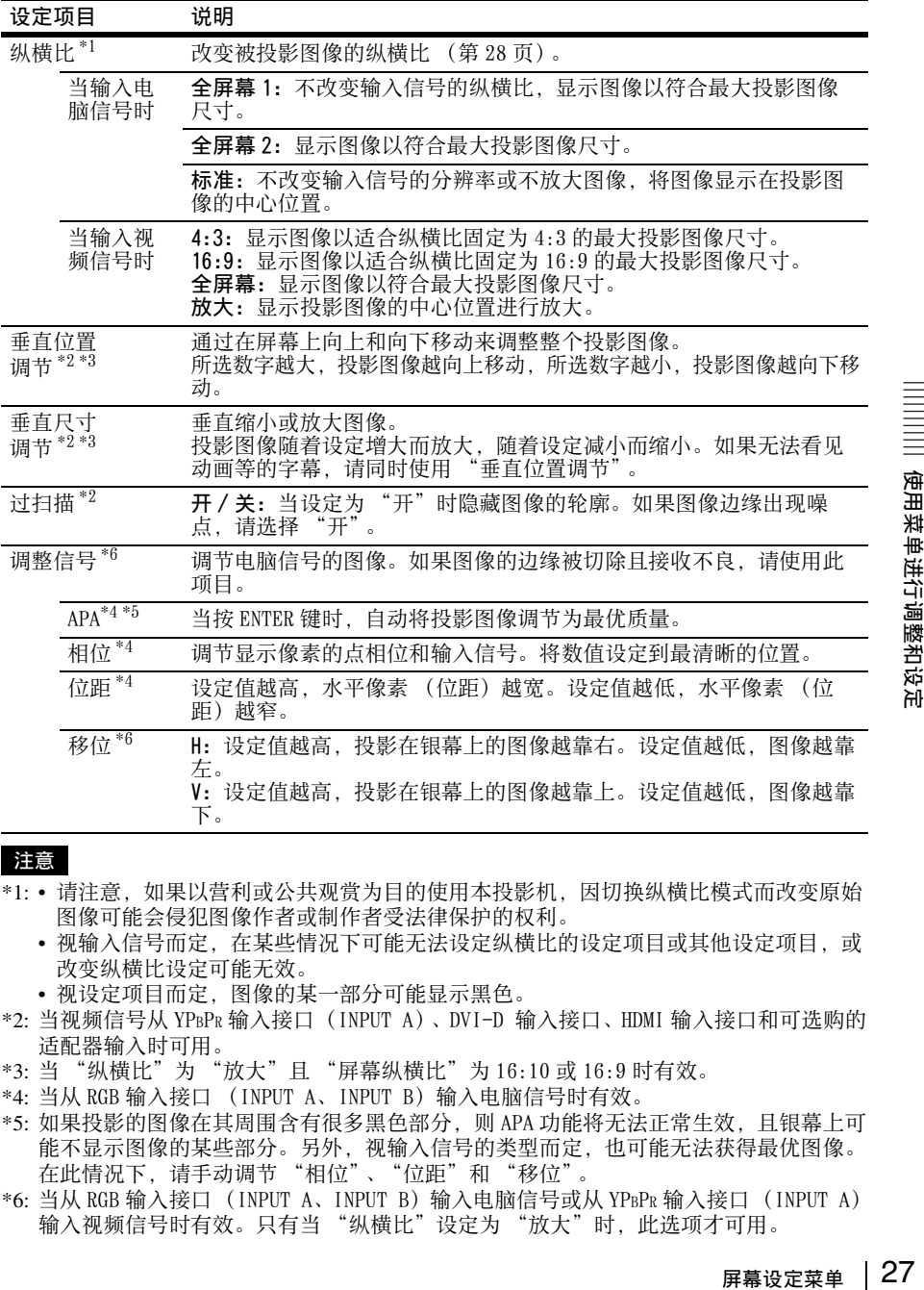

#### 注意

- \*1: 请注意,如果以营利或公共观赏为目的使用本投影机,因切换纵横比模式而改变原始 图像可能会侵犯图像作者或制作者受法律保护的权利。
	- 视输入信号而定,在某些情况下可能无法设定纵横比的设定项目或其他设定项目,或 改变纵横比设定可能无效。
	- 视设定项目而定,图像的某一部分可能显示黑色。
- \*2: 当视频信号从 YPBPR 输入接口(INPUT A)、DVI-D 输入接口、HDMI 输入接口和可选购的 适配器输入时可用。
- \*3: 当 "纵横比"为 "放大"且 "屏幕纵横比"为 16:10 或 16:9 时有效。
- \*4: 当从 RGB 输入接口 (INPUT A、INPUT B)输入电脑信号时有效。
- \*5: 如果投影的图像在其周围含有很多黑色部分,则 APA 功能将无法正常生效,且银幕上可 能不显示图像的某些部分。另外,视输入信号的类型而定,也可能无法获得最优图像。 在此情况下,请手动调节 "相位"、"位距"和 "移位"。
- \*6: 当从 RGB 输入接口(INPUT A、INPUT B)输入电脑信号或从 YPBPR 输入接口(INPUT A) 输入视频信号时有效。只有当"纵横比"设定为"放大"时,此选项才可用。

# <span id="page-27-1"></span><span id="page-27-0"></span>纵横比

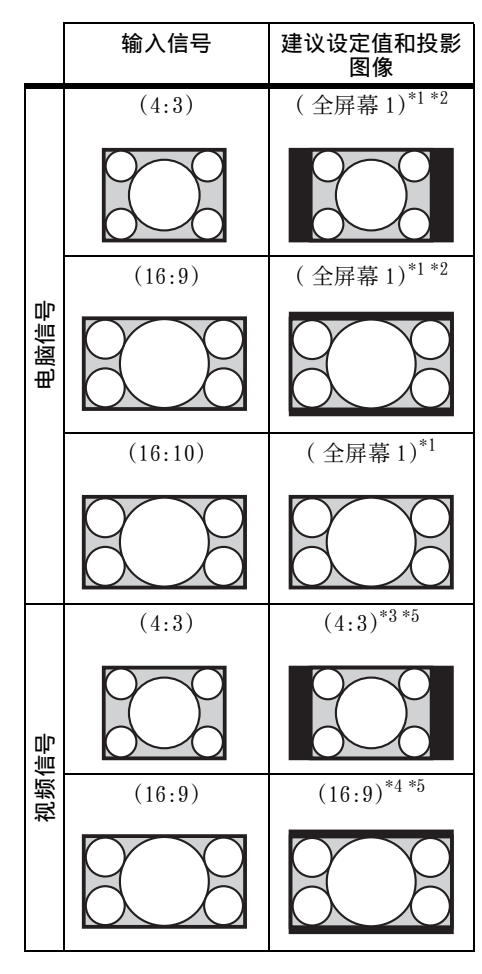

\*1: 如果选择 "标准",图像将以与输入信 号相同的分辨率投影,而不改变原始图 像的纵横比。

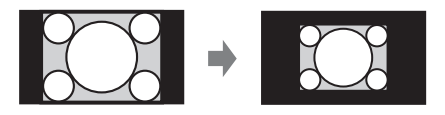

\*2: 如果选择 "全屏幕 2",则无论图像的 纵横比如何,图像投影都将符合投影图 像尺寸。

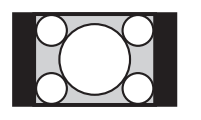

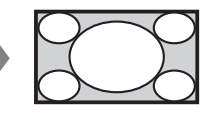

\*3: 视输入信号而定,投影的图像可能如下 图所示。在此情况下,请选择 "16:9"。

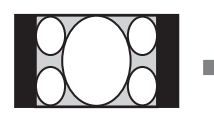

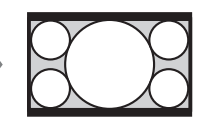

\*4: 视输入信号而定,投影的图像可能如下 图所示。在此情况下,请选择 "放 大"。

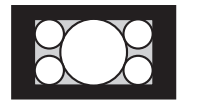

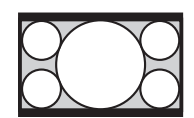

\*5: 如果选择 "全屏幕",则无论图像的纵 横比如何,图像投影都将符合投影图像 尺寸。

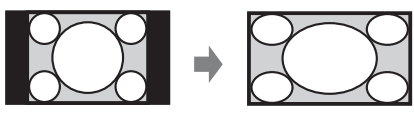

# <span id="page-28-0"></span>功能设定菜单

功能设定菜单用于设定投影机的各项功能。

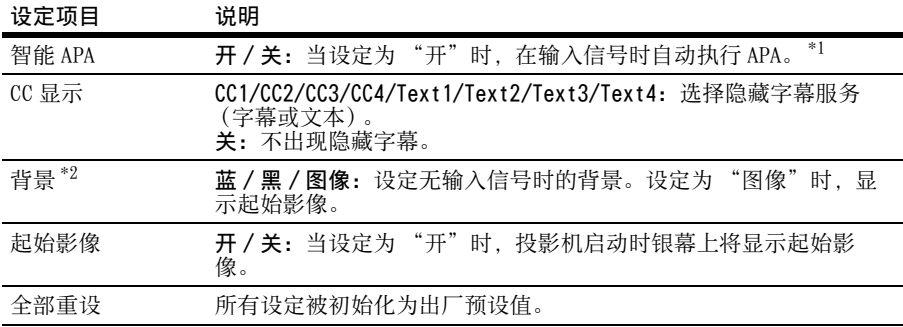

# 注意

\*1: 当通过 RGB 输入接口 (INPUT A、INPUT B)输入电脑信号时执行 APA。

\*2: 当使用双画面显示模式且无输入信号时, 如果将此项设定为 "图像", 则背景为黑色。

# <span id="page-29-0"></span>操作设定菜单

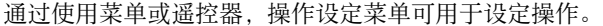

<span id="page-29-1"></span>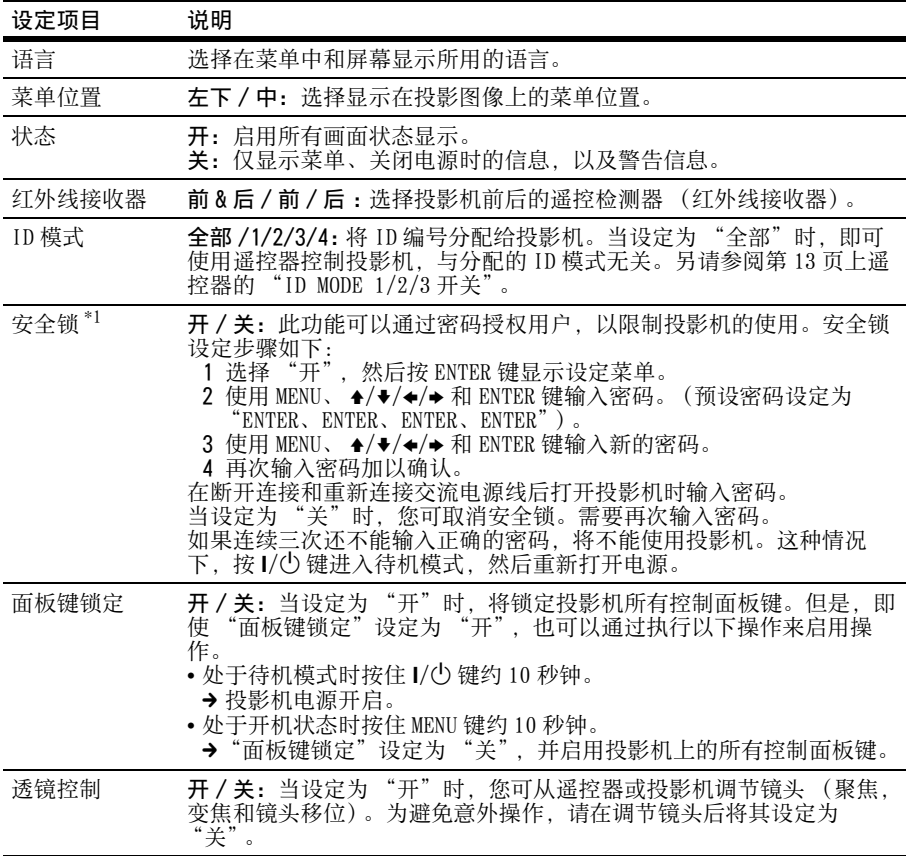

### 注意

\*1: 如果忘记了密码,则无法使用投影机。如果您由于忘记密码而致电 Sony 公司专业技术人 员,将会被要求查验投影机的序列号和您的身份。(在不同的国家 / 地区,该手续可能 有所不同。) 一旦身份得到确认,我们将向您提供密码。

# <span id="page-30-1"></span><span id="page-30-0"></span>连接 / 电源设定菜单

连接 / 电源设定菜单用于对连接和电源进行设定。

<span id="page-30-3"></span><span id="page-30-2"></span>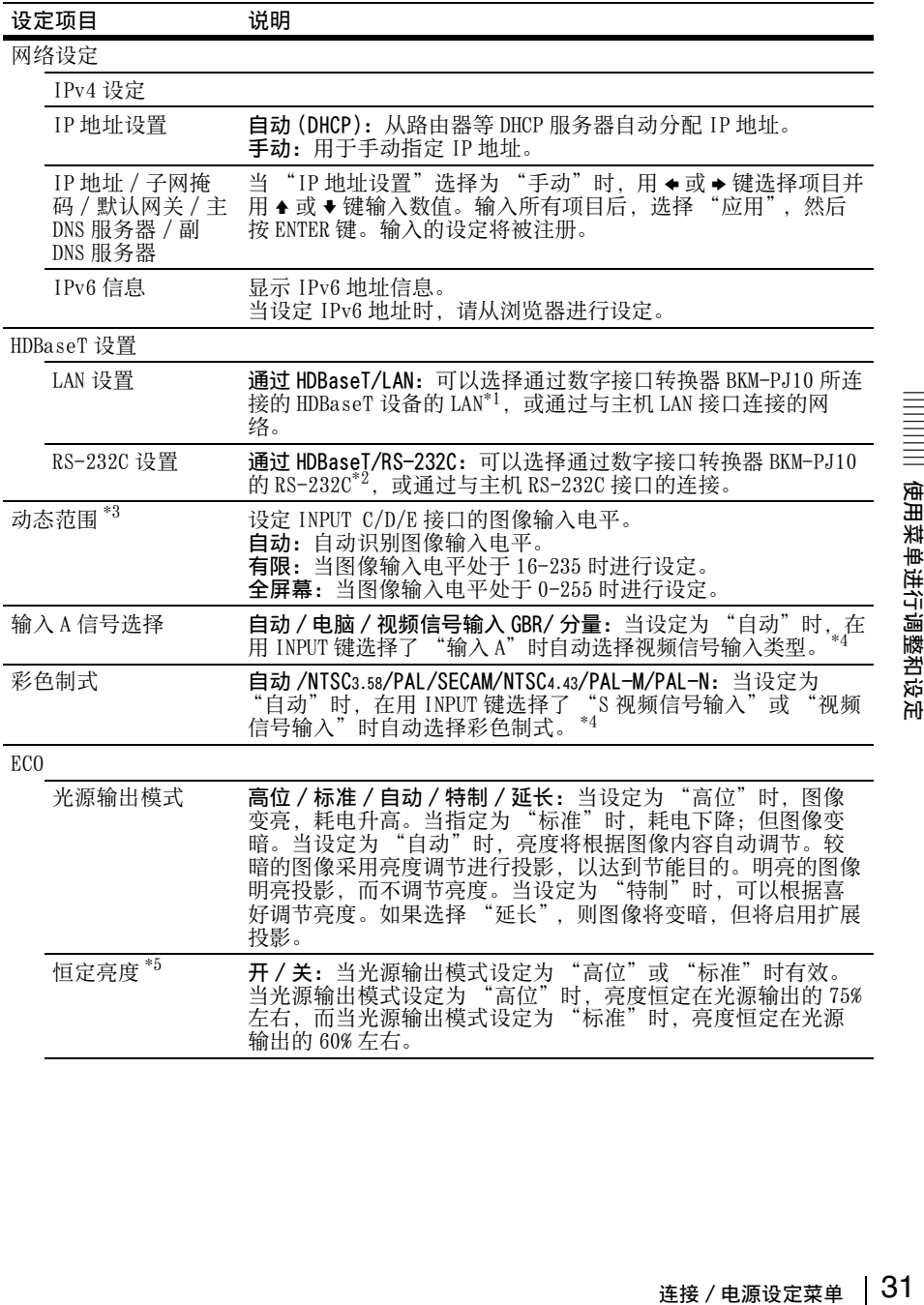

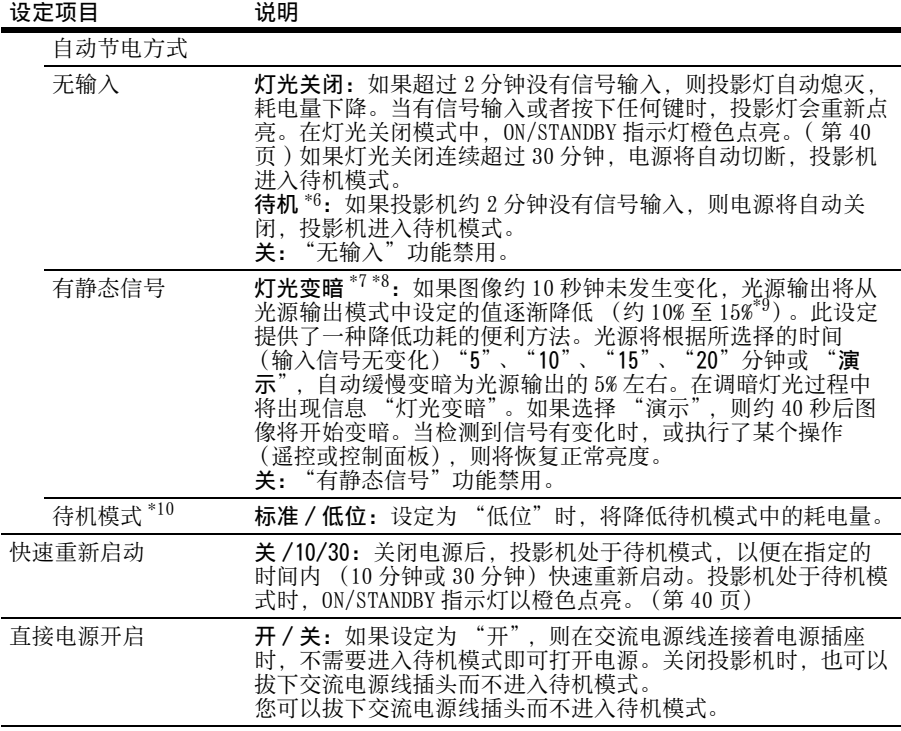

注意

- \*1: 当使用数字接口转换器 BKM-PJ10 时,只能通过 100BASE-TX 连接。当使用主机的 LAN 接口 时,可以使用 10BASE-T/100BASE-TX 进行连接。
- \*2: 当使用数字接口转换器 BKM-PJ10 时,以 9600 bps 连接。当使用主机的 RS-232C 接口时, 可以以 38400 bps 连接。
- \*3: 如果 HDMI连接设备的图像输入设定不正确,较亮的部分会变得太亮而较暗的部分会变得 太暗。
- \*4: 根据输入信号类型的不同,可能无法正确调整图像。在此情况下,请进行手动调节,以 适合所连接的设备。
- \*5: 在多尘和脏污的环境中,投影机可能无法保持此亮度。
- \*6: 选择 "关",以免在无输入信号时进入待机模式。
- \*7: 视输入图像而定, 可能未检测到信号变化。如果设定了 "无输入", 则此项优先。
- \*8: 随着光源渐渐变暗,可能无法感觉到亮度的变化。
- \*9: 此视 "光源输出模式"设定而异。
- \*10:如果 "待机模式"设定为 "低位", 则投影机在待机模式下无法操作网络和网络控制 功能。

# <span id="page-32-0"></span>安装设定菜单

安装设定菜单用于安装投影机。

<span id="page-32-1"></span>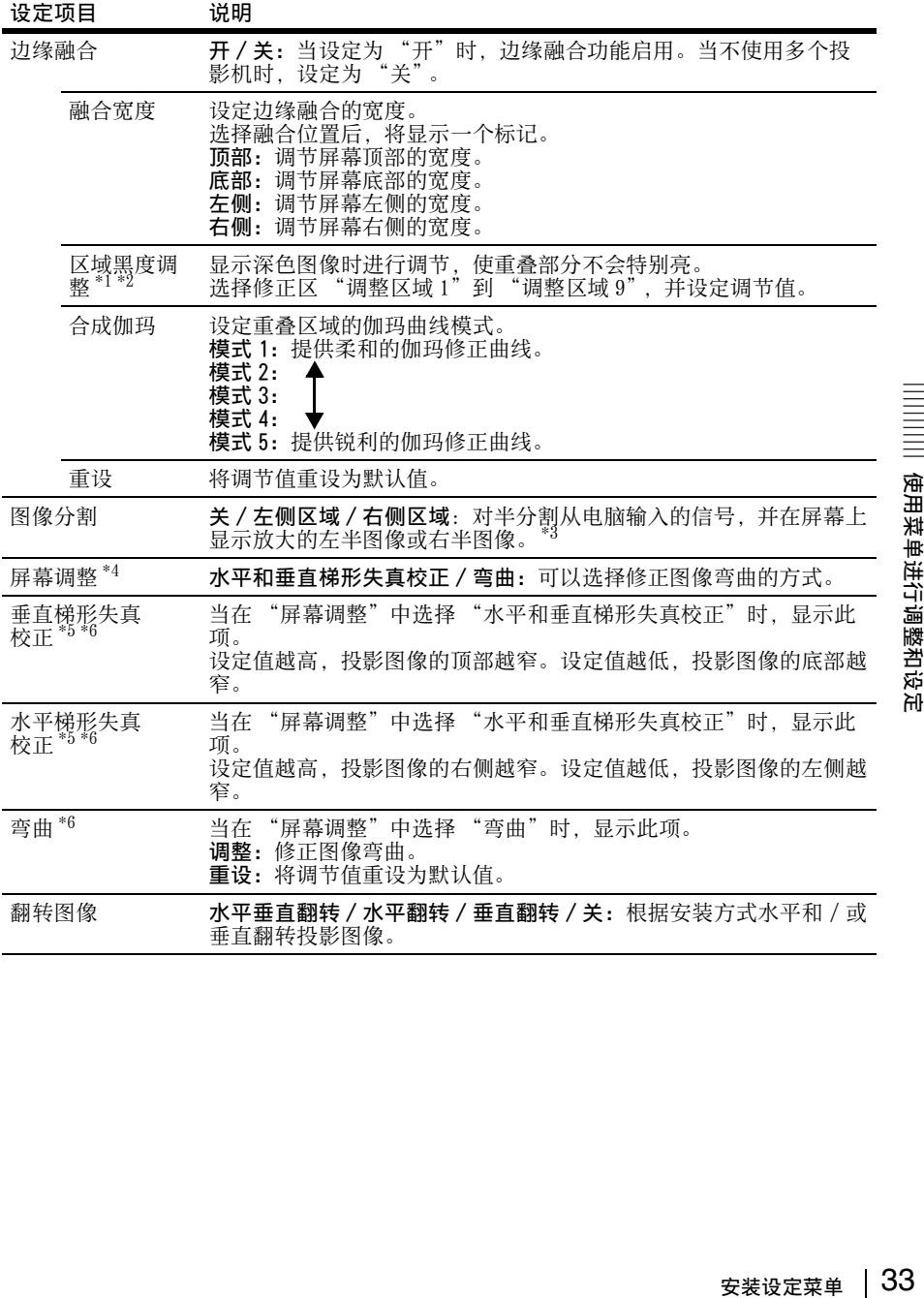

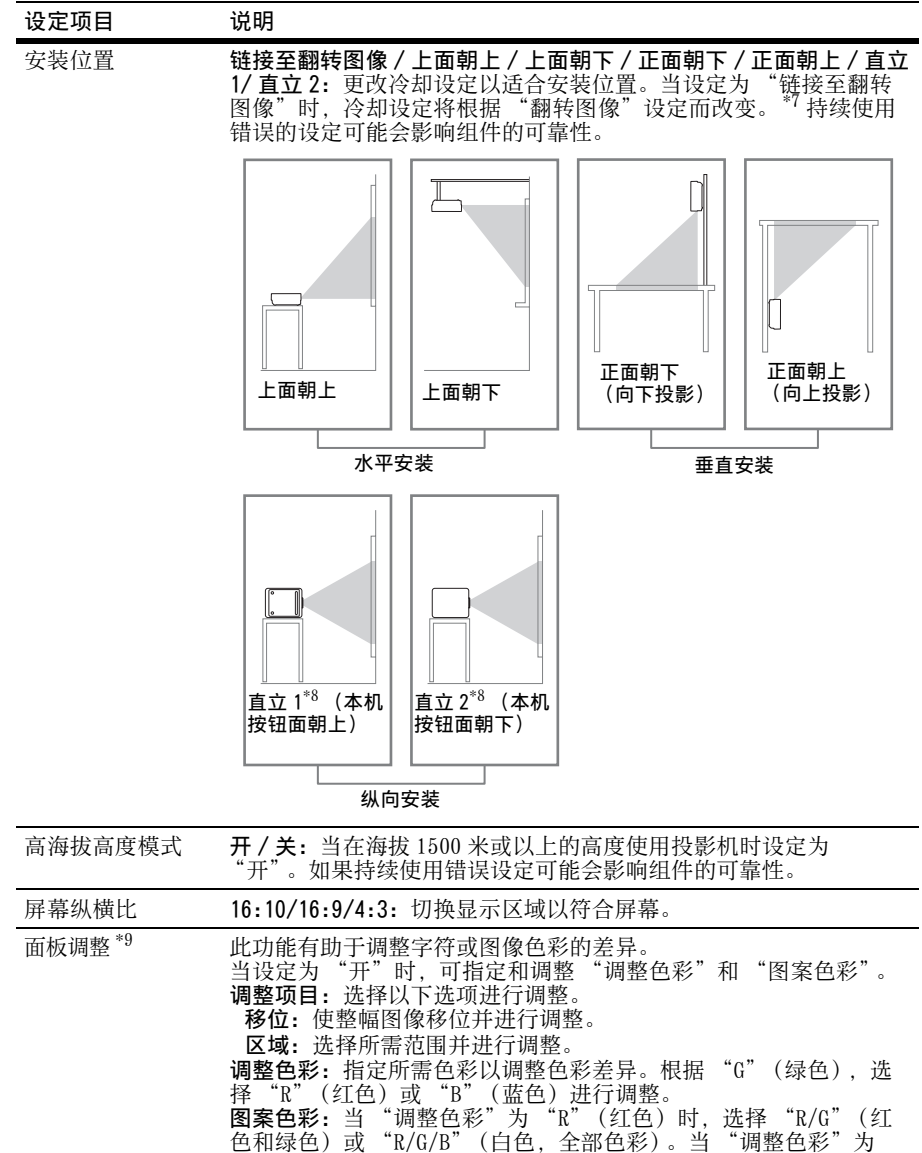

<span id="page-33-0"></span>"B"(蓝色)时,选择 "B/G"(蓝色和绿色)或 "R/G/B"(白色, 全部色彩)。 画整:可用 4/◆/◆/◆ 键进行 "调整色彩"中所选色彩的移位调整和

区域调整。 重设:将面板调整设定项目初始化为出厂预设值。

<span id="page-33-1"></span>色彩匹配<sup>\*10</sup> 调整/重设:以六级信号等级手动修正整个投影图像的亮度和色彩。

#### 注意

\*1: 只能调节 "区域黑度调整"中的目标调节区域。

\*2: 当选择 "区域黑度调整"的修正区时,目标修正区会闪烁两次。

# 34 | 安装设定菜单

使用菜専注作品<br><br><br>使用菜専用<br>各文法<br><br>使用

- \*3: 如果屏幕纵横比设定为 16:10且输入信号为 16:10或 16:9,图像将以正确的纵横比进行 投影。显示两个图像时此功能无效。
- \*4: 当 "边缘融合"设定为 "开"时,不显示 "屏幕调整"(水平和垂直梯形失真校正 / 弯曲)。
- \*5: 视使用镜头移位功能调节的位置而定,采用梯形失真校正调节时,图像的纵横比可能 不同于原比例,或投影图像可能会失真。
- \*6: 由于水平和垂直梯形失真校正 / 弯曲调节是电子修正,会发生图像质量下降。
- \*7: 选择仅适用于水平安装的 "链接至翻转图像"。垂直安装必须选择 "正面朝下"或 。<br>"正面朝上", 纵向安装必须选择 "直立 1"或 "直立 2", 以符合投影机的安装方 向。(参见插图。)
- \*8: 如果进行纵向安装,请注意不要堵塞通风孔 (排气 / 进气)。
- \*9: 视 "面板调整"的调整值而定,色彩和分辨率可能会改变。
- \*10: 即使调整 "亮度"和 "色彩"之后,投影图像的亮度和色彩也可能无法完全匹配。

# <span id="page-35-0"></span>信息菜单

信息菜单可供您确认投影机上的各种信息,如投影灯的使用总时间。

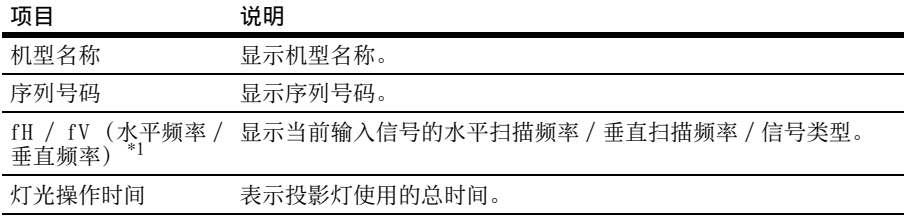

## 注意

\*1: 这些项目可能会因输入信号而无法显示。
# 使用网络功能

连接网络即可操作以下功能:

- 通过网络浏览器查看投影机的当前状 态。
- 通过网络浏览器遥控投影机。
- 接收投影机的电子邮件报告。
- 进行投影机的网络设定。
- 支持网络监控和控制协议 (Advertisement、PJ Talk、PJ Link、 SNMP、AMX DDDP [Dynamic Device Discovery Protocol,动态设备发现 协议 ]、Crestron RoomView)。

#### 注意

- 当通过网络连接本投影机时,请咨询网 络管理员。网络必须受到安全保护。
- 当使用连接到网络的本投影机时,通过 网络浏览器访问控制窗口并更改访问限 制的出厂预设[值 \(第 38 页\)。](#page-37-0)建议定期 更改密码。
- 当完成网络浏览器上的设定时,关闭网 络浏览器以便注销。
- 用于以下说明的菜单画面可能因所使用 机型而异。
- 支持的网络浏览器为 Internet Explorer  $8/9/10$
- 菜单画面只支持英语。
- 如果电脑的浏览器设为 [ 使用代理服务 器 ], 则从电脑访问投影机时, 单击复选 标记,设定为不使用代理服务器访问。
- SNMP、AMX DDDP 和 Crestron RoomView 不 支持 IPv6。

#### <span id="page-36-2"></span><span id="page-36-0"></span>用网络浏览器显示投影机的控制 窗口

<span id="page-36-1"></span>**1** 连接 LAN 电缆。

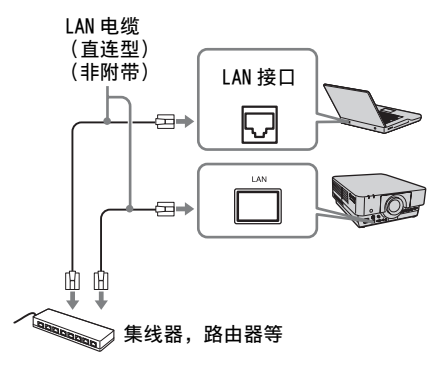

- **2** 使用连接 / 电源设定菜单 [\(第 31](#page-30-0) [页\)](#page-30-0)上的 "网络设定"设定投影 机的网络设置。
- **3** 打开电脑上的网络浏览器,在地址 栏内输入以下内容,然后按电脑上 的 Enter 键。

http://xxx.xxx.xxx.xxx

(xxx.xxx.xxx.xxx:投影机的 IP 地 址)

#### 使用 IPv6 地址连接时

 $http://[xxxx:xxxx:\cdots*xxx]$ 在连接 / 电源设定菜[单 \(第 31 页\)](#page-30-0) 的 "网络设定"下可以确认投影机 的 IP 地址。

网络浏览器中出现以下窗口:

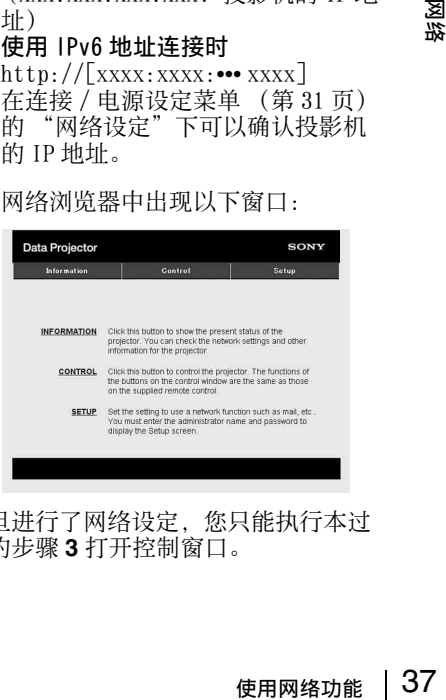

一旦进行了网络设定,您只能执行本过 程的步骤 **3** 打开控制窗口。

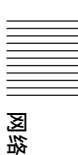

#### 如何操作控制窗口

#### 切换页面

单击一个页面切换按钮显示想要的设定 页面。

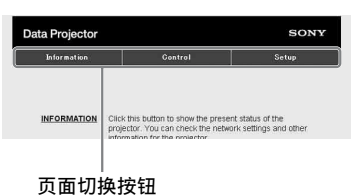

#### <span id="page-37-0"></span>设定访问限制

可以限制用户访问任何特殊页面。

Administrator:允许访问所有页面 User:允许访问除 Setup 页面以外的 所有页面

在 Setup 页面的 [Password] 下进行设 定。

当首次访问 Setup 页面时,用户名称输 入为 "root", 密码输入为

"Projector"。

管理员的名称预设为 "root"。

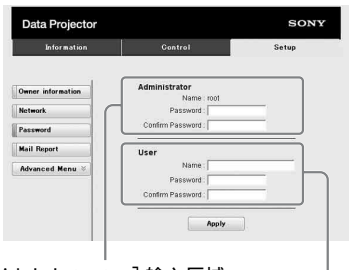

[Administrator] 输入区域

[User] 输入区域

当您更改密码时,请在删除所设定的密 码 (\*\*\*\*\*)后输入新密码。

管理员和用户的密码分别可最多设定为 16 个字符。

#### 注意

如果您忘记了密码,请咨询 Sony 公司专业 技术人员。

## 确认投影机的相关信息

可以在 Information 页面上确认投影机 的当前设定。

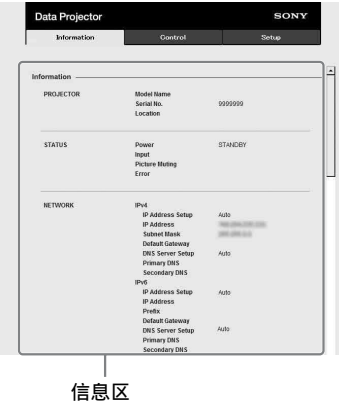

### 从电脑操作投影机

可以在 Control 页面上从电脑控制投影 机。

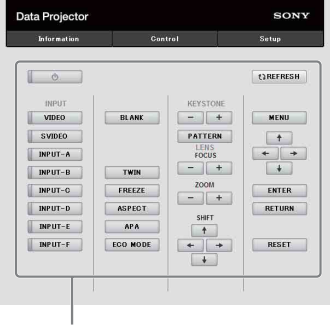

<span id="page-37-1"></span>操作区

操作区域中所示按钮的功能与附带遥控 器上的按键的功能相同。

### 使用电子邮件报告功能

在 Setup 页面上设定电子邮件报告功 能。 只有单击 [Apply], 输入的值才会被应 用。

**1** 单击 [Owner information] 输入记录 在电子邮件报告中的所有者信息。

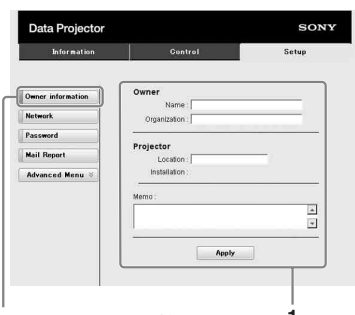

**1** Owner information 按钮

**2** 设定电子邮件报告的时间安排。 单击 [Mail Report] 打开 Mail Report 页面。

Maintenance Reminder:设定维护的 时间安排。若要重设 Maintenance Reminder, 勾选 RESET 复选框, 然 后单击 [Apply]。

#### Mail Report 按钮

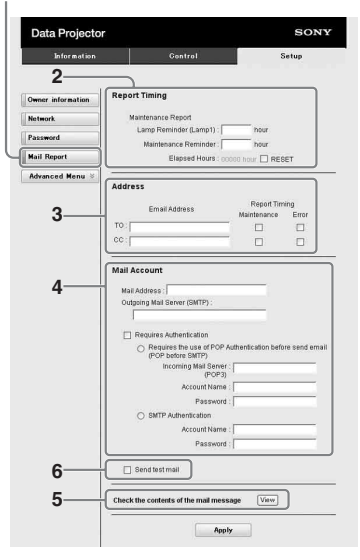

- **3** 在 Email Address 框中输入发送电 子邮件地址,然后勾选要发送的电 子邮件报告的 Report Timing 复选 框。
- **4** 设定发送电子邮件报告的邮件帐 户。

Mail Address:输入电子邮件地址。 Outgoing Mail Server (SMTP):输 入发送邮件服务器 (SMTP)的地 址。

- Required Authentication:发送电 子邮件需要认证时,请勾选此复选 框。
- Requires the use of POP Authentication before send email (POP before SMTP): 勾选此 复选框,在发送电子邮件之前安排 执行 POP 认证。
- Incoming Mail Server (POP3):输 入用于 POP3 认证的接收邮件服务 器 (POP3) 的地址。

Account Name:输入邮件帐户。 Password:输入密码。

SMTP Authentication: 勾选此复选 框,在发送电子邮件之前安排执行 SMTP 认证。

Account Name:输入邮件帐户。 Password:输入密码。

- **5** 确认电子邮件报告的内容。 单击 [View] 时, 即可显示电子邮件 报告内容。
- 内容。<br>复选框,然后<br>复选框,然后<br>经长发送至您设<br>85<br>1977年,""、""、""、""、""、""、<br>"序符:""、""、<br>使用网络功能 | 39 **6** 发送测试邮件。 勾选 Send test mail 复选框, 然后 单击 [Apply] 将测试邮件发送至您设 定的电子邮件地址。

#### 注意

- 由于使用 Outbound Port25 Blocking 的网络无法连接至 SMTP 服务 器,因此不能使用电子邮件报告功能。
- 不能在文本框中输入以下字符:"'"、  $\left\langle \begin{array}{ccc} u & u & v \\ & \ddots & \end{array} \right\rangle$  ", " $\left\langle \begin{array}{ccc} w & w \\ w & w \end{array} \right\rangle$ ", " $\left\langle \begin{array}{ccc} u & v \\ & \ddots & \end{array} \right\rangle$ "

# <span id="page-39-0"></span>指示灯

指示灯能用于检查投影机的状态并通知您投影机运行是否异常。 加果投影机呈现异常状态,请依照下表查找问题。

#### <span id="page-39-1"></span>ON/STANDBY 指示灯

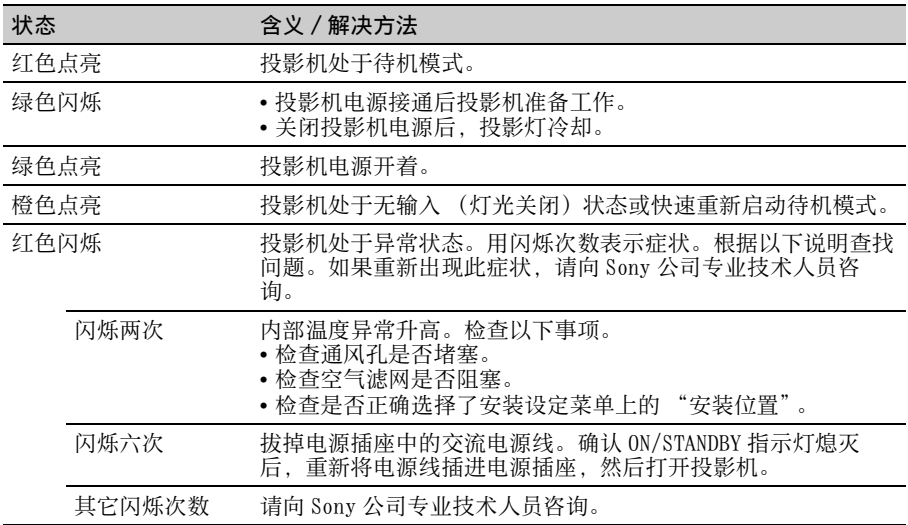

### <span id="page-39-2"></span>WARNING 指示灯

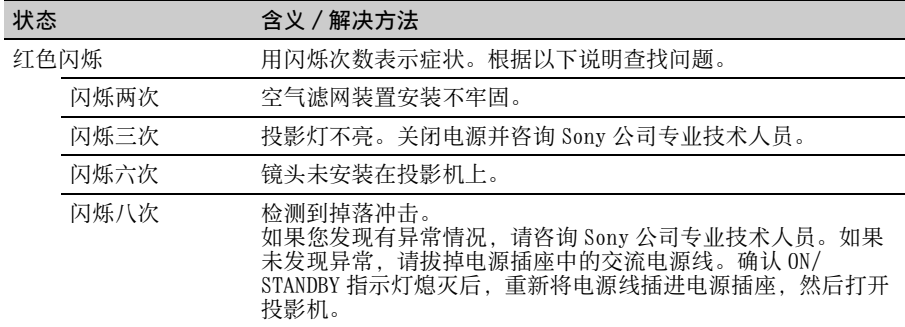

# <span id="page-40-1"></span><span id="page-40-0"></span>信息目录

投影图像上出现下列任何信息时,请依照下表查找问题。

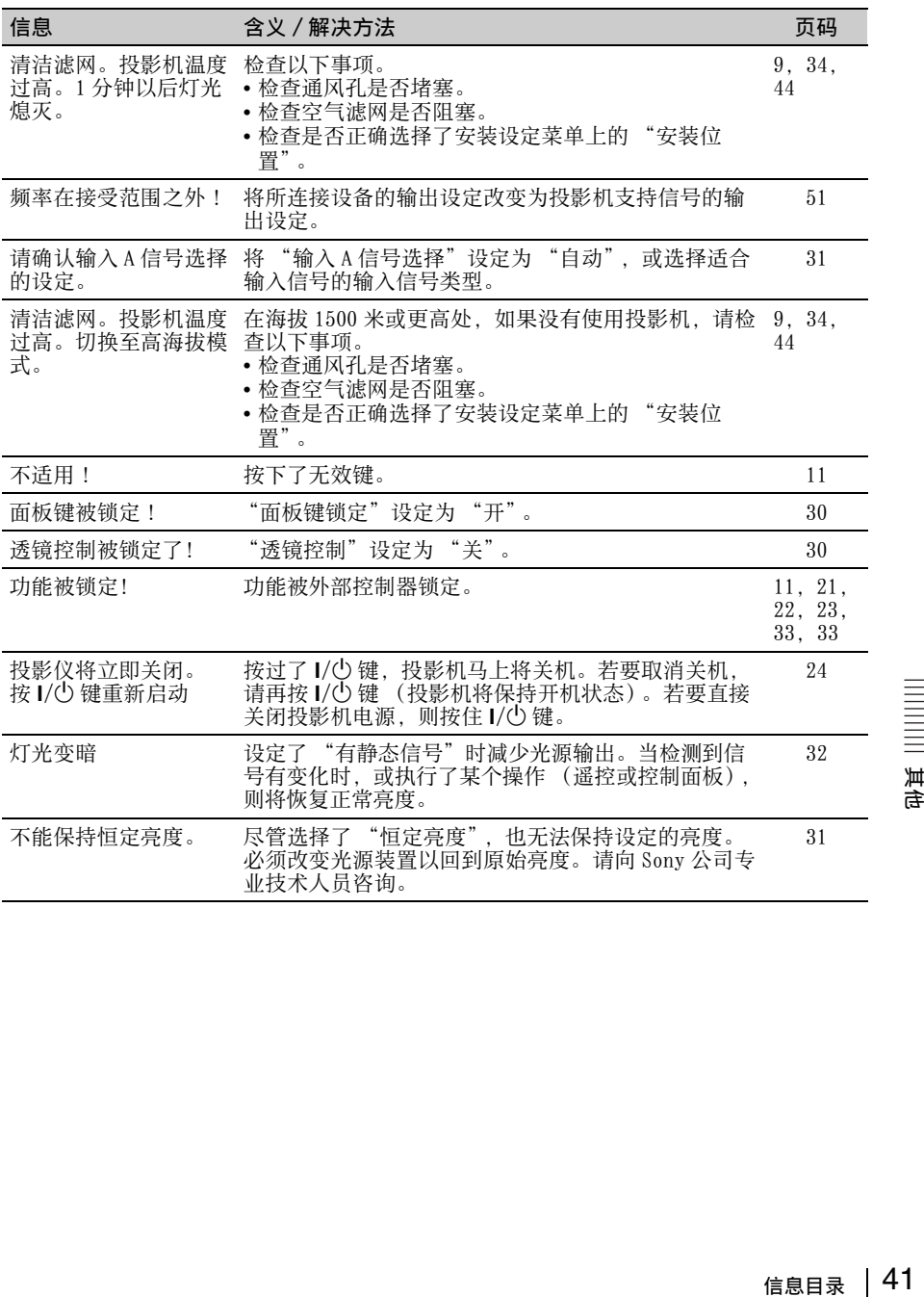

# <span id="page-41-0"></span>故障排除

#### 在将投影机送修前,请尝试诊断问题,并按以下说明操作。

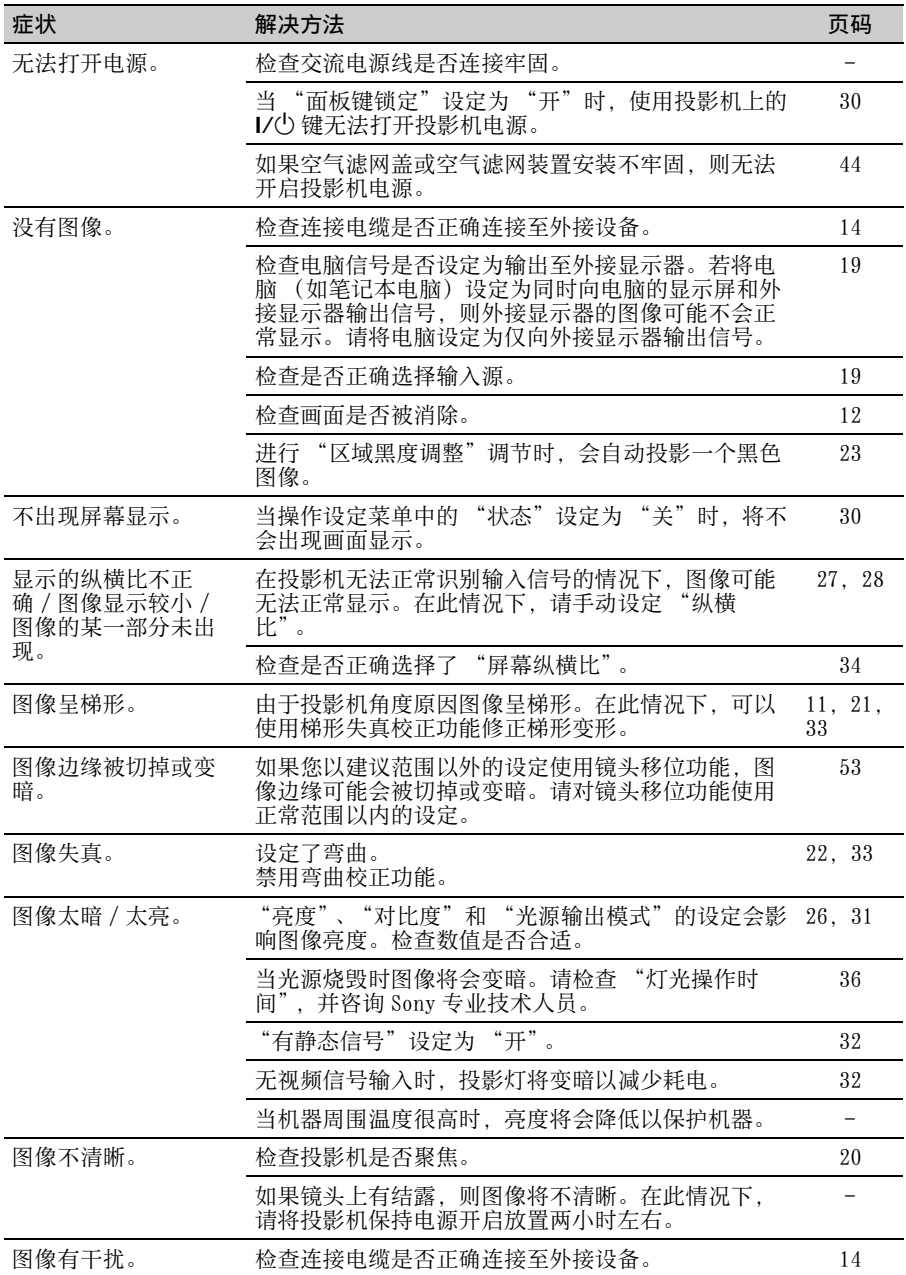

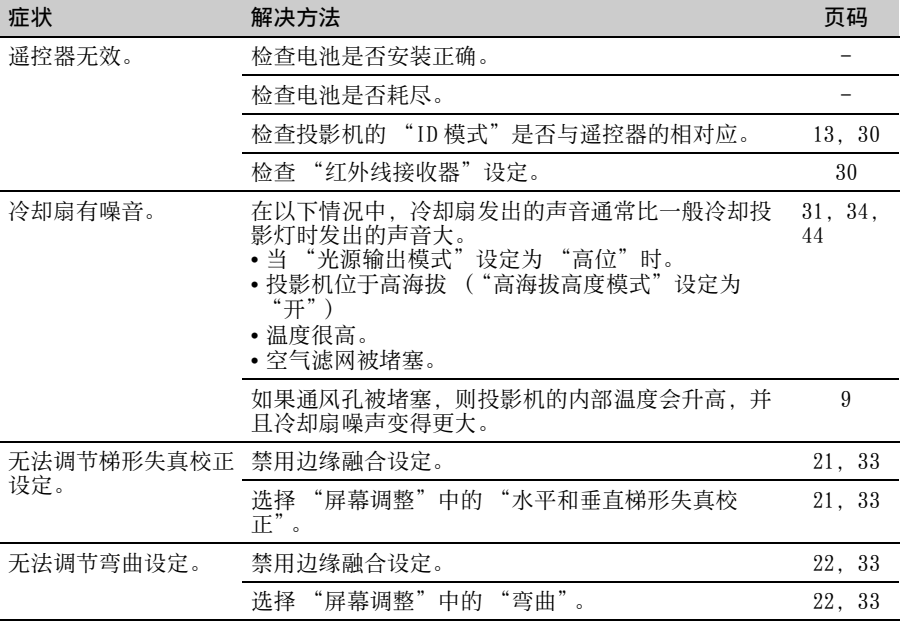

# <span id="page-43-0"></span>清洁空气滤网

当投影图像上出现信息 ( 表示滤网需要 清洁 ) 时,请清洁空气滤网 ([第 40](#page-39-0)[、41](#page-40-0) 页)。

如果在清洁后仍然无法清除空气滤网上 的灰尘,请更换新的空气滤网。

有关新的空气滤网的详情,请咨询 Sony 公司专业技术人员。

#### 注意

如果您没有清洁空气滤网,则灰尘可能会 积聚从而造成堵塞。因此,本机内部的温 度可能会升高从而造成故障或火灾。

#### 注意

清洁空气滤网之前,请先关闭投影机电源 并从交流电源插座拔出交流电源线。

- **1** 关闭投影机电源并从交流电源插座 拔出交流电源线。
- **2** 当按住锁定按钮时轻轻滑动空气滤 网盖以取下空气滤网盖。

<span id="page-43-1"></span>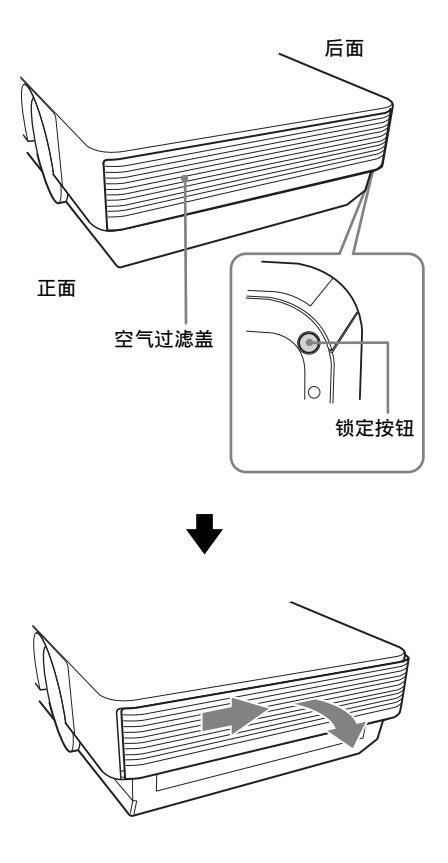

**3** 当逐个推出两侧的舌片时,通过抓 住空气滤网装置的抓握块将空气滤 网盒笔直拉出。

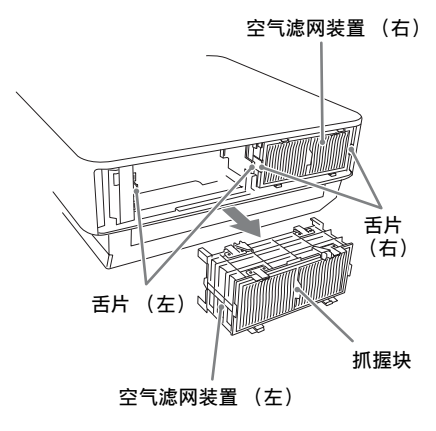

**4** 从空气滤网装置上拆下四个空气滤 网盒 (每个空气滤网装置两个), 用吸尘器清洁空气滤网。 将空气滤网盒安装到滤网盒座时,将 空气滤网盒完全推入直至滤网盒座的 舌片卡住到位 (每个空气滤网盒 4 点,总共 8 点)。 两个空气滤网装置安装在右侧和左侧 位置。

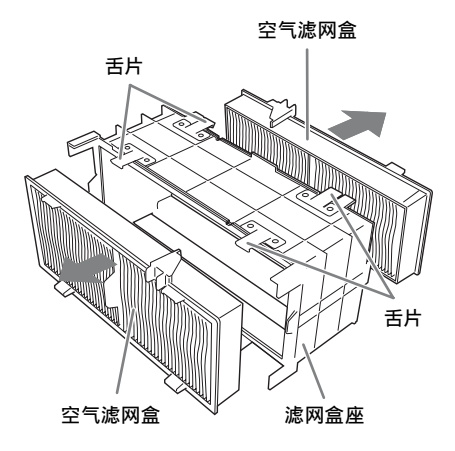

**5** 将空气滤网装置装回投影机。 如下图所示,空气滤网装置的顶部 和底部形状不同。安装时,请务必 注意方向。

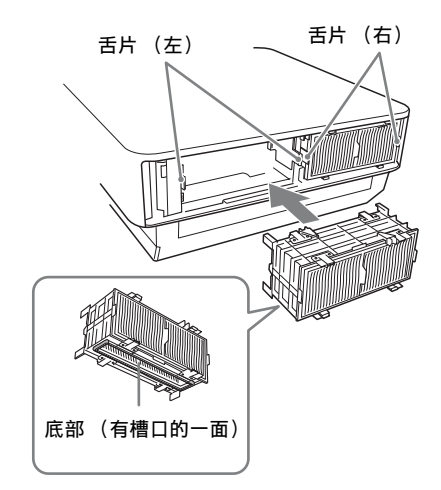

将空气滤网装置完全滑入直至投影机 上的舌片卡住到位 (每个空气滤网 装置 2 点,总共 4 点)。

**6** 关闭空气滤网盖。

#### 注意

必须牢固安装空气滤网装置;如果未盖 紧,则无法打开电源。

# <span id="page-45-1"></span>安装可选购的适配器

您可以将可选购的适配器安装在投影仪 连接器面板部分的 INPUT E 中。

#### 注意

- 安装选购适配器之前,请先关闭投影机 电源并从交流电源插座拔出交流电源线。
- 安装选购的适配器时,请务必拆下插槽 盖。拆除选购的适配器后,安装插槽盖。
- 有关如何使用的详情,也请参阅选购适 配器的使用说明书。
- **1** 关闭投影机电源并断开电源线连 接。
- **2** 将安装在连接器面板上的可选购的 适配器的插槽盖向右滑动并取下。

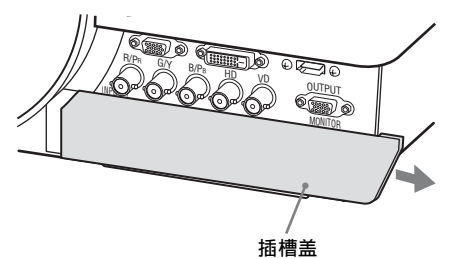

**3** 将可选购的适配器插到底。

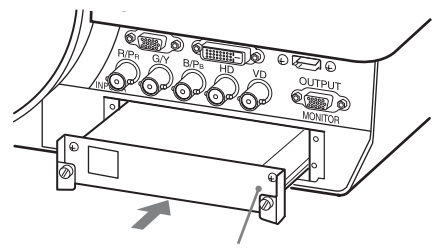

示例: BKM-PJ10 数字接口转换器 (非附送)

<span id="page-45-0"></span>**4** 拧紧可选购的适配器上的两个螺 丝。

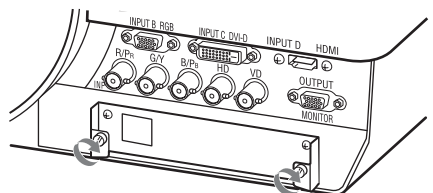

# <span id="page-46-0"></span>规格

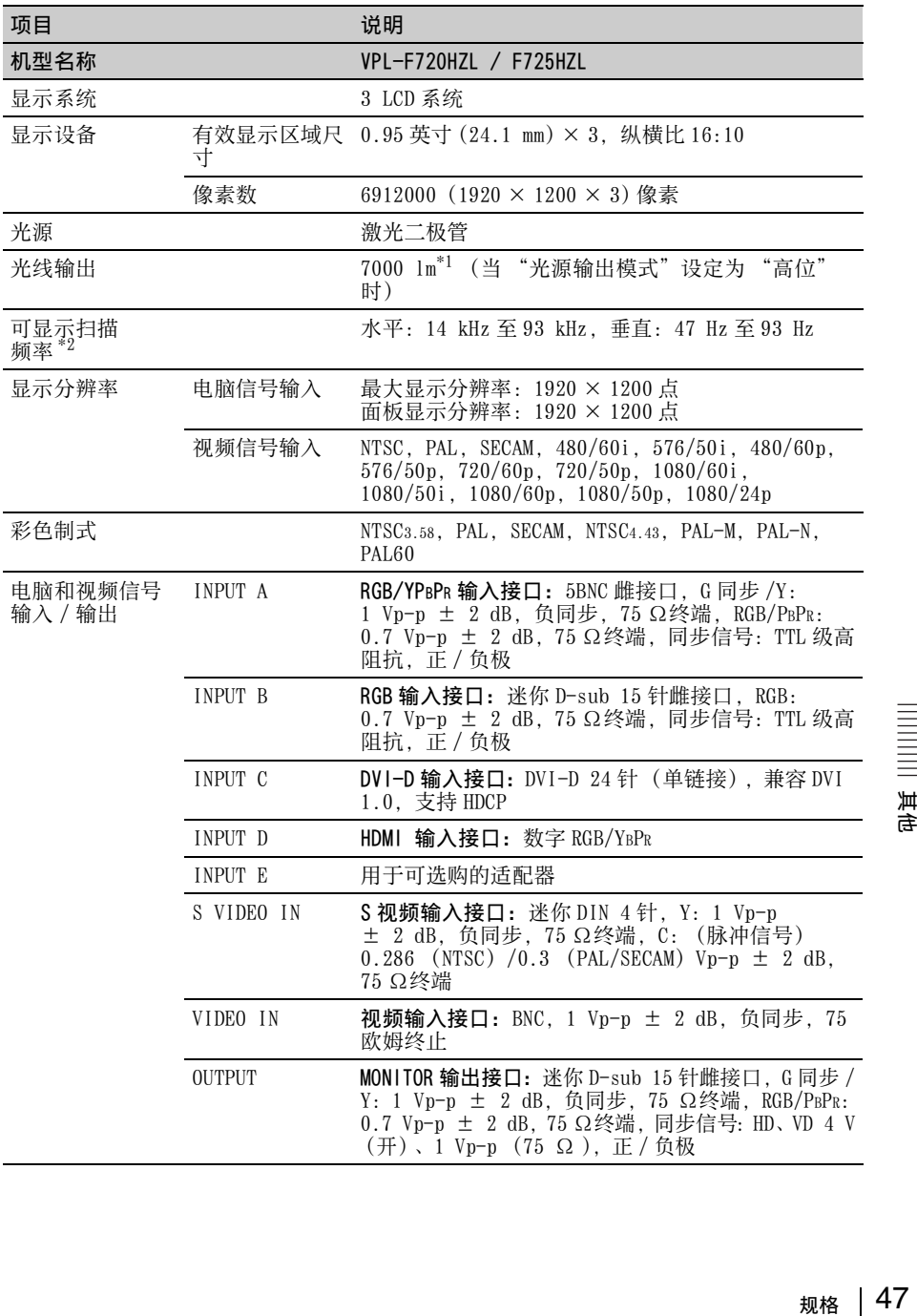

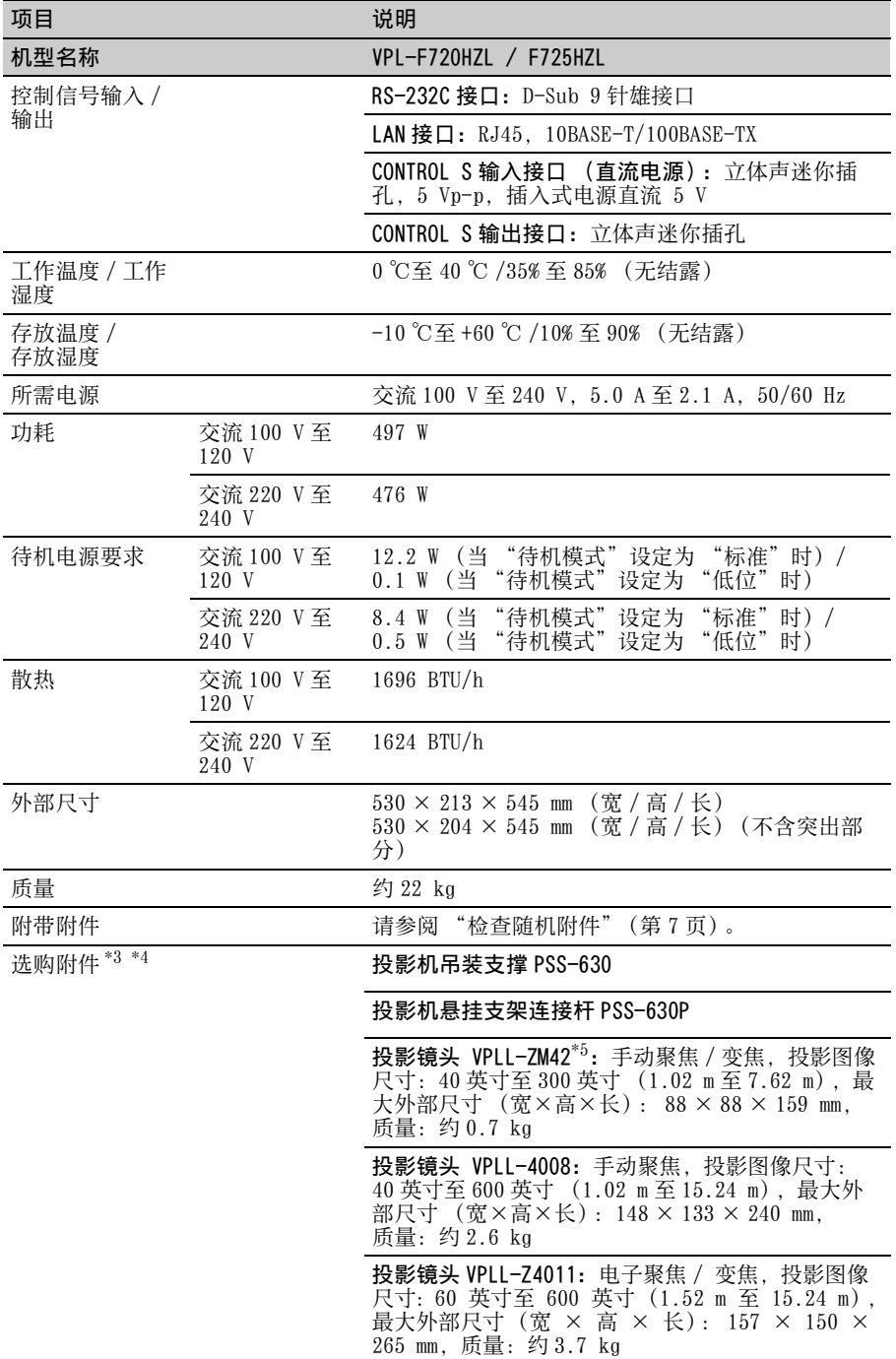

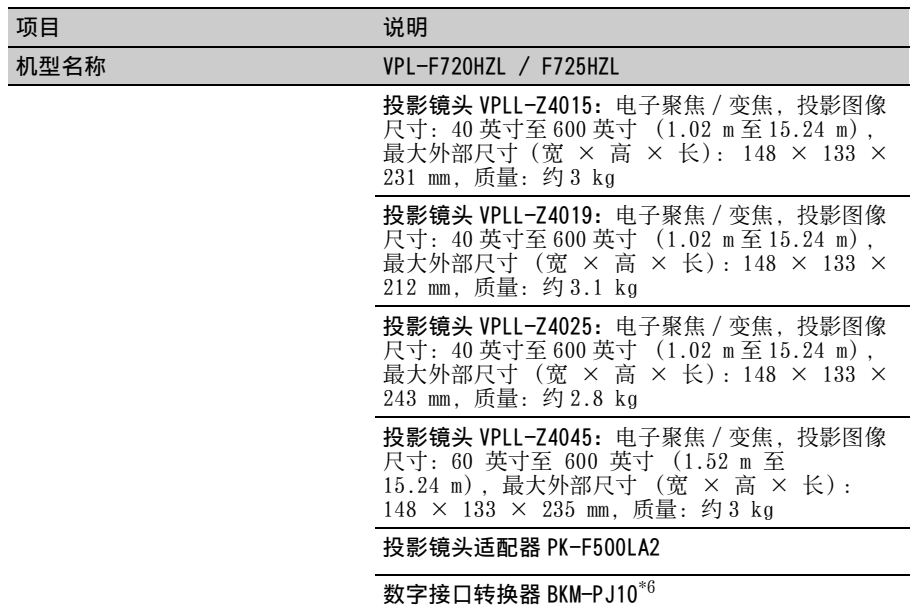

#### 注意

质量和尺寸为近似值。

- \*1: 当安装 VPLL-Z4019 时。
- \*2: 有关详细说明,请参见[第 51 页上的 "可接受输入信号"](#page-50-0)。
- \*3: 并非在所有国家和地区都有出售所有选购附件。请向当地 Sony 授权经销商查询。
- \*4: 本手册中有关附件的信息截止于 2014 年 9 月。
- \*5: 若要在投影机上安装投影镜头,则需要 PK-F500LA2 投影镜头适配器。
- \*6: 当主机上连接了数字接口转换器 BKM-PJ10,便可以使用市售的 HDBaseT 发射器将图像发 射到主机、进行 LAN 通信以及 RS-232C 控制。不兼容语音通信和电源连接。

本机的设计和规格,包括选购附件在内,如有变更恕不另行通知。

<span id="page-49-0"></span>针脚分配

DVI-D 接口 (DVI-D,雌接口)

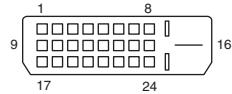

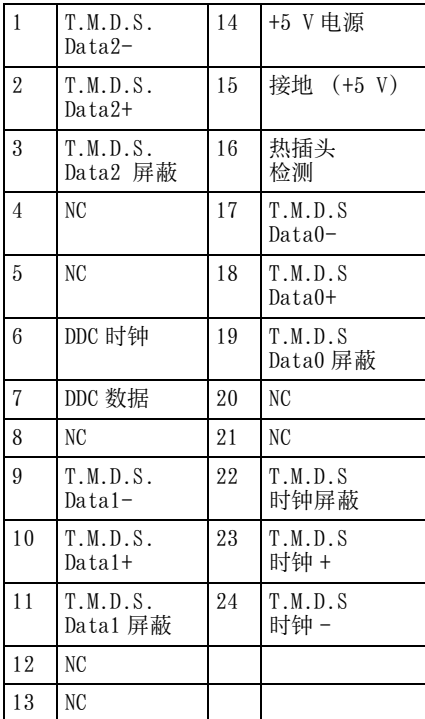

RGB 输入接口 (迷你 D<sup>-</sup> sub 15 针, 雌接 口)

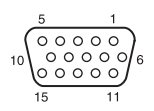

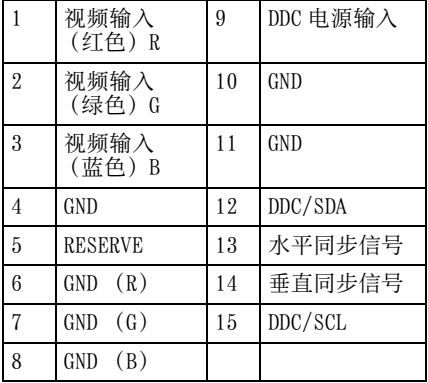

#### RS-232C 接口 (D-Sub 9 针雄接口)

$$
\begin{array}{c|cc}\n1 & 5 \\
\hline\n0 & 0 & 0 & 0 \\
0 & 0 & 0 & 0 \\
\hline\n6 & 9\n\end{array}
$$

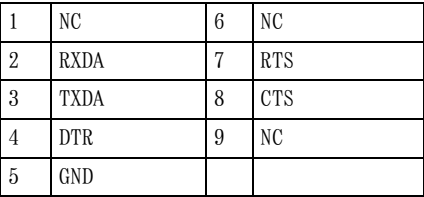

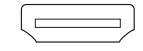

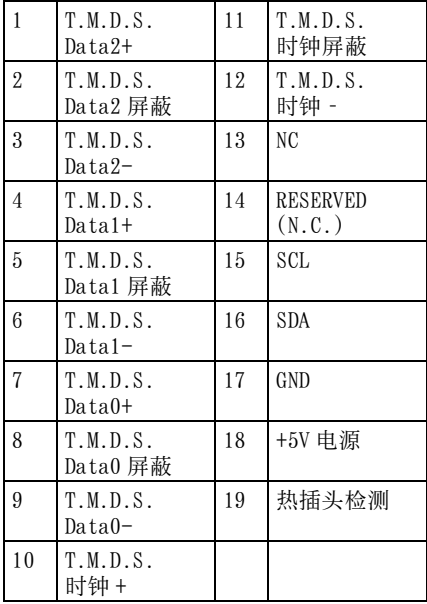

## <span id="page-50-1"></span><span id="page-50-0"></span>可接受输入信号

### 电脑信号

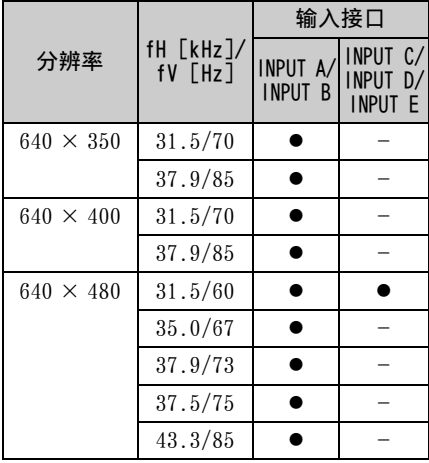

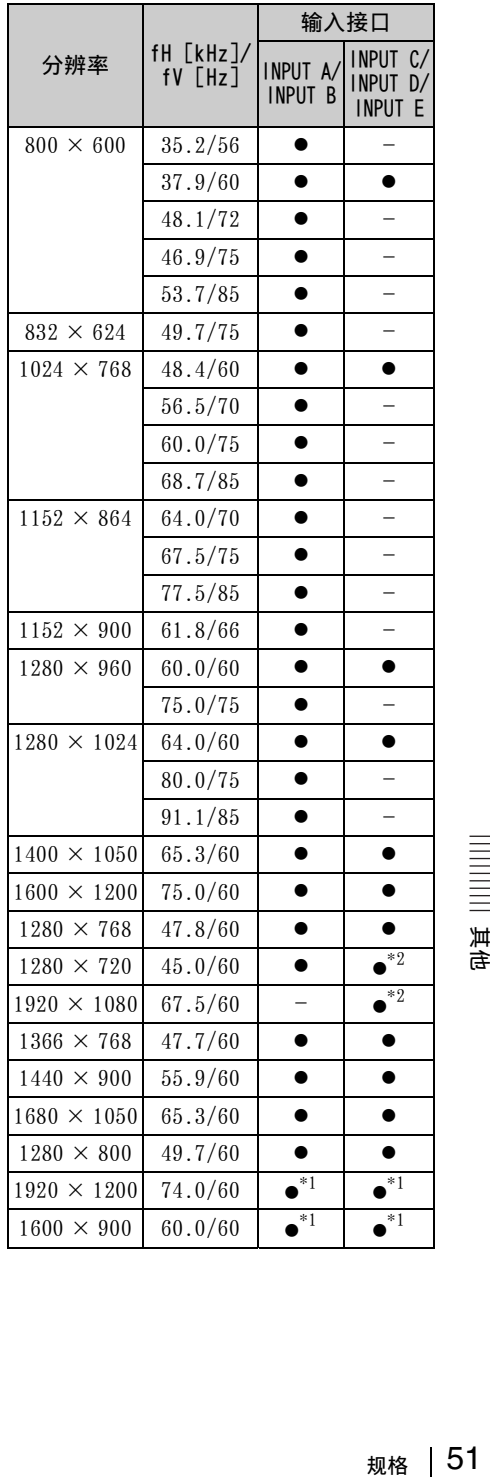

#### 视频信号

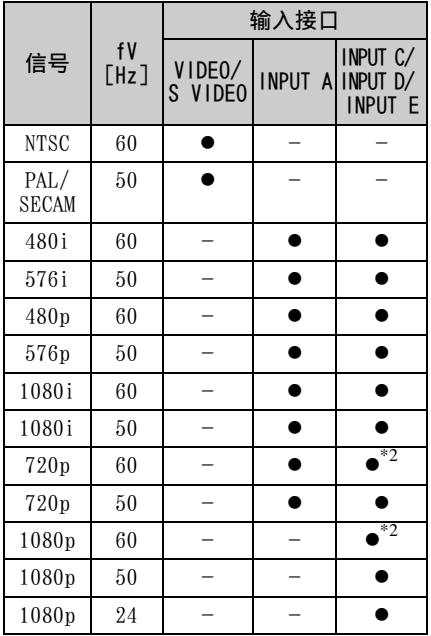

### <span id="page-51-0"></span>输入信号的组合

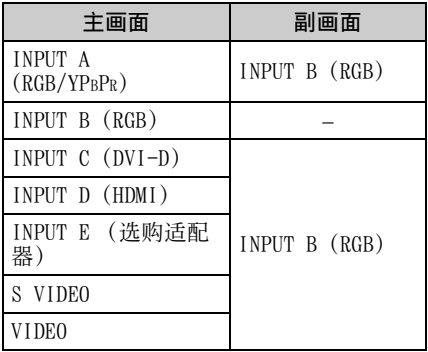

#### 注意

- \*1: 仅对 VESA 降低消隐信号有效。
- \*2: INPUT C/INPUT E 作为电脑信号, INPUT D 作为视频信号。
- 当输入表格内所列信号以外的信号时, 图像可能无法正常显示。
- 当输入信号的银幕分辨率与面板的不同 时,该信号将不以其初始分辨率显示。 文字和线条可能会变形。
- 一些实际数值可能与表中的设计值稍有 不同。

# <span id="page-52-0"></span>投影距离和镜头移位范围

投影距离是指镜头前部与投影面之间的距离。

<span id="page-52-1"></span>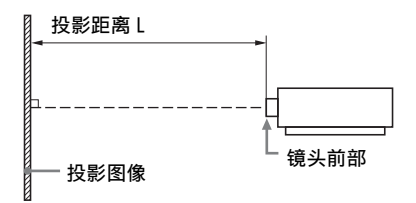

镜头移位范围用百分比 (%) 表示镜头从投影图像的中心起可以移位的距离。当图中 的点 (A) (从镜头中心起始的直线与投影图像直角交叉的点)与投影图像的中心对 齐时,镜头移位范围被当作 0%,投影图像的总宽度或总高度被当作是 100%。

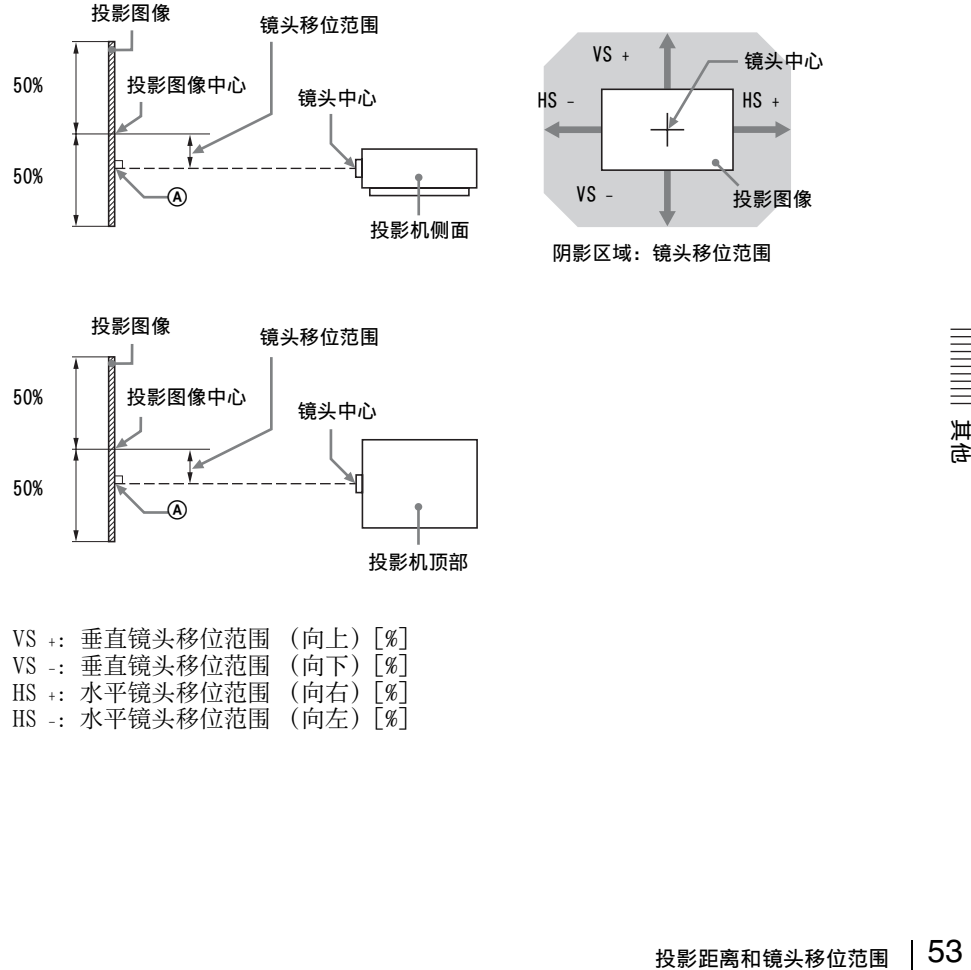

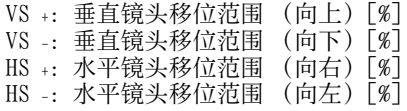

单位:m

<span id="page-53-0"></span>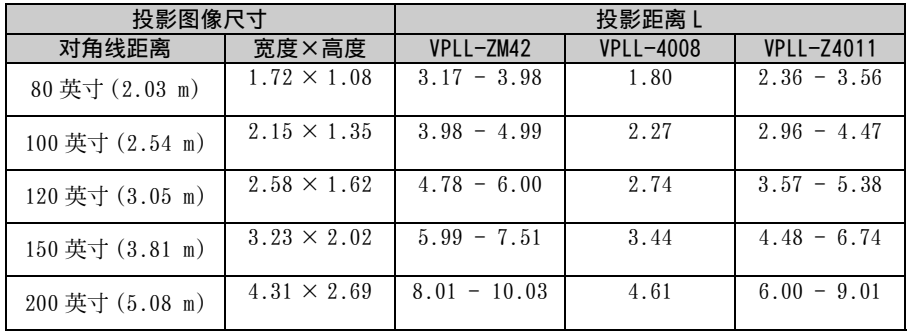

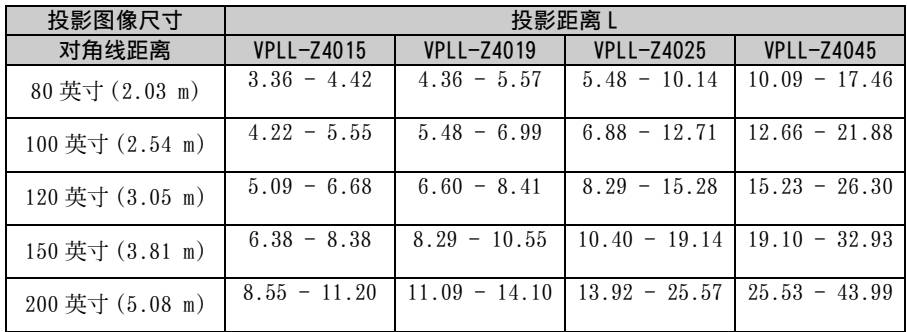

## <span id="page-53-1"></span>投影距离公式

D:投影图像尺寸 (对角线) 单位:m

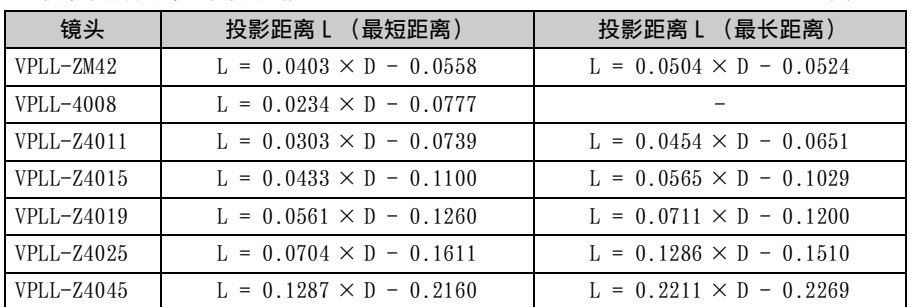

#### <span id="page-54-0"></span>镜头移位范围

 $\blacksquare$  VPLL-ZM42

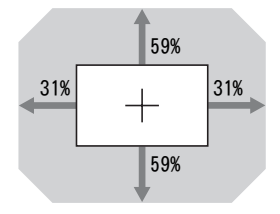

$$
VS_{+} = VS_{-} = 59 - 1.903 \times (HS_{+} \nexists x IS_{-})
$$
  $[%]$   
 $HS_{+} = HS_{-} = 31 - 0.525 \times (VS_{+} \nexists x VS_{-})$   $[%]$ 

■ VPLL-Z4019, VPLL-Z4025, VPLL-Z4045

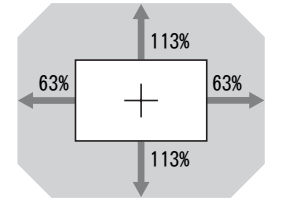

 $VS + = VS - = 113 - 1.794 \times (HS + 1.15)$  [%]  $HS_{+} = HS_{-} = 63 - 0.558 \times (VS_{+} \times VS_{-})$  [%]

 $\blacksquare$  VPLL-4008

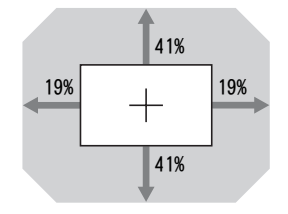

 $VS + = VS - = 41 - 2.158 \times (HS + \overrightarrow{ex} HS - )$  [%] HS+ = HS- = 19 - 0.463  $\times$  (VS+ 或 VS-) [%]

 $\blacksquare$  VPLL-Z4011

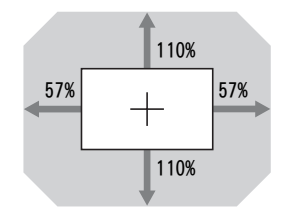

 $VS + = VS - = 110 - 1.930 \times (HS + \frac{1}{3})(HS -)$  [%]  $HS_{+} = HS_{-} = 57 - 0.518 \times (VS_{+}$  或 VS-) [%]

 $\blacksquare$  VPLL-Z4015

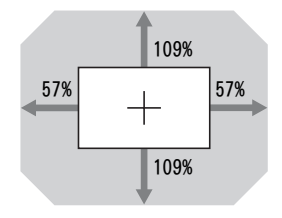

 $VS + = VS - = 109 - 1.912 \times (HS + 1.915)$  [%] HS+ = HS- = 57 - 0.523 × (VS+或VS-) [%]

# <span id="page-55-0"></span>尺寸

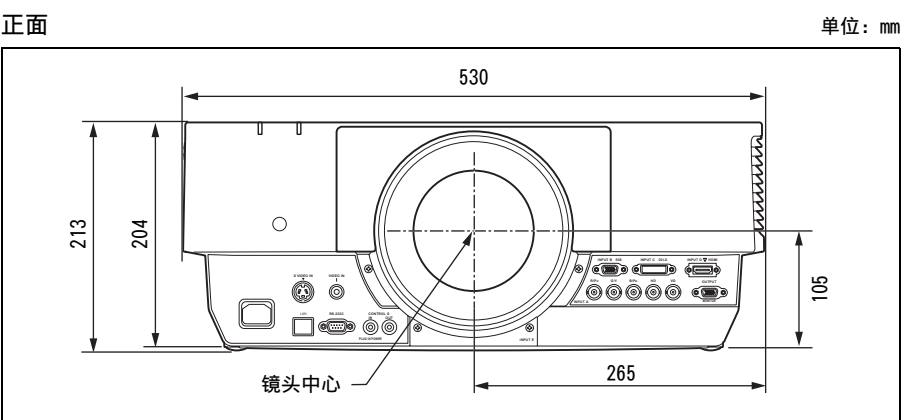

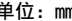

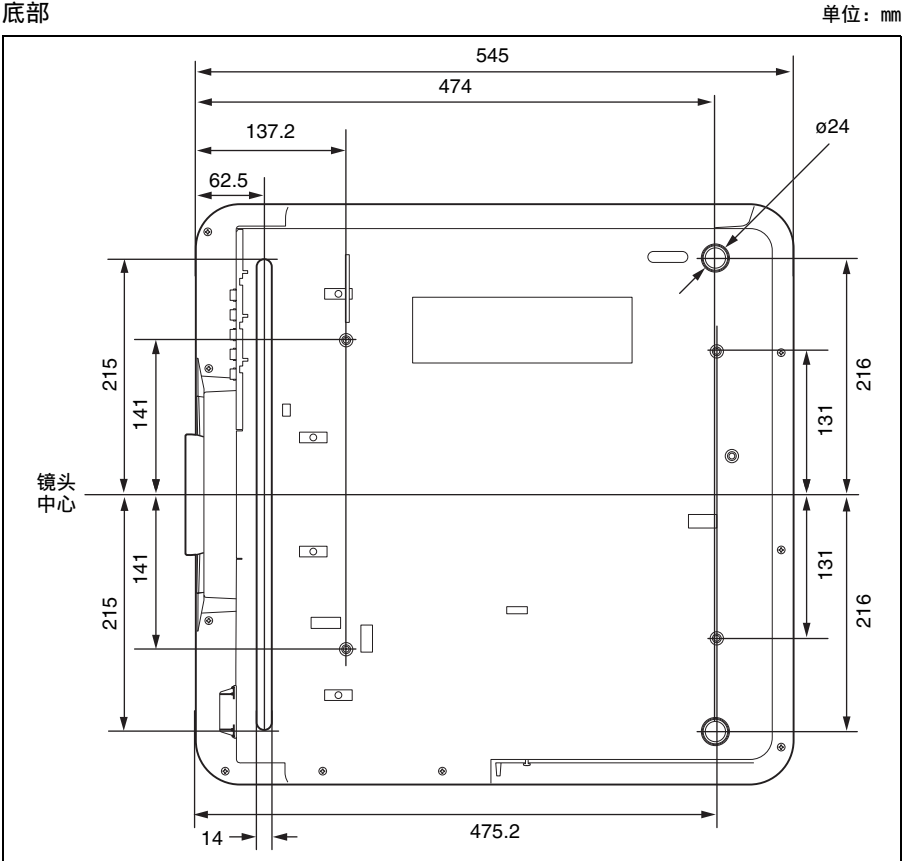

单位:mm

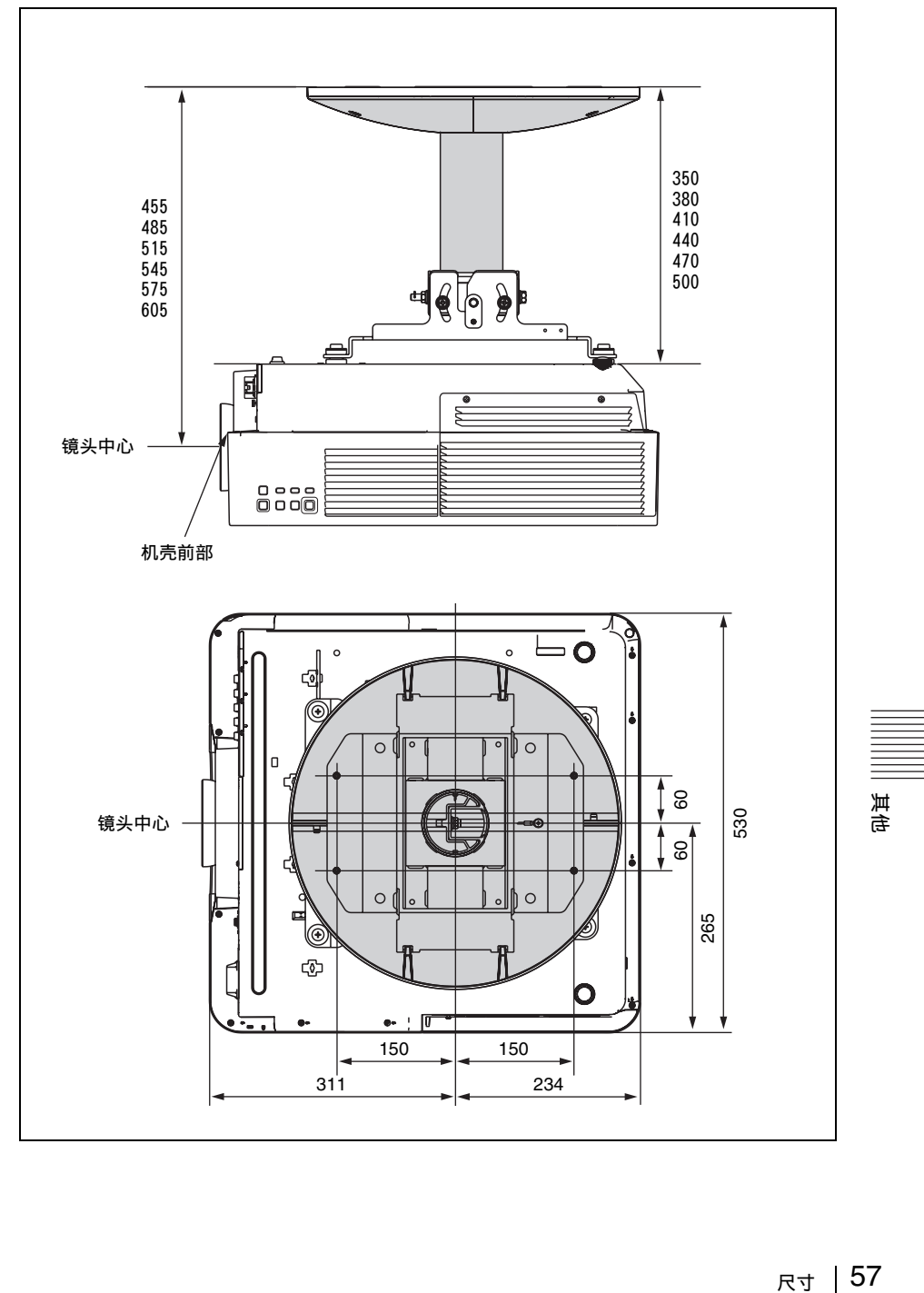

#### 标签的位置信息

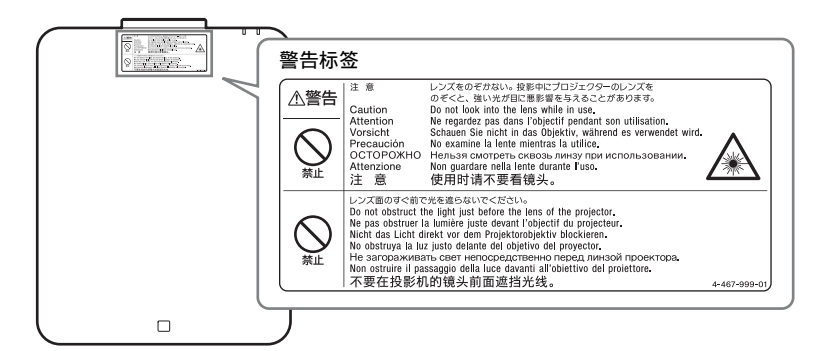

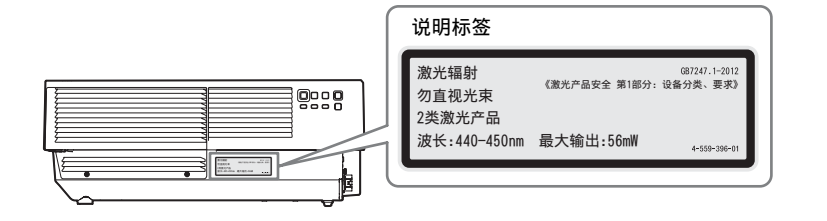

#### 灯源规格

4.0 W 激光二极管× 48 波长: 440 - 450 nm

#### 自本机镜头的光束发散角

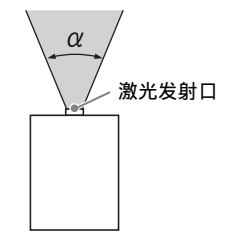

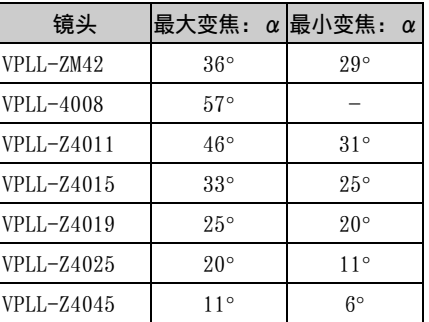

#### 镜头前部 (中心) 和机壳前部之间的距 。<br>离 L 单位:mm

镜头 | L' | 类型  $VPLL-ZM42$  40.1 1 VPLL-4008 57.8 2  $VPLL-Z4011$  75.5 2 VPLL-Z4015 47.8 2  $VPLL-Z4019$  26.7 20  $VPLL-Z4025$  55.4 2  $VPLL-Z4045$  53.0 2

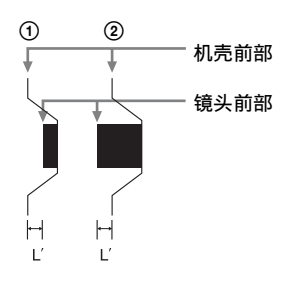

# 关于 GNU GPL/LGPL 应用软件的注意事项

本产品包含遵循下列 GNU General Public License (以下简称"GPL") 或 GNU Lesser General Public License (以下简称"LGPL")的软件。 表示用户有权利按照附带的 GPL 或 LGPL 条款获取、修改和分发上述软件的源代码。 上述软件的源代码可以从网络获得。若要下载, 请访问以下 URL: http://www.sony.net/Products/Linux 请注意, Sony 对涉及源代码内容的任何询问不作回答或反应。

GNU GENERAL PUBLIC LICENSE 和 GNU LESSER GENERAL PUBLIC LICENSE 原文如下:

## **GNU GENERAL PUBLIC LICENSE**

#### *Version 2, June 1991*

Copyright © 1989, 1991 Free Software Foundation, Inc., 51 Franklin Street, Fifth Floor, Boston, MA 02110-1301 USA Everyone is permitted to copy and distribute verbatim copies of this license document, but changing it is not allowed.

### **Preamble**

The licenses for most software are designed to take away your freedom to share and change it. By contrast, the GNU General Public License is intended to guarantee your freedom to share and change free software--to make sure the software is free for all its users. This General Public License applies to most of the Free Software Foundation's software and to any other program whose authors commit to using it. (Some other Free Software Foundation software is covered by the GNU Lesser General Public License instead.) You can apply it to your programs, too.

When we speak of free software, we are referring to freedom, not price. Our General Public Licenses are designed to make sure that you have the freedom to distribute copies of free software (and charge for this service if you wish), that you receive source code or can get it if you want it, that you can change the software or use pieces of it in new free programs; and that you know you can do these things.

To protect your rights, we need to make restrictions that forbid anyone to deny you these rights or to ask you to surrender the rights. These restrictions translate to certain responsibilities for you if you distribute copies of the software, or if you modify it. For example, if you distribute copies of such a program, whether gratis or for a fee, you must give the recipients all the rights that you have. You must make sure that they, too, receive or can get the source code. And you must show them these terms so they know their rights.

We protect your rights with two steps: (1) copyright the software, and (2) offer you this license which gives you legal permission to copy, distribute and/or modify the software.

Also, for each author's protection and ours, we want to make certain that everyone understands that there is no warranty for this free software. If the software is modified by someone else and

passed on, we want its recipients to know that what they have is not the original, so that any problems introduced by others will not reflect on the original authors' reputations.

Finally, any free program is threatened constantly by software patents. We wish to avoid the danger that redistributors of a free program will individually obtain patent licenses, in effect making the program proprietary. To prevent this, we have made it clear that any patent must be licensed for everyone's free use or not licensed at all.

The precise terms and conditions for copying, distribution and modification follow.

### **TERMS AND CONDITIONS FOR COPYING, DISTRIBUTION AND MODIFICATION**

0. This License applies to any program or other work which contains a notice placed by the copyright holder saying it may be distributed under the terms of this General Public License. The "Program", below, refers to any such program or work, and a "work based on the Program" means either the Program or any derivative work under copyright law: that is to say, a work containing the Program or a portion of it, either verbatim or with modifications and/or translated into another language. (Hereinafter, translation is included without limitation in the term "modification".) Each licensee is addressed as "you".

Activities other than copying, distribution and modification are not covered by this License; they are outside its scope. The act of running the Program is not restricted, and the output from the Program is covered only if its contents constitute a work based on the Program (independent of having been made by running the Program).

Whether that is true depends on what the Program does.

1. You may copy and distribute verbatim copies of the Program's source code as you receive it, in any medium, provided that you conspicuously and appropriately publish on each copy an appropriate copyright notice and disclaimer of warranty; keep intact all the notices that refer to this License and to the absence of any warranty; and give any other recipients of the Program a copy of this License along with the Program.

You may charge a fee for the physical act of transferring a copy, and you may at your option offer warranty protection in exchange for a fee.

- 2. You may modify your copy or copies of the Program or any portion of it, thus forming a work based on the Program, and copy and distribute such modifications or work under the terms of Section 1 above, provided that you also meet all of these conditions:
	- a) You must cause the modified files to carry prominent notices stating that you changed the files and the date of any change.
	- b) You must cause any work that you distribute or publish, that in whole or in part contains or is derived from the Program or any part thereof, to be licensed as a whole at no charge to all third parties under the terms of this License.
	- c) If the modified program normally reads commands interactively when run, you must cause it, when started running for such interactive use in the most ordinary way, to print or display an announcement including an appropriate copyright notice and a notice that there is no warranty (or else, saying that you provide a warranty) and that users may redistribute the program under these conditions, and telling the user how to view a copy of this License. (Exception: if the Program itself is interactive but does not normally print such an announcement, your work based on the Program is not required to print an announcement.)

These requirements apply to the modified work as a whole. If identifiable sections of that work are not derived from the Program, and can be reasonably considered independent and separate works in themselves, then this License, and its terms, do not apply to those sections when you distribute them as separate works. But when you distribute the same sections as part of a whole which is a work based on the Program, the distribution of the whole must be on the terms of this License, whose permissions for other licensees extend to the entire whole, and thus to each and every part regardless of who wrote it.

Thus, it is not the intent of this section to claim rights or contest your rights to work written entirely by you; rather, the intent is to exercise the right to control the distribution of derivative or collective works based on the Program.

In addition, mere aggregation of another work not based on the Program with the Program (or with a work based on the Program) on a volume of a storage or distribution medium does not bring the other work under the scope of this License.

- 3. You may copy and distribute the Program (or a work based on it, under Section 2) in object code or executable form under the terms of Sections 1 and 2 above provided that you also do one of the following:
	- a) Accompany it with the complete corresponding machine-readable source code, which must be distributed under the terms of Sections 1 and 2 above on a medium customarily used for software interchange; or,
	- b) Accompany it with a written offer, valid for at least three years, to give any third party, for a charge no more than your cost of physically performing source distribution, a complete machine-readable copy of the corresponding source code, to be distributed under the terms of

Sections 1 and 2 above on a medium customarily used for software interchange; or,

c) Accompany it with the information you received as to the offer to distribute corresponding source code. (This alternative is allowed only for noncommercial distribution and only if you received the program in object code or executable form with such an offer, in accord with Subsection b above.)

The source code for a work means the preferred form of the work for making modifications to it. For an executable work, complete source code means all the source code for all modules it contains, plus any associated interface definition files, plus the scripts used to control compilation and installation of the executable. However, as a special exception, the source code distributed need not include anything that is normally distributed (in either source or binary form) with the major components (compiler, kernel, and so on) of the operating system on which the executable runs, unless that component itself accompanies the executable.

If distribution of executable or object code is made by offering access to copy from a designated place, then offering equivalent access to copy the source code from the same place counts as distribution of the source code, even though third parties are not compelled to copy the source along with the object code.

- 4. You may not copy, modify, sublicense, or distribute the Program except as expressly provided under this License. Any attempt otherwise to copy, modify, sublicense or distribute the Program is void, and will automatically terminate your rights under this License. However, parties who have received copies, or rights, from you under this License will not have their licenses terminated so long as such parties remain in full compliance.
- 5. You are not required to accept this License, since you have not signed it. However, nothing else grants you permission to modify or distribute the Program or its derivative works. These actions are prohibited by law if you do not accept this License. Therefore, by modifying or distributing the Program (or any work based on the Program), you indicate your acceptance of this License to do so, and all its terms and conditions for copying, distributing or modifying the Program or works based on it.
- 6. Each time you redistribute the Program (or any work based on the Program), the recipient automatically receives a license from the original licensor to copy, distribute or modify the Program subject to these terms and conditions. You may not impose any further restrictions on the recipients' exercise of the rights granted herein. You are not responsible for enforcing compliance by third parties to this License.
- or works based on it.<br>
Each time you redistribute the Program (or any work based on<br>
the Program), the recipient automatically receives a license<br>
from the original licensor to copy, distribute or modify the<br>
Program sub 7. If, as a consequence of a court judgment or allegation of patent infringement or for any other reason (not limited to patent issues), conditions are imposed on you (whether by court order, agreement or otherwise) that contradict the conditions of this License, they do not excuse you from the conditions of this License. If you cannot distribute so as to satisfy simultaneously your obligations under this License and any other pertinent obligations, then as a consequence you may not distribute the Program at all. For example, if a patent license would not permit royalty-free redistribution of the Program by all those who receive copies directly or indirectly through you, then the only way you could satisfy both it and this License would be to refrain entirely from distribution of the Program.

If any portion of this section is held invalid or unenforceable under any particular circumstance, the balance of the section is intended to apply and the section as a whole is intended to apply in other circumstances.

It is not the purpose of this section to induce you to infringe any patents or other property right claims or to contest validity of any such claims; this section has the sole purpose of protecting the integrity of the free software distribution system, which is implemented by public license practices. Many people have made generous contributions to the wide range of software distributed through that system in reliance on consistent application of that system; it is up to the author/donor to decide if he or she is willing to distribute software through any other system and a licensee cannot impose that choice.

This section is intended to make thoroughly clear what is believed to be a consequence of the rest of this License.

- 8. If the distribution and/or use of the Program is restricted in certain countries either by patents or by copyrighted interfaces, the original copyright holder who places the Program under this License may add an explicit geographical distribution limitation excluding those countries, so that distribution is permitted only in or among countries not thus excluded. In such case, this License incorporates the limitation as if written in the body of this License.
- 9. The Free Software Foundation may publish revised and/or new versions of the General Public License from time to time. Such new versions will be similar in spirit to the present version, but may differ in detail to address new problems or concerns.

Each version is given a distinguishing version number. If the Program specifies a version number of this License which applies to it and "any later version", you have the option of following the terms and conditions either of that version or of any later version published by the Free Software Foundation. If the Program does not specify a version number of this License, you may choose any version ever published by the Free Software Foundation.

10. If you wish to incorporate parts of the Program into other free programs whose distribution conditions are different, write to the author to ask for permission. For software which is copyrighted by the Free Software Foundation, write to the Free Software Foundation; we sometimes make exceptions for this. Our decision will be guided by the two goals of preserving the free status of all derivatives of our free software and of promoting the sharing and reuse of software generally.

#### **NO WARRANTY**

11. BECAUSE THE PROGRAM IS LICENSED FREE OF CHARGE, THERE IS NO WARRANTY FOR THE PROGRAM, TO THE EXTENT PERMITTED BY APPLICABLE LAW. EXCEPT WHEN OTHERWISE STATED IN WRITING THE COPYRIGHT HOLDERS AND/OR OTHER PARTIES PROVIDE THE PROGRAM "AS IS" WITHOUT WARRANTY OF ANY KIND, EITHER EXPRESSED OR IMPLIED, INCLUDING, BUT NOT LIMITED TO, THE IMPLIED WARRANTIES OF MERCHANTABILITY AND FITNESS FOR A PARTICULAR PURPOSE. THE ENTIRE RISK AS TO THE QUALITY AND PERFORMANCE OF THE PROGRAM IS WITH YOU. SHOULD THE PROGRAM PROVE DEFECTIVE, YOU ASSUME THE COST OF ALL NECESSARY SERVICING, REPAIR OR CORRECTION.

12. IN NO EVENT UNLESS REQUIRED BY APPLICABLE LAW OR AGREED TO IN WRITING WILL ANY COPYRIGHT HOLDER, OR ANY OTHER PARTY WHO MAY MODIFY AND/OR REDISTRIBUTE THE PROGRAM AS PERMITTED ABOVE, BE LIABLE TO YOU FOR DAMAGES, INCLUDING ANY GENERAL, SPECIAL, INCIDENTAL OR CONSEQUENTIAL DAMAGES ARISING OUT OF THE USE OR INABILITY TO USE THE PROGRAM (INCLUDING BUT NOT LIMITED TO LOSS OF DATA OR DATA BEING RENDERED INACCURATE OR LOSSES SUSTAINED BY YOU OR THIRD PARTIES OR A FAILURE OF THE PROGRAM TO OPERATE WITH ANY OTHER PROGRAMS), EVEN IF SUCH HOLDER OR OTHER PARTY HAS BEEN ADVISED OF THE POSSIBILITY OF SUCH DAMAGES.

## **END OF TERMS AND CONDITIONS**

### **How to Apply These Terms to Your New Programs**

If you develop a new program, and you want it to be of the greatest possible use to the public, the best way to achieve this is to make it free software which everyone can redistribute and change under these terms.

To do so, attach the following notices to the program. It is safest to attach them to the start of each source file to most effectively convey the exclusion of warranty; and each file should have at least the "copyright" line and a pointer to where the full notice is found.

<one line to give the program's name and a brief idea of what it does.> Copyright © <year> <name of author>

This program is free software; you can redistribute it and/or modify it under the terms of the GNU General Public License as published by the Free Software Foundation; either version 2 of the License, or (at your option) any later version.

This program is distributed in the hope that it will be useful, but WITHOUT ANY WARRANTY; without even the implied warranty of MERCHANTABILITY or FITNESS FOR A PARTICULAR PURPOSE. See the GNU General Public License for more details.

You should have received a copy of the GNU General Public License along with this program; if not, write to the Free Software Foundation, Inc., 51 Franklin Street, Fifth Floor, Boston, MA 02110-1301 USA.

Also add information on how to contact you by electronic and paper mail.

If the program is interactive, make it output a short notice like this when it starts in an interactive mode:

Gnomovision version 69, Copyright © year name of author Gnomovision comes with ABSOLUTELY NO WARRANTY; for details type `show w'. This is free software, and you are welcome to redistribute it under certain conditions; type `show c' for details.

The hypothetical commands `show w' and `show c' should show the appropriate parts of the General Public License. Of course, the commands you use may be called something other than `show w' and `show c'; they could even be mouse-clicks or menu items- whatever suits your program.

You should also get your employer (if you work as a programmer) or your school, if any, to sign a "copyright disclaimer" for the program, if necessary. Here is a sample; alter the names:

Yoyodyne, Inc., hereby disclaims all copyright interest in the program `Gnomovision' (which makes passes at compilers) written by James Hacker.

<signature of Ty Coon>, 1 April 1989 Ty Coon, President of Vice

This General Public License does not permit incorporating your program into proprietary programs. If your program is a subroutine library, you may consider it more useful to permit linking proprietary applications with the library. If this is what you want to do, use the GNU Lesser General Public License instead of this License.

## **GNU LESSER GENERAL PUBLIC LICENSE**

#### *Version 2.1, February 1999*

Copyright © 1991, 1999 Free Software Foundation, Inc. 51 Franklin St, Fifth Floor, Boston, MA 02110-1301 USA Everyone is permitted to copy and distribute verbatim copies of this license document, but changing it is not allowed. [This is the first released version of the Lesser GPL. It also counts as the successor of the GNU Library Public License, version 2, hence the version number 2.1.]

## **Preamble**

The licenses for most software are designed to take away your freedom to share and change it. By contrast, the GNU General Public Licenses are intended to guarantee your freedom to share and change free software--to make sure the software is free for all its users.

This license, the Lesser General Public License, applies to some specially designated software packages--typically libraries--of the Free Software Foundation and other authors who decide to use it. You can use it too, but we suggest you first think carefully about whether this license or the ordinary General Public License is the better strategy to use in any particular case, based on the explanations below.

When we speak of free software, we are referring to freedom of use, not price. Our General Public Licenses are designed to make sure that you have the freedom to distribute copies of free software (and charge for this service if you wish); that you receive source code or can get it if you want it; that you can change the software and use pieces of it in new free programs; and that you are informed that you can do these things.

To protect your rights, we need to make restrictions that forbid distributors to deny you these rights or to ask you to surrender these rights. These restrictions translate to certain responsibilities for you if you distribute copies of the library or if you modify it.

ou distribute copies of the library or if you modify it.<br>
Example, if you distribute copies of the library, whether gratis<br>
or a fee, you must give the recipients all the rights that we gave<br>
You must make sure that the For example, if you distribute copies of the library, whether gratis or for a fee, you must give the recipients all the rights that we gave you. You must make sure that they, too, receive or can get the source code. If you link other code with the library, you must provide complete object files to the recipients, so that they can relink them with the library after making changes to the library and recompiling it. And you must show them these terms so they know their rights.

We protect your rights with a two-step method: (1) we copyright the library, and (2) we offer you this license, which gives you legal permission to copy, distribute and/or modify the library.

To protect each distributor, we want to make it very clear that there is no warranty for the free library. Also, if the library is modified by someone else and passed on, the recipients should know that what they have is not the original version, so that the original author's reputation will not be affected by problems that might be introduced by others.

Finally, software patents pose a constant threat to the existence of any free program. We wish to make sure that a company cannot effectively restrict the users of a free program by obtaining a restrictive license from a patent holder. Therefore, we insist that any patent license obtained for a version of the library must be consistent with the full freedom of use specified in this license.

Most GNU software, including some libraries, is covered by the ordinary GNU General Public License. This license, the GNU Lesser General Public License, applies to certain designated libraries, and is quite different from the ordinary General Public License. We use this license for certain libraries in order to permit linking those libraries into non-free programs.

When a program is linked with a library, whether statically or using a shared library, the combination of the two is legally speaking a combined work, a derivative of the original library. The ordinary General Public License therefore permits such linking only if the entire combination fits its criteria of freedom. The Lesser General Public License permits more lax criteria for linking other code with the library.

We call this license the "Lesser" General Public License because it does Less to protect the user's freedom than the ordinary General Public License. It also provides other free software developers Less of an advantage over competing non-free programs. These disadvantages are the reason we use the ordinary General Public License for many libraries. However, the Lesser license provides advantages in certain special circumstances.

For example, on rare occasions, there may be a special need to encourage the widest possible use of a certain library, so that it becomes a de-facto standard. To achieve this, non-free programs must be allowed to use the library. A more frequent case is that a free library does the same job as widely used non-free libraries. In this case, there is little to gain by limiting the free library to free software only, so we use the Lesser General Public License.

In other cases, permission to use a particular library in non-free programs enables a greater number of people to use a large body of free software. For example, permission to use the GNU C Library in non-free programs enables many more people to use the whole GNU operating system, as well as its variant, the GNU/Linux operating system.]

Although the Lesser General Public License is Less protective of the users' freedom, it does ensure that the user of a program that is linked with the Library has the freedom and the wherewithal to run that program using a modified version of the Library.]

The precise terms and conditions for copying, distribution and modification follow. Pay close attention to the difference between a "work based on the library" and a "work that uses the library". The former contains code derived from the library, whereas the latter must be combined with the library in order to run.

### **TERMS AND CONDITIONS FOR COPYING, DISTRIBUTION AND MODIFICATION**

0. This License Agreement applies to any software library or other program which contains a notice placed by the copyright holder or other authorized party saying it may be distributed under the terms of this Lesser General Public License (also called "this License"). Each licensee is addressed as "you".

A "library" means a collection of software functions and/or data prepared so as to be conveniently linked with application programs (which use some of those functions and data) to form executables.

The "Library", below, refers to any such software library or work which has been distributed under these terms. A "work based on the Library" means either the Library or any derivative work under copyright law: that is to say, a work containing the Library or a portion of it, either verbatim or with modifications and/or translated straightforwardly into another language. (Hereinafter, translation is included without limitation in the term "modification".)

"Source code" for a work means the preferred form of the work for making modifications to it. For a library, complete source code means all the source code for all modules it contains, plus any associated interface definition files, plus the scripts used to control compilation and installation of the library.

Activities other than copying, distribution and modification are not covered by this License; they are outside its scope. The act of running a program using the Library is not restricted, and output from such a program is covered only if its contents constitute a work based on the Library (independent of the use of the Library in a tool for writing it). Whether that is true depends on what the Library does and what the program that uses the Library does.

1. You may copy and distribute verbatim copies of the Library's complete source code as you receive it, in any medium, provided that you conspicuously and appropriately publish on each copy an appropriate copyright notice and disclaimer of warranty; keep intact all the notices that refer to this License and to the absence of any warranty; and distribute a copy of this License along with the Library.

You may charge a fee for the physical act of transferring a copy, and you may at your option offer warranty protection in exchange for a  $f_{\rho\rho}$ 

- 2. You may modify your copy or copies of the Library or any portion of it, thus forming a work based on the Library, and copy and distribute such modifications or work under the terms of Section 1 above, provided that you also meet all of these conditions:
	- a) The modified work must itself be a software library.
	- b) You must cause the files modified to carry prominent notices stating that you changed the files and the date of any change.
	- c) You must cause the whole of the work to be licensed at no charge to all third parties under the terms of this License.
	- d) If a facility in the modified Library refers to a function or a table of data to be supplied by an application program that uses the facility, other than as an argument passed when the facility is invoked, then you must make a good faith effort to ensure that, in the event an application does not supply such function or table, the facility still operates, and performs whatever part of its purpose remains meaningful.

(For example, a function in a library to compute square roots has a purpose that is entirely well-defined independent of the application. Therefore, Subsection 2d requires that any application-supplied function or table used by this function must be optional: if the application does not supply it, the square root function must still compute square roots.)

These requirements apply to the modified work as a whole. If identifiable sections of that work are not derived from the Library, and can be reasonably considered independent and separate works in themselves, then this License, and its terms, do not apply to those sections when you distribute them as separate works. But when you distribute the same sections as part of a whole which is a work based on the Library, the distribution of the whole must be on the terms of this License, whose permissions for other licensees extend to the entire whole, and thus to each and every part regardless of who wrote it.

Thus, it is not the intent of this section to claim rights or contest your rights to work written entirely by you; rather, the intent is to exercise the right to control the distribution of derivative or collective works based on the Library.

In addition, mere aggregation of another work not based on the Library with the Library (or with a work based on the Library) on a volume of a storage or distribution medium does not bring the other work under the scope of this License.

3. You may opt to apply the terms of the ordinary GNU General Public License instead of this License to a given copy of the Library. To do this, you must alter all the notices that refer to this License, so that they refer to the ordinary GNU General Public License, version 2, instead of to this License. (If a newer version than version 2 of the ordinary GNU General Public License has appeared, then you can specify that version instead if you wish.) Do not make any other change in these notices.

Once this change is made in a given copy, it is irreversible for that copy, so the ordinary GNU General Public License applies to all subsequent copies and derivative works made from that copy. This option is useful when you wish to copy part of the code of the Library into a program that is not a library.

4. You may copy and distribute the Library (or a portion or derivative of it, under Section 2) in object code or executable form under the terms of Sections 1 and 2 above provided that you accompany it with the complete corresponding machinereadable source code, which must be distributed under the terms of Sections 1 and 2 above on a medium customarily used for software interchange.

If distribution of object code is made by offering access to copy from a designated place, then offering equivalent access to copy the source code from the same place satisfies the requirement to distribute the source code, even though third parties are not compelled to copy the source along with the object code.

5. A program that contains no derivative of any portion of the Library, but is designed to work with the Library by being compiled or linked with it, is called a "work that uses the Library". Such a work, in isolation, is not a derivative work of the Library, and therefore falls outside the scope of this License.

However, linking a "work that uses the Library" with the Library creates an executable that is a derivative of the Library (because it contains portions of the Library), rather than a "work that uses the library". The executable is therefore covered by this License. Section 6 states terms for distribution of such executables.

When a "work that uses the Library" uses material from a header file that is part of the Library, the object code for the work may be a derivative work of the Library even though the source code is not. Whether this is true is especially significant if the work can be linked without the Library, or if the work is itself a library. The threshold for this to be true is not precisely defined by law.

If such an object file uses only numerical parameters, data structure layouts and accessors, and small macros and small inline functions (ten lines or less in length), then the use of the object file is unrestricted, regardless of whether it is legally a derivative work. (Executables containing this object code plus portions of the Library will still fall under Section 6.)

Otherwise, if the work is a derivative of the Library, you may distribute the object code for the work under the terms of Section 6. Any executables containing that work also fall under Section 6, whether or not they are linked directly with the Library itself.

6. As an exception to the Sections above, you may also combine or link a "work that uses the Library" with the Library to produce a work containing portions of the Library, and distribute that work under terms of your choice, provided that the terms permit modification of the work for the customer's own use and reverse engineering for debugging such modifications.

You must give prominent notice with each copy of the work that the Library is used in it and that the Library and its use are covered by this License. You must supply a copy of this License. If the work during execution displays copyright notices, you must include the copyright notice for the Library among them, as well as a reference directing the user to the copy of this License. Also, you must do one of these things:

- distributed under Sections 1 and 2 above); and, if the<br>work is an executable linked with the Library, with the<br>complete machine-readable "work that uses the<br>Library", as object code and/or source code, so that the<br>user c a) Accompany the work with the complete corresponding machine-readable source code for the Library including whatever changes were used in the work (which must be distributed under Sections 1 and 2 above); and, if the work is an executable linked with the Library, with the complete machine-readable "work that uses the Library", as object code and/or source code, so that the user can modify the Library and then relink to produce a modified executable containing the modified Library. (It is understood that the user who changes the contents of definitions files in the Library will not necessarily be able to recompile the application to use the modified definitions.)
- b) Use a suitable shared library mechanism for linking with the Library. A suitable mechanism is one that (1) uses at run time a copy of the library already present on the user's computer system, rather than copying library functions into the executable, and (2) will operate properly with a modified version of the library, if the user installs one, as long as the modified version is interface-compatible with the version that the work was made with.
- c) Accompany the work with a written offer, valid for at least three years, to give the same user the materials

specified in Subsection 6a, above, for a charge no more than the cost of performing this distribution.

- d) If distribution of the work is made by offering access to copy from a designated place, offer equivalent access to copy the above specified materials from the same place.
- e) Verify that the user has already received a copy of these materials or that you have already sent this user a copy.

For an executable, the required form of the "work that uses the Library" must include any data and utility programs needed for reproducing the executable from it. However, as a special exception, the materials to be distributed need not include anything that is normally distributed (in either source or binary form) with the major components (compiler, kernel, and so on) of the operating system on which the executable runs, unless that component itself accompanies the executable.

It may happen that this requirement contradicts the license restrictions of other proprietary libraries that do not normally accompany the operating system. Such a contradiction means you cannot use both them and the Library together in an executable that you distribute.

- 7. You may place library facilities that are a work based on the Library side-by-side in a single library together with other library facilities not covered by this License, and distribute such a combined library, provided that the separate distribution of the work based on the Library and of the other library facilities is otherwise permitted, and provided that you do these two things:
	- a) Accompany the combined library with a copy of the same work based on the Library, uncombined with any other library facilities. This must be distributed under the terms of the Sections above.
	- b) Give prominent notice with the combined library of the fact that part of it is a work based on the Library, and explaining where to find the accompanying uncombined form of the same work.
- 8. You may not copy, modify, sublicense, link with, or distribute the Library except as expressly provided under this License. Any attempt otherwise to copy, modify, sublicense, link with, or distribute the Library is void, and will automatically terminate your rights under this License. However, parties who have received copies, or rights, from you under this License will not have their licenses terminated so long as such parties remain in full compliance.
- 9. You are not required to accept this License, since you have not signed it. However, nothing else grants you permission to modify or distribute the Library or its derivative works. These actions are prohibited by law if you do not accept this License. Therefore, by modifying or distributing the Library (or any work based on the Library), you indicate your acceptance of this License to do so, and all its terms and conditions for copying, distributing or modifying the Library or works based on it.
- 10. Each time you redistribute the Library (or any work based on the Library), the recipient automatically receives a license from the original licensor to copy, distribute, link with or modify the Library subject to these terms and conditions. You may not impose any further restrictions on the recipients' exercise of the rights granted herein.

You are not responsible for enforcing compliance by third parties with this License.

11. If, as a consequence of a court judgment or allegation of patent infringement or for any other reason (not limited to patent issues), conditions are imposed on you (whether by court order, agreement or otherwise) that contradict the conditions of this License, they do not excuse you from the conditions of this License. If you cannot distribute so as to satisfy simultaneously your obligations under this License and any other pertinent obligations, then as a consequence you may not distribute the Library at all. For example, if a patent license would not permit royalty-free redistribution of the Library by all those who receive copies directly or indirectly through you, then the only way you could satisfy both it and this License would be to refrain entirely from distribution of the Library.

If any portion of this section is held invalid or unenforceable under any particular circumstance, the balance of the section is intended to apply, and the section as a whole is intended to apply in other circumstances.

It is not the purpose of this section to induce you to infringe any patents or other property right claims or to contest validity of any such claims; this section has the sole purpose of protecting the integrity of the free software distribution system which is implemented by public license practices. Many people have made generous contributions to the wide range of software distributed through that system in reliance on consistent application of that system; it is up to the author/donor to decide if he or she is willing to distribute software through any other system and a licensee cannot impose that choice.

This section is intended to make thoroughly clear what is believed to be a consequence of the rest of this License.

- 12. If the distribution and/or use of the Library is restricted in certain countries either by patents or by copyrighted interfaces, the original copyright holder who places the Library under this License may add an explicit geographical distribution limitation excluding those countries, so that distribution is permitted only in or among countries not thus excluded. In such case, this License incorporates the limitation as if written in the body of this License.
- 13. The Free Software Foundation may publish revised and/or new versions of the Lesser General Public License from time to time.

Such new versions will be similar in spirit to the present version, but may differ in detail to address new problems or concerns. Each version is given a distinguishing version number. If the Library specifies a version number of this License which applies to it and "any later version", you have the option of following the terms and conditions either of that version or of any later version published by the Free Software Foundation. If the Library does not specify a license version number, you may choose any version ever published by the Free Software Foundation.

14. If you wish to incorporate parts of the Library into other free programs whose distribution conditions are incompatible with these, write to the author to ask for permission. For software which is copyrighted by the Free Software Foundation, write to the Free Software Foundation; we sometimes make exceptions for this. Our decision will be guided by the two goals of preserving the free status of all derivatives of our free software and of promoting the sharing and reuse of software generally.

#### **NO WARRANTY**

- 15. BECAUSE THE LIBRARY IS LICENSED FREE OF CHARGE, THERE IS NO WARRANTY FOR THE LIBRARY, TO THE EXTENT PERMITTED BY APPLICABLE LAW. EXCEPT WHEN OTHERWISE STATED IN WRITING THE COPYRIGHT HOLDERS AND/OR OTHER PARTIES PROVIDE THE LIBRARY "AS IS" WITHOUT WARRANTY OF ANY KIND, EITHER EXPRESSED OR IMPLIED, INCLUDING, BUT NOT LIMITED TO, THE IMPLIED WARRANTIES OF MERCHANTABILITY AND FITNESS FOR A PARTICULAR PURPOSE. THE ENTIRE RISK AS TO THE QUALITY AND PERFORMANCE OF THE LIBRARY IS WITH YOU. SHOULD THE LIBRARY PROVE DEFECTIVE, YOU ASSUME THE COST OF ALL NECESSARY SERVICING, REPAIR OR CORRECTION.
- 16. IN NO EVENT UNLESS REQUIRED BY APPLICABLE LAW OR AGREED TO IN WRITING WILL ANY COPYRIGHT HOLDER, OR ANY OTHER PARTY WHO MAY MODIEY AND/OR REDISTRIBUTE THE LIBRARY AS PERMITTED ABOVE, BE LIABLE TO YOU FOR DAMAGES, INCLUDING ANY GENERAL, SPECIAL, INCIDENTAL OR CONSEQUENTIAL DAMAGES ARISING OUT OF THE USE OR INABILITY TO USE THE LIBRARY (INCLUDING BUT NOT LIMITED TO LOSS OF DATA OR DATA BEING RENDERED INACCURATE OR LOSSES SUSTAINED BY YOU OR THIRD PARTIES OR A FAILURE OF THE LIBRARY TO OPERATE WITH ANY OTHER SOFTWARE), EVEN IF SUCH HOLDER OR OTHER PARTY HAS BEEN ADVISED OF THE POSSIBILITY OF SUCH DAMAGES.

## **END OF TERMS AND CONDITIONS**

### **How to Apply These Terms to Your New Libraries**

If you develop a new library, and you want it to be of the greatest possible use to the public, we recommend making it free software that everyone can redistribute and change. You can do so by permitting redistribution under these terms (or, alternatively, under the terms of the ordinary General Public License).

To apply these terms, attach the following notices to the library. It is safest to attach them to the start of each source file to most effectively convey the exclusion of warranty; and each file should have at least the "copyright" line and a pointer to where the full notice is found.

<one line to give the library's name and a brief idea of what it does.>

Copyright  $\circ$  <year > <name of author>

This library is free software; you can redistribute it and/or modify it under the terms of the GNU Lesser General Public License as published by the Free Software Foundation; either version 2.1 of the License, or (at your option) any later version.

This library is distributed in the hope that it will be useful, but WITHOUT ANY WARRANTY; without even the implied warranty of MERCHANTABILITY or FITNESS FOR A PARTICULAR PURPOSE. See the GNU Lesser General Public License for more details.

You should have received a copy of the GNU Lesser General Public License along with this library; if not, write to the Free Software Foundation, Inc., 51 Franklin St, Fifth Floor, Boston, MA 02110-1301 USA

Also add information on how to contact you by electronic and paper mail.

should also get your employer (if you work as a programmer)<br>
our school, if any, to sign a "copyright disclaimer" for the<br>
ny, if necessary. Here is a sample; alter the names:<br>
Koyodyne, Inc., hereby disclaims all copyrig You should also get your employer (if you work as a programmer) or your school, if any, to sign a "copyright disclaimer" for the library, if necessary. Here is a sample; alter the names:

Yoyodyne, Inc., hereby disclaims all copyright interest in the library `Frob' (a library for tweaking knobs) written by James Random Hacker.

<signature of Ty Coon>, 1 April 1990 Ty Coon, President of Vice

That's all there is to it!

# zlib 许可证

本产品包含遵循下列 zlib 许可证的软件。 请注意, Sony 对涉及源代码内容的任何询问不作回答或反应。

## **ZLIB DATA COMPRESSION LIBRARY**

zlib 1.2.3 is a general purpose data compression library. All the code is thread safe. The data format used by the zlib library is described by RFCs (Request for Comments) 1950 to 1952 in the files http://www.ietf.org/rfc/rfc1950.txt (zlib format), rfc1951.txt (deflate format) and rfc1952.txt (gzip format). These documents are also available in other formats from ftp://ftp.uu.net/graphics/ png/documents/zlib/zdoc-index.html

All functions of the compression library are documented in the file zlib.h (volunteer to write man pages welcome, contact zlib@gzip.org). A usage example of the library is given in the file example.c which also tests that the library is working correctly. Another example is given in the file minigzip.c. The compression library itself is composed of all source files except example.c and minigzip.c.

To compile all files and run the test program, follow the instructions given at the top of Makefile. In short "make test; make install" should work for most machines. For Unix: "./configure; make test; make install". For MSDOS, use one of the special makefiles such as Makefile.msc. For VMS, use make\_vms.com.

Questions about zlib should be sent to  $\langle$ zlib@gzip.org>, or to Gilles Vollant <info@winimage.com> for the Windows DLL version. The zlib home page is http://www.zlib.org or http:// www.gzip.org/zlib/ Before reporting a problem, please check this site to verify that you have the latest version of zlib; otherwise get the latest version and check whether the problem still exists or not.

PLEASE read the zlib FAQ http://www.gzip.org/zlib/zlib\_faq.html before asking for help.

Mark Nelson <markn@ieee.org> wrote an article about zlib for the Jan. 1997 issue of Dr. Dobb's Journal; a copy of the article is available in http://dogma.net/markn/articles/zlibtool/zlibtool.htm

The changes made in version 1.2.3 are documented in the file ChangeLog.

Unsupported third party contributions are provided in directory "contrib".

A Java implementation of zlib is available in the Java Development Kit

http://java.sun.com/j2se/1.4.2/docs/api/java/util/zip/packagesummary.html See the zlib home page http://www.zlib.org for details.

A Perl interface to zlib written by Paul Marquess <pmqs@cpan.org> is in the CPAN (Comprehensive Perl Archive Network) sites http://www.cpan.org/modules/by-module/ Compress/

A Python interface to zlib written by A.M. Kuchling <amk@amk.ca> is available in Python 1.5 and later versions, see http://www.python.org/doc/lib/module-zlib.html

A zlib binding for TCL written by Andreas Kupries <a.kupries@westend.com> is availlable at http://www.oche.de/ ~akupries/soft/trf/trf\_zip.html

An experimental package to read and write files in .zip format, written on top of zlib by Gilles Vollant <info@winimage.com>, is available in the contrib/minizip directory of zlib.

#### **Notes for some targets:**

- For Windows DLL versions, please see win32/DLL\_FAQ.txt
- For 64-bit Irix, deflate.c must be compiled without any optimization. With -O, one libpng test fails. The test works in 32 bit mode (with the -n32 compiler flag). The compiler bug has been reported to SGI.
- zlib doesn't work with gcc 2.6.3 on a DEC 3000/300LX under OSF/1 2.1 it works when compiled with cc.
- On Digital Unix 4.0D (formely OSF/1) on AlphaServer, the cc option -std1 is necessary to get gzprintf working correctly. This is done by configure.
- zlib doesn't work on HP-UX 9.05 with some versions of /bin/ cc. It works with other compilers. Use "make test" to check your compiler.
- gzdopen is not supported on RISCOS, BEOS and by some Mac compilers.
- For PalmOs, see http://palmzlib.sourceforge.net/
- When building a shared, i.e. dynamic library on Mac OS X, the library must be installed before testing (do "make install" before "make test"), since the library location is specified in the library.

#### **Acknowledgments:**

The deflate format used by zlib was defined by Phil Katz. The deflate and zlib specifications were written by L. Peter Deutsch. Thanks to all the people who reported problems and suggested various improvements in zlib; they are too numerous to cite here.

Copyright notice:

© 1995-2004 Jean-loup Gailly and Mark Adler

This software is provided 'as-is', without any express or implied warranty. In no event will the authors be held liable for any damages arising from the use of this software.

Permission is granted to anyone to use this software for any purpose, including commercial applications, and to alter it and redistribute it freely, subject to the following restrictions:

- 1. The origin of this software must not be misrepresented; you must not claim that you wrote the original software. If you use this software in a product, an acknowledgment in the product documentation would be appreciated but is not required.
- 2. Altered source versions must be plainly marked as such, and must not be misrepresented as being the original software.
- 3. This notice may not be removed or altered from any source distribution.

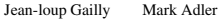

jloup@gzip.org madler@alumni.caltech.edu

If you use the zlib library in a product, we would appreciate \*not\* receiving lengthy legal documents to sign. The sources are provided for free but without warranty of any kind. The library has been entirely written by Jean-loup Gailly and Mark Adler; it does not include third-party code.

If you redistribute modified sources, we would appreciate that you include in the file ChangeLog history information documenting your changes. Please read the FAQ for more information on the distribution of modified source versions.

#### 有关商标

- Adobe Acrobat 是 Adobe Systems Incorporated 的商标。
- Kensington是Kensington Technology Group 的注册商标。
- Internet Explore 是 Microsoft Corporation 在美国和 / 或其他国家 的注册商标。
- PJLink 是 Japan Business Machine 和 Information System Industries Association 的注册商标。
- AMX 是 AMX Corporation 的商标。
- HDMI, HDMI High-Definition Multimedia Interface 和 HDMI 标识是 HDMI Licensing LLC 在美国和其他国 家的商标或注册商标。
- Crestron RoomView 是 Crestron Corporation 的商标。
- HDBaseT<sup>™</sup> 和 HDBaseT Alliance 标志是 HDBaseT Alliance 的商标。
- 所有其它使用商标和注册商标均是各 自商标持有者的商标或注册商标。本 手册中未指定 ™ 和 ® 标记。

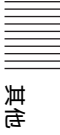

# 索引

## $\pmb{\mathsf{A}}$

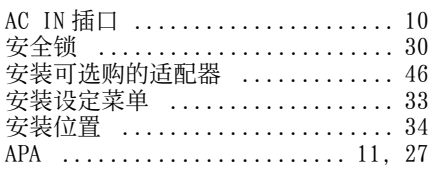

## $\overline{\mathsf{B}}$

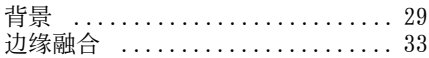

## $\mathsf C$

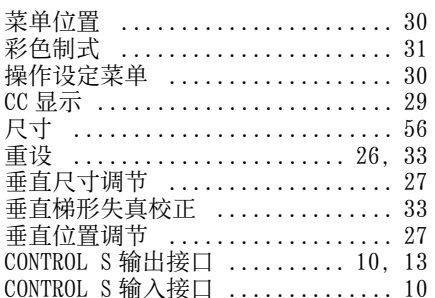

## $\begin{array}{c} \text{D} \end{array}$

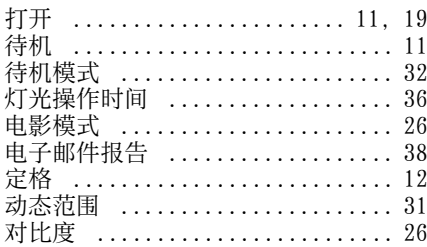

## $\overline{E}$

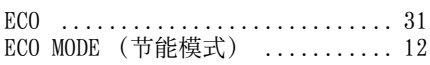

## $\overline{F}$

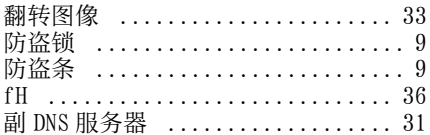

#### $fV$

## G

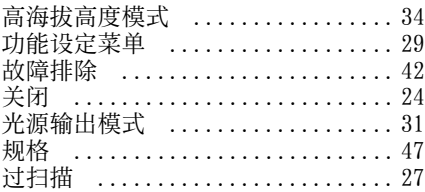

## $\mathsf{H}$

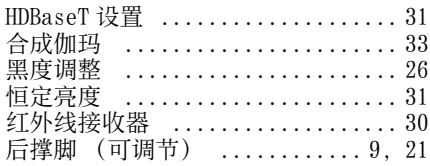

### $\overline{\phantom{a}}$

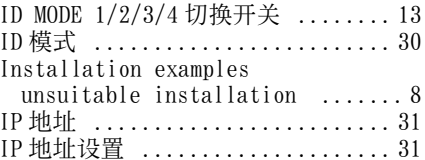

## $\overline{\mathsf{J}}$

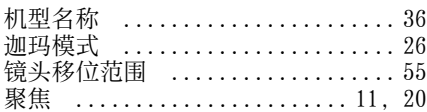

# $\mathsf{K}$

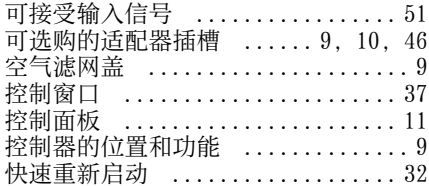

## $\overline{L}$

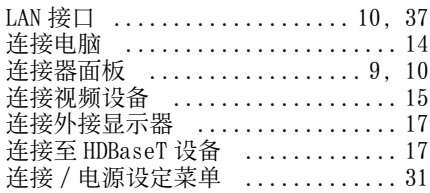

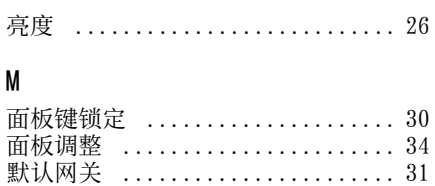

## $\pmb{0}$

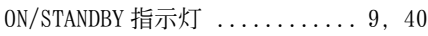

## $\overline{P}$

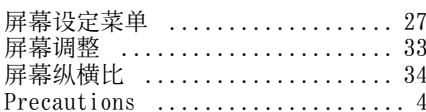

# $\pmb{0}$

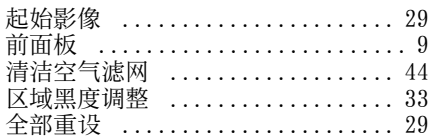

## $\sf R$

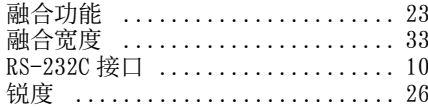

# $\mathsf S$

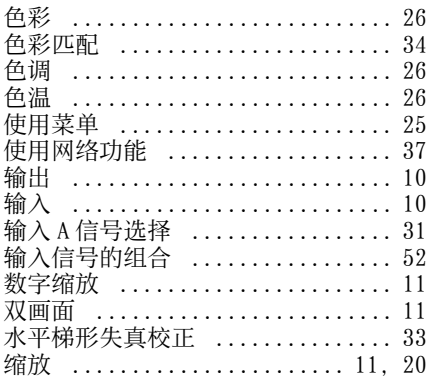

## $\mathsf T$

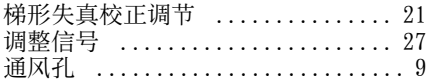

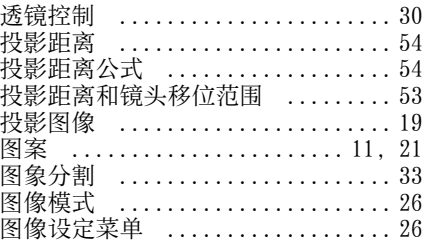

### W

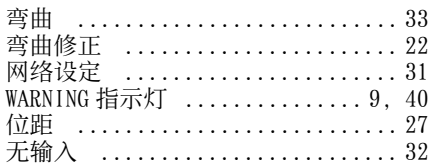

# $\pmb{\chi}$

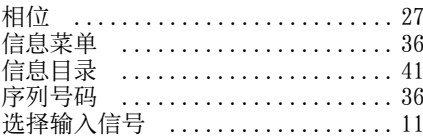

## $\pmb{\mathsf{Y}}$

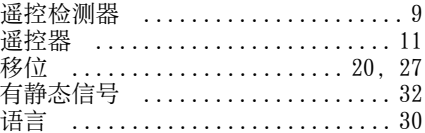

# $\mathsf Z$

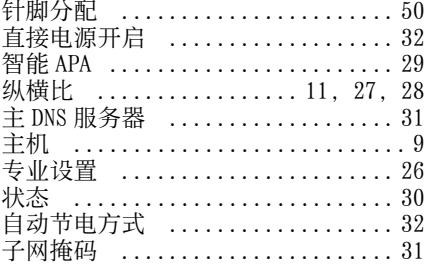

# 其他

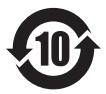

## 产品中有害物质的名称及含量

#### 使用环境条件: 参考使用说明书中的操作条件

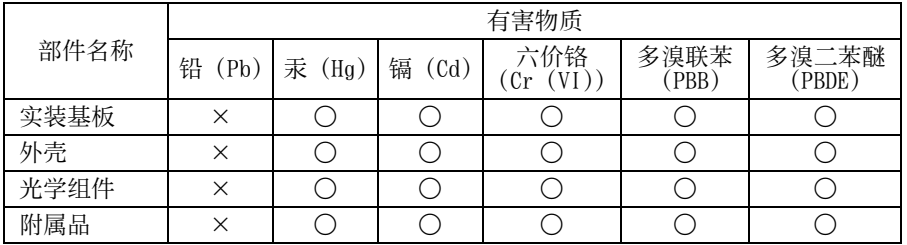

本表格依据 SJ/T 11364 的规定编制。

○︰表示该有害物质在该部件所有均质材料中的含量均在 GB/T 26572 规定的限量要求以 下。

×︰表示该有害物质至少在该部件的某一均质材料中的含量超出 GB/T 26572 规定的限量 要求。

 $W4-12$ 

制造商:上海索广映像有限公司 地址:上海市浦东新区川沙路 3777 号 产品执行标准:Q/YXSJ606 (VPL-F720HZL/F725HZL) 出版日期:2014 年 9 月 **http://www.sony.com.cn/**

Printed in China